## **APLIKASI DATABASE SISWA, GURU, DAN KARYAWAN SDN KARANGANYAR GUNUNG 01-02-03-04 SEMARANG MENGGUNAKAN MICROSOFT VISUAL BASIC 6.0**

## **LAPORAN TUGAS AKHIR**

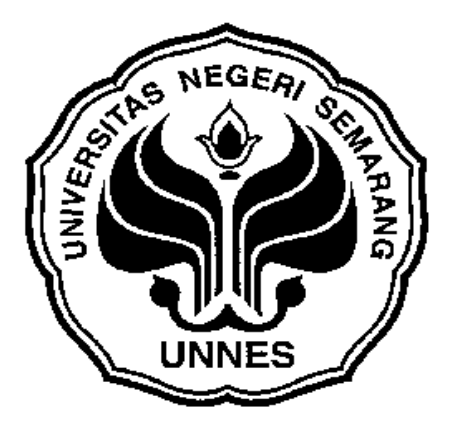

Disusun Oleh :

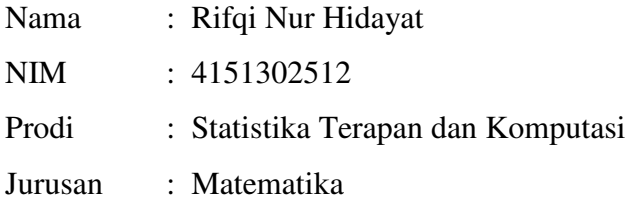

## **FAKULTAS MATEMATIKA DAN ILMU PENGETAHUAN ALAM UNIVERSITAS NEGERI SEMARANG TAHUN 2005**

## **HALAMAN PENGESAHAN**

Proposal Tugas Akhir telah disyahkan oleh pihak Jurusan Matematika :

Hari : Tanggal :

Matematika, Sub Bagian Umum,

Dosen Pembimbing Jurusan Pembimbing Lapangan Kepala

NIP. 131568905 NIP. 500085686

Drs. Wardono, M. Si Drs. Budi Moelyono, Mkes

Mengetahui,

Ketua Jurusan Matematika, Kepala Dinas Kesehatan

Kota Semarang,

Drs. Supriyono, M.Si Dr. Hadi Wibowo, MMR<br>
NIP. 130815345 NIP. 140080033 NIP. 140080033

### **ABSTRAK**

Rifqi Nur Hidayat, Aplikasi Data Siswa, Guru, dan Karyawan SD Negeri Karanganyar Gunung 01-02-03-04 Semarang Dengan Menggunakan Microsoft Visual Basic 6.0.

Tugas Akhir ini disusun untuk menyelesaikan studi di Universitas Negeri Semarang. Sedangkan tema yang akan diangkat adalah tentang Pembuatan Program Basis Data Siswa, Guru, dan Karyawan. Program ini merupakan tempat untuk sekumpulan informasi tentang Siswa, Guru dan Karyawan yang dibuat untuk mempermudah dan mempercepat dalam penanganan informasi yang dibutuhkan. Dalam hal ini informasi yang dimaksud adalah informasi tentang Siswa Guru, dan Karyawan SD Negeri Karanganyar Gunung 01-02-03-04 Semarang.

Selain itu Program Basis Data ini memuat data pribadi siswa, guru, dan karyawan, data prestasi siswa, data siswa penerima beasiswa, serta data administrasi keuangan guru dan karyawan. Selain untuk mempercepat dalam penanganan informasi, program ini juga dimaksudkan untuk mempermudah guru dalam penghitungan nilai akhir siswa, serta mempermudah Kepala sekolah dalam pembuatan laporan bulanan.

 Dalam pemyusunan tugas akhir ini digunakan beberapa metode kegiatan, yaitu metode literatur, metode pengumpulan data, metode analisis, dan metode perancangan.

## **DAFTAR PUSTAKA**

- Abdul Kadir. 1999. *Konsep dan tuntunan Praktis Basis Data*. Andi Offset, Yogyakarta.
- Didik Dwi Prasetyo. 2004. *Aplikasi Bisnis dan Perkantoran Menggunakan Visual Basic*. Elex Media Komputindo, Yogyakarta.
- Henry Pandia. 2002. *Visual Basic 6 Tingkat Lanjut*. Andi Offset, Yogyakarta.
- Harianto Kristanto. 2004. *Konsep dan Perancangan Database*. Andi Offset, Yogyakarta.
- Sutomo dkk. 1998. *Profesi Kependidikan*. CV IKIP Semarang Press, Semarang
- Ineke Pakereng, M.A, Teguh Wahyono. 2004. *Sistem Basis Data Konsep dan Pendekatan Praktikum.* Graha Ilmu, Yogyakarta.

### **KATA PENGANTAR**

Puji Syukur kami panjatkan kehadirat Allah SWT karena atas Rahmat dan karunia Nya, Laporan Tugas Akhir ini dapat terselesaikan dengan baik walaupun masih jauh dari sempurna.

Atas terselesaikannya penyusunan Laporan Tugas Akhir ini, penulis mengucapkan banyak terima kasih kepada berbagai pihak yang telah membantu dalam pelaksanaan kegiatan maupun proses penyusunan laporan ini, terutama kepada:

- 1. Drs. Kasmadi, I.S, M.S, selaku Dekan FMIPA UNNES.
- 2. Drs. Supriyono, M.Si, selaku Ketua Jurusan Matematika FMIPA UNNES..
- 3. Prof,.Dr. YL. Sukestiarno, M.Si, selaku Dosen Pembimbing I.
- 4. Drs. Sugiarto, selaku Dosen Pembimbing II.
- 5. Fihak –fihak lain yang telah berkenaan memberi bantuan dalam segala bentuk sehingga terselesaikannya penyusunan Laporan Tugas Akhir ini.

Akhirnya atas kesadaran bahwa penyusunan Laporan Tugas Akhir ini masih jauh dari sempurna, oleh karena itu penulis mohon maaf apabila banyak kekurangan disana sini. Tidak lupa penulis mengharapkan saran dan kritik demi perbaikan selanjutnya. Demikian semoga Laporan Tugas Akhir ini dapat memberi manfaat bagi semua pihak.

Semarang, Agustus 2005

Penulis,

# **DAFTAR TABEL**

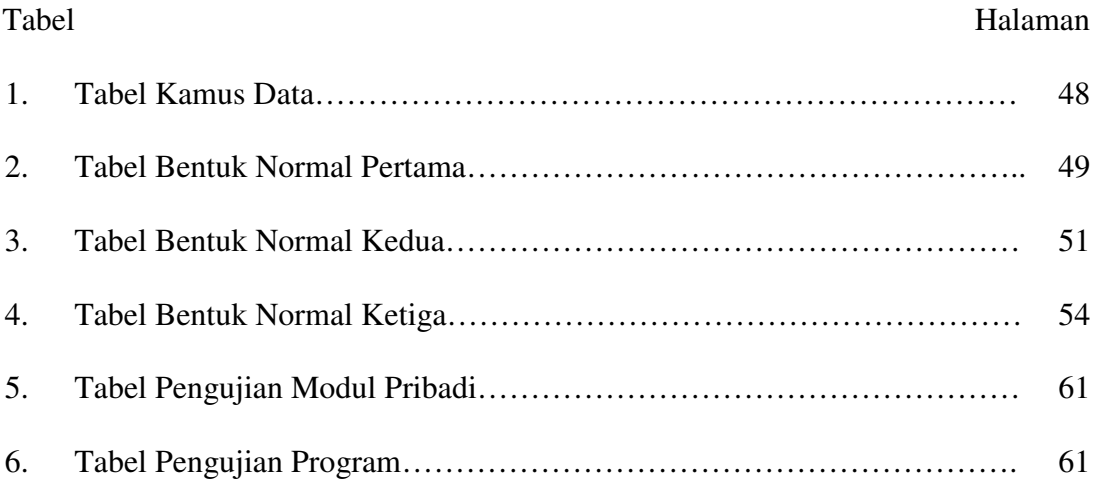

## **DAFTAR GAMBAR**

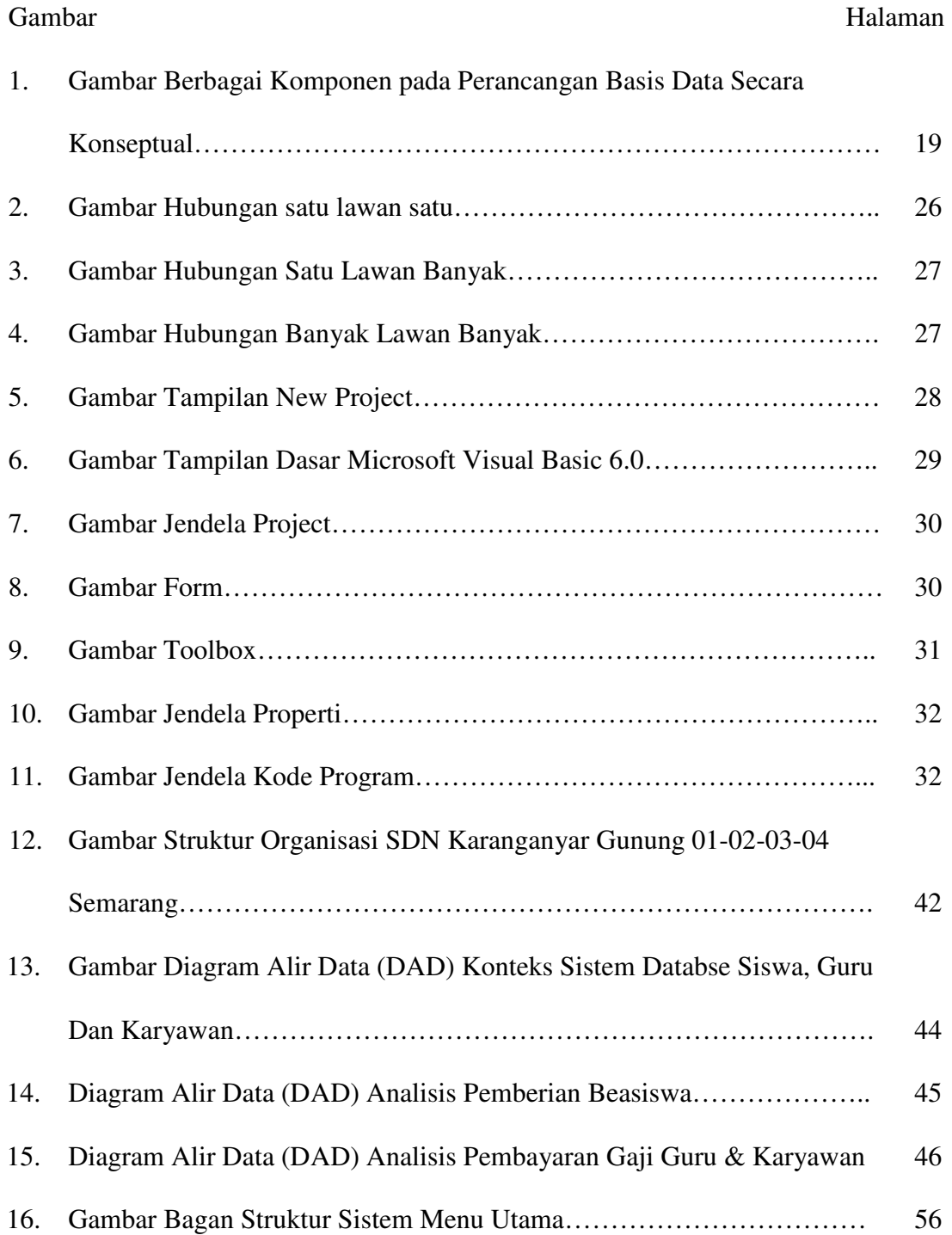

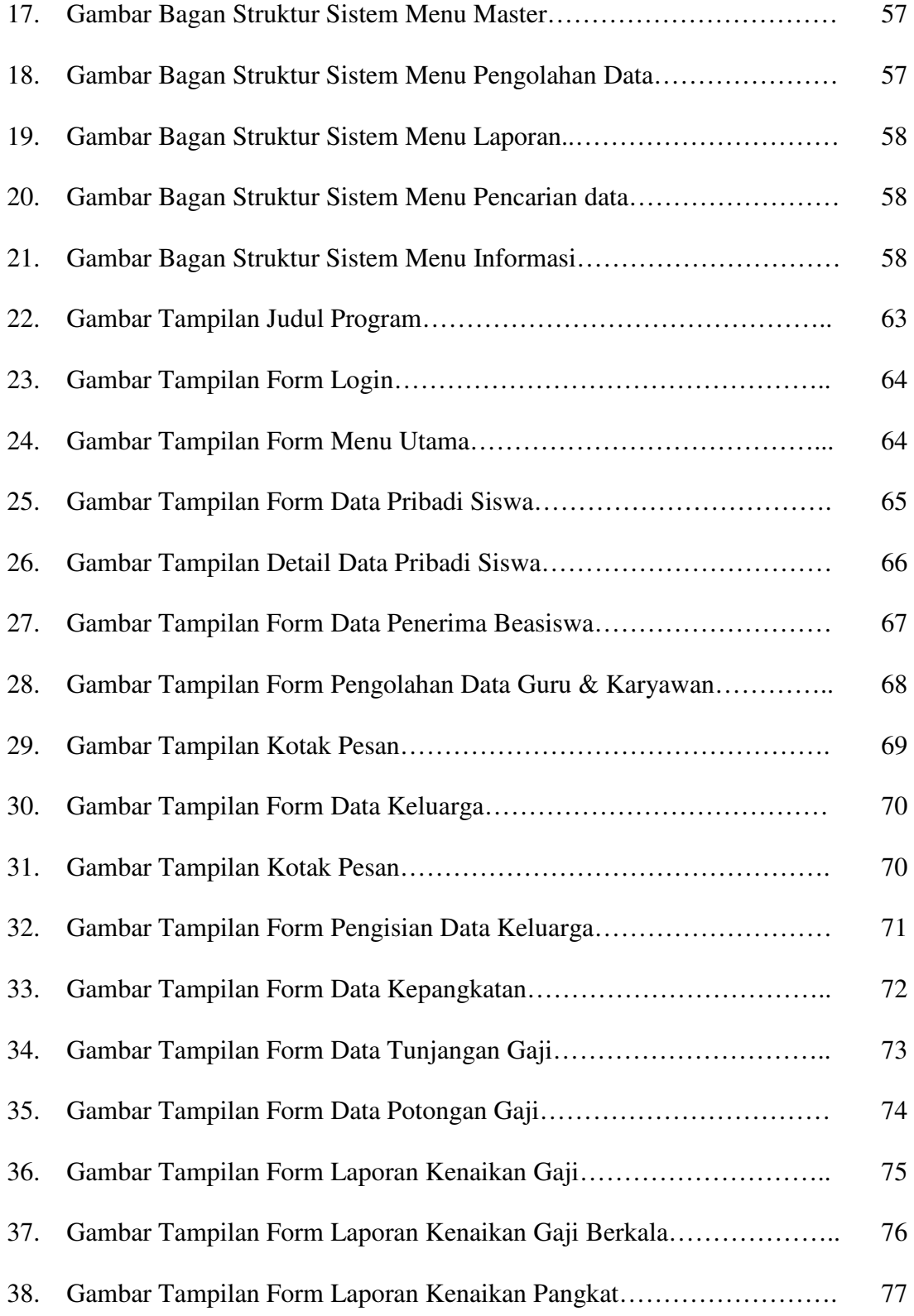

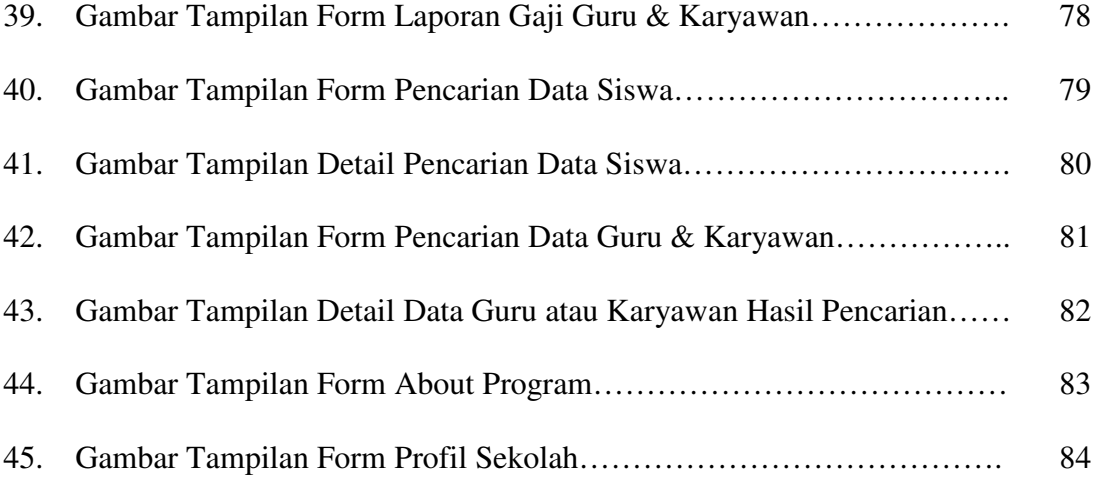

## **DAFTAR LAMPIRAN**

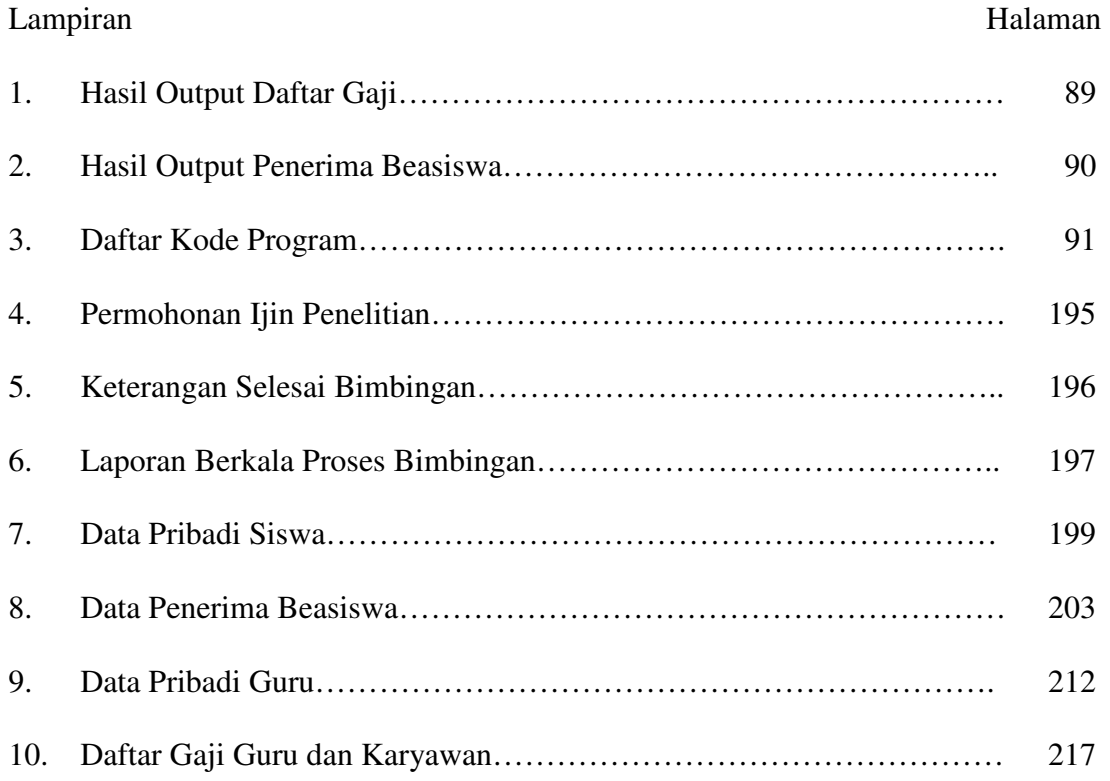

## **DAFTAR ISI**

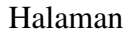

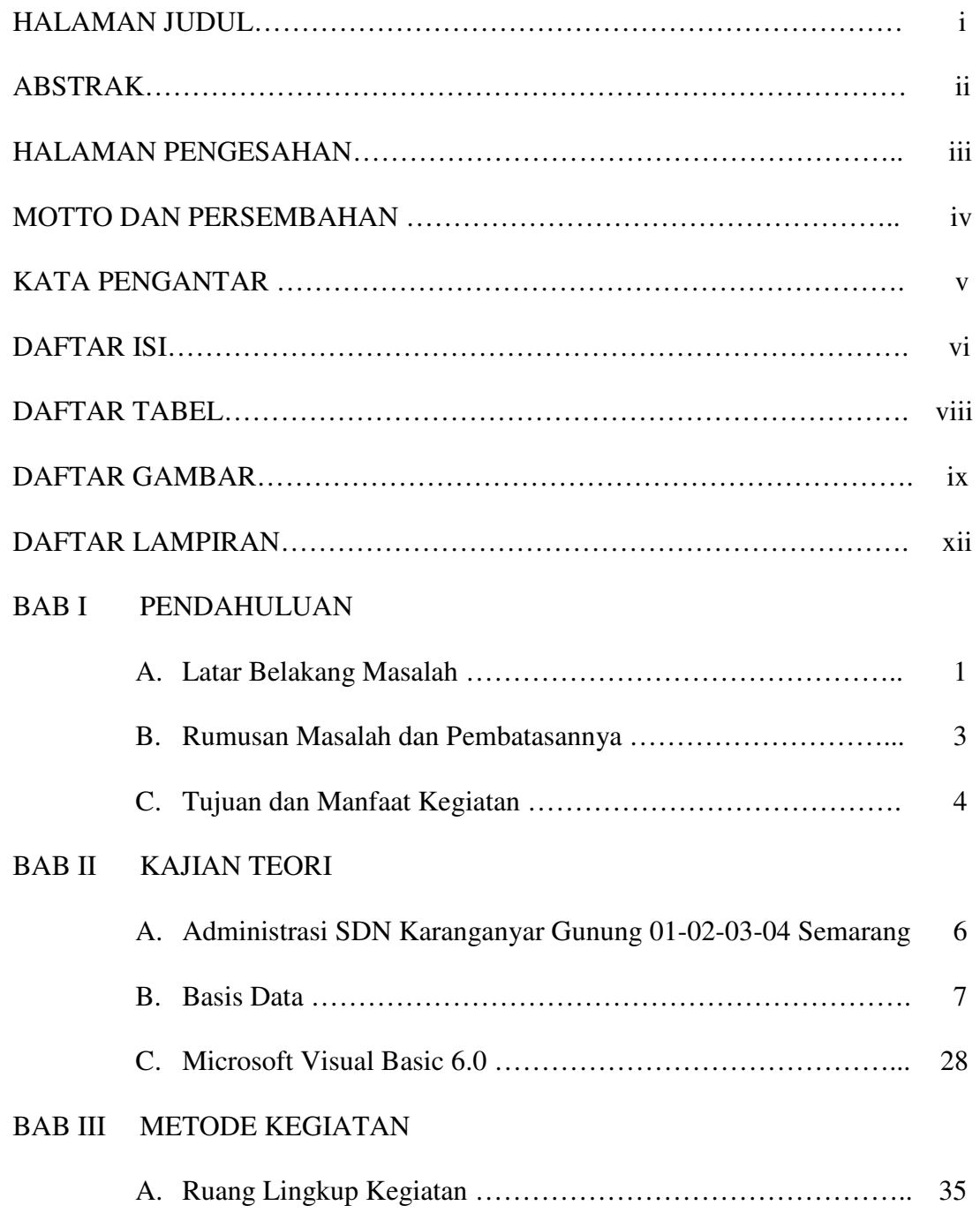

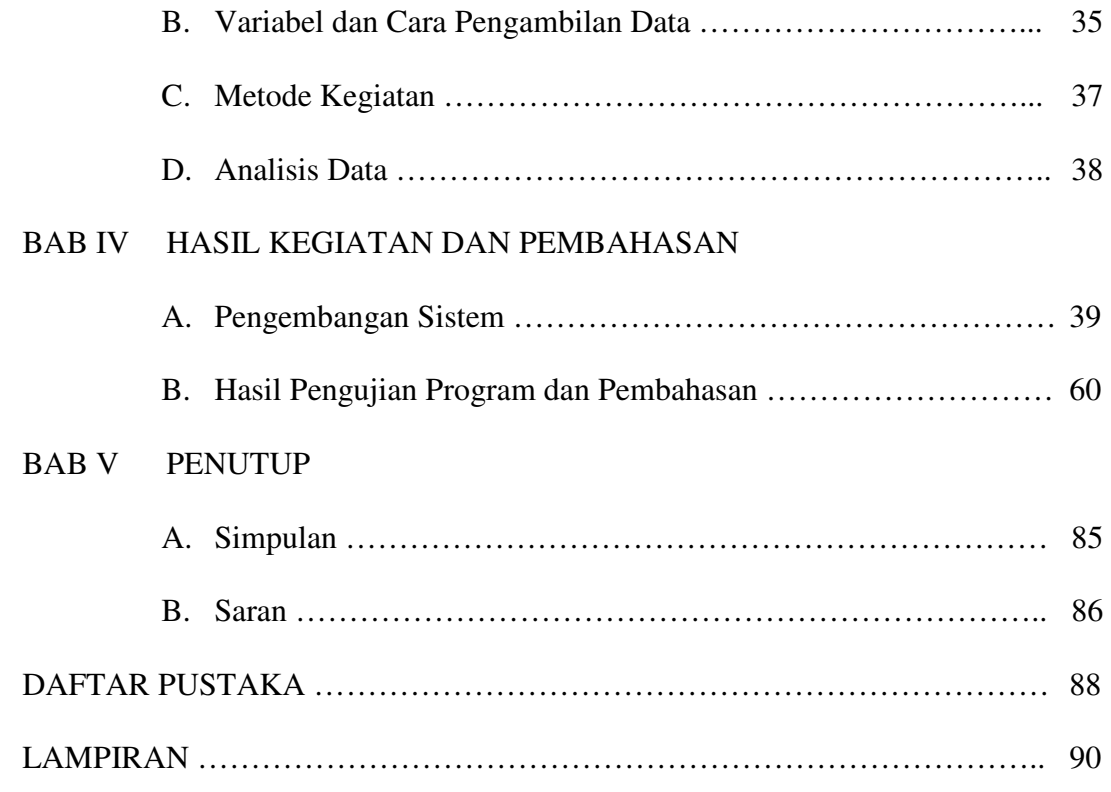

### **BAB I**

## **PENDAHULUAN**

#### **A. Latar Belakang Masalah**

Pada masa sekarang ini peran basis data sangatlah menonjol. Pemrosesan Basis Data menjadi perangkat andalan yang kehadirannya sangat diperlukan oleh berbagai institusi dan perusahaan. Hal ini terjadi karena Basis Data tidak hanya mempercepat pemerolehan informasi, tetapi juga dapat meningkatkan pelayanan kepada pelanggan. Sedangkan menurut Anthoni J Fabbri dan A Robert Schwab sebagaimana diungkapkan oleh Kadir (1999:9), basis data diartikan sebagai sistem berkas terpadu yang dirancang terutama untuk meminimalkan pengulangan data. Pengguna Sistem Basis Data bisa melakukan berbagai operasi terhadap berkas yang ada di dalam sistem tersebut. Operasi itu antara lain mengosongkan berkas, menyisipkan data, mengambil data, menghapus data, dan dapat juga menyajikan informasi yang diambil dari sejumlah berkas yang ada dalam sistem tersebut (Kadir, 1999:10).

 Menurut sejarah, sistem pemrosesan Basis Data terbentuk setelah masa sistem pemrosesan manual dan sistem pemrosesan berkas. Sistem pemrosesan manual merupakan bentuk pemrosesan yang menggunakan dasar berupa setumpuk rekaman yang disimpan pada rak – rak berkas. Kemudian pada saat awal penerapan sistem komputer, sekelompok rekaman disimpan pada sejumlah berkas secara terpisah. Sistem yang menggunakan pendekatan seperti ini biasa disebut sebagai sistem pemrosesan berkas. Kelemahan dari sistem ini adalah perancangan sistemnya masih didasarkan pada kebutuhan individual pengguna, bukan kebutuhan sejumlah pengguna. Setiap kali ada kebutuhan baru dari seorang pengguna langsung diterjemahkan ke program komputer, sehingga ada kemungkinan terjadi duplikasi data. Kekurangan yang lain dari sistem ini adalah keterbatasan berbagai data, ketidakkonsistenan dan kurangnya integritas, serta ketidakluwesan dalam hal pengembangan atau perubahan. Sedangkan dalam sistem Basis Data terdapat istilah independensi data, yaitu sifat yang memungkinkan perubahan struktur berkas tidak mempengaruhi program dan juga sebaliknya. Sistem Pemrosesan Basis Data dimaksudkan untuk mengatasi kelemahan – kelemahan yang ada pada sistem pendahulunya (Kadir, 1999:13).

 Perkembangan sistem pemrosesan data tersebut menunjukkan bahwa sekarang ini banyak orang yang membutuhkan teknologi komputer. Hal ini dibuktikan dengan adanya komputerisasi di segala bidang. Contohnya bidang ekonomi, sosial, pendidikan, politik, kebudayaan, kesehatan, administrasi, dan lembaga – lembaga pemerintahan maupun swasta. Sekolah sebagai salah satu bentuk organisasi merupakan pelaksana teknis pendidikan formal di lingkungan Departemen Pendidikan Nasional yang berada dibawah dan bertanggung jawab kepada Kepala Kantor Wilayah Departemen Pendidikan Nasional Propinsi yang bersangkutan. Hal ini tertuang dalam keputusan Mentri Pendidikan Nasional Tentang susunan organisasi dan tata kerja jenis sekolah. Struktur organisasi sekolah memperlihatkan terdapatnya hubungan antara Kepala Sekolah, Guru, Siswa dan Karyawan serta pihak lainnya di luar sekolah.

 Berdasarkan pengamatan yang dilakukan penulis di SDN Karanganyar Gunung 01-02-03-04 Semarang, ternyata sistem pemrosesan data yang dilakukan oleh sekolah tersebut selama ini masih menggunakan sistem pemrosesan manual. Hal ini sangat disayangkan karena tidak dapat mengikuti perkembangan sistem pemrosesan data yang sudah sampai pada sistem pemrosesan Basis data. Dikarenakan keadaan tersebut dan maksud dari sistem pemrosesan Basis data yang dijelaskan sebelumnya, maka penulis bermaksud mengambil judul "APLIKASI DATABASE SISWA, GURU, DAN KARYAWAN SD NEGERI KARANGANYAR GUNUNG 01-02-03-04 SEMARANG DENGAN MENGGUNAKAN MICROSOFT VISUAL BASIC 6.0 ".

#### **B. Rumusan Masalah dan Pembatasannya**

- 1. Rumusan Masalah
	- a. Bagaimana deskripsi sistem basis data yang selama ini digunakan di SDN Karanganyar Gunung 01-02-03-04 Semarang ?
	- b. Data apa saja yang ada di SDN Karanganyar Gunung 01-02-03-04 Semarang yang dapat dibuat Program Databasenya menggunakan Microsoft Visual Basic 6.0 ?
	- c. Bagaimana bentuk normal dari relasi tabel dalam Basis Data Siswa, Guru, dan Karyawan SD Karanganyar Gunung 01-02-03-04 Semarang ?
- d. Bagaimana Susunan dan tata bahasa program menggunakan Microsoft Visual Basic 6.0 untuk dapat digunakan membantu pendataan siswa, guru, dan karyawan SD Negeri Karanganyar Gunung 01-02-03-04 Semarang secara komputerisasi yang efektif dan efisien ?
- e. Bagaimana cara atau proses kerja pemrograman dengan Microsoft Visual Basic 6.0 sehingga dapat menghasilkan Aplikasi Database Siswa, Guru, dan Karyawan SD Negeri Karanganyar Gunung 01-02-03-04 Semarang ?
- 2. Pembatasan Masalah

 Pembatasan masalah dalam kegiatan ini adalah administrasi sekolah mencakup berbagai bentuk kegiatan, sehingga dalam kegiatan ini tidak mungkin seluruh keadministrasian dibuat basis datanya. Untuk itu pada kegiatan ini hanya dibuat administrasi keuangan guru, dan karyawan, data pribadi siswa, guru, dan karyawan, data siswa penerima beasiswa serta data prestasi siswa. Bahasa program yang digunakan adalah bahasa Basic. Sedangkan Program yang digunakan adalah Microsoft Visual Basic 6.0.

#### **C. Tujuan dan Manfaat Kegiatan**

1. Tujuan Kegiatan

 Tujuan yang akan dicapai dalam penyusunan Laporan Tugas Akhir ini adalah :

- a Mendiskripsikan Sistem Basis Data yang selama ini digunakan di SDN Karanganyar Gunung 01-02-03-04 Semarang.
- b Membuat Program Database dari data pribadi siswa, data nilai siswa, data siswa penerima beasiswa, data pribadi guru dan karyawan, serta data gaji dan kepangkatan guru dan karyawan menggunakan Microsoft Visual Basic 6.0.
- c Menormalkan tabel Data Siswa, Guru, dan Karyawan SD Negeri Karanganyar Gunung 01-02-03-04 Semarang.
- d Menuangkan hasil rancangan Program Basis Data Siswa, Guru, dan Karyawan SD Negeri Karanganyar Gunung 01-02-03-04 Semarang ke dalam tata bahasa pemrograman Visual Basic.
- e Memberi gambaran tentang cara kerja Aplikasi Pengolahan Data Siswa, Guru, dan Karyawan SD Negeri Karanganyar Gunung 01-02-03-04 Semarang.
- 2. Manfaat Kegiatan
	- a Bagi Mahasiswa, dapat menerapkan teori teori pemrograman yang telah diperoleh selama masa perkuliahan ke dalam permasalahan yang muncul dalam kehidupan nyata.
	- b Bagi sekolah, dapat mempermudah dan mempercepat dalam penanganan Basis Data yang ada di sekolah, mempernudah guru dalam perhitungan nilai akhir untuk laporan prestasi siswa, serta mempermudah Kepala Sekolah dalam pembuatan laporan bulanan.

## **BAB II**

### **KAJIAN TEORI**

#### **A. Administrasi SD Negeri Karanganyar Gunung 01-02-03-04 Semarang**

 Administrasi memiliki arti secara luas yaitu suatu kegiatan atau rangkaian kegiatan yang berupa proses pengelolaan usaha kerja sama untuk mencapai tujuan yang telah ditetapkan. Sedangkan secara sempit, administrasi disamakan dengan istilah tata usaha, yaitu kegiatan mencatat, mengumpulkan dan menyimpan suatu kegiatan / hasil kegiatan untuk pengambilan keputusan.

 Administrasi pendidikan adalah seluruh proses kegiatan yang direncanakan dan dilaksanakan atau diusahakan secara sengaja dan bersungguh – sungguh disertai pembinaan secara kontinu untuk mencapai tujuan pendidikan yang ditetapkan, dengan memanfaatkan dan mendayagunakan segala sumber material dan non material secara efektif dan efisien dalam kegiatan belajar mengajar khususnya, dan dalam proses pendidikan pada umumnya (Gunawan, 1996:1-2). Tujuan administrasi pendidikan adalah memberikan sistematika kerja dalam mengolah pendidikan sehingga tugas – tugas operasional kependidikan dapat dilaksanakan secara efektif dan efisien menujususunan atau tujuan yang telah ditetapkan (Gunawan, 1996:3). Administrasi di SD Negeri Karanganyar Gunung 01-02-03-04 Semarang meliputi data siswa, data guru dan karyawan, serta data gaji dan kepangkatan guru dan karyawan.

 Untuk pemrosesan data – data tersebut, SDN Karanganyar Gunung masih menggunakan sistem pemrosesan manual. Sehingga masih sering mengalami kesulitan dalam pencarian data. Selain itu, keamanan data tersebut tidak terjamin karena penyimpanannya menggunakan rak – rak berkas yang kemungkinan besar tidak dapat melindungi file – file tersebut dari hewan – hewan kecil yang dapat merusaknya. Selain itu, rak berkas sangat mudah dibongkar sehingga tidak menutup kemungkinan file – file itu dapat dengan mudah diambil orang yang tidak bertanggung jawab. Menurut pengamatan yang dilakukan penulis, dengan sistem pemrosesan berkas itu banyak guru dan karyawan SDN Karanganyar Gunung 01-02-03-04 Semarang yang mengalami kesulitan dalam pencarian data apabila data tersebut dibutuhkan dalam waktu yang cepat.

#### **B. Basis Data**

- 1. Data dan Informasi
	- a. Definisi Data

 Data adalah fakta mengenai objek, orang, dan lain – lain. Biasanya data dinyatakan dengan nilai (angka, deretan karakter, atau simbol). Menurut Kamus Besar Bahasa Indonesia, data adalah keterangan atau bahan nyata yang dapat dijadikan bahan kajian (analisis atau kesimpulan).

 Dalam Penyusunan Tugas Akhir ini mengambil beberapa data dari SD Negeri Karanganyar Gunung 01-02-03-04 Semarang.

Beberapa data itu antara lain data administrasi keuangan guru dan karyawan, data pribadi siswa, guru dan karyawan, dan data prestasi siswa.

b. Informasi

 Informasi adalah semua hal yang diperlukan dalam proses pembuatan keputusan (Hamalik, 1993: 20). Sedangkan menurut *Encyclopedia of Computer Science and Enginering* sebagaimana diungkapkan oleh Kadir (1999 : 8), informasi adalah data yang digunakan dalam pengambilan keputusan.

 Yang termasuk informasi dalam penyusunan Tugas Akhir ini antara lain adalah informasi gaji dan kepangkatan guru, informasi siswa penerima beasiswa, informasi prestasi siswa, dan informasi tentang sistem administrasi SD Negeri Karanganyar Gunung 01-02- 03-04 Semarang.

2. Hirarki Data

Data diorganisasikan ke dalam suatu hirarki yang terdiri atas :

a. Elemen Data

 Elemen data adalah satuan data terkecil yang tidak dapat dipecah lagi menjadi unit lain yang bermakna. Pada data guru dan karyawan, elemendata dapat berupa nama guru / pegawai, alamat, kota tempat tinggal, dan atribut lain yang menyangkut seorang guru atau karyawan. Istilah lain untuk elemen data adalah medan (*field*), kolom, item, dan atribut.

#### b. Rekaman (*record)*

 Rekaman adalah gabungan dari sejumlah elemen data yang saling terkait. Sebagai contoh, nama, alamat, kota tempat tinggal, dan tanggal lahir seorang guru dapat dihimpun dalam sebuah rekaman.

c. Berkas (*file*)

 Berkas dapat dikatakan sebagai kumpulan rekaman data yang berkaitan dengan suatu subjek.

3. Pengertian Basis Data

 Istilah Basis data banyak menimbulkan interpretasi yang berbeda. Pada saat maraknya perangkat lunak dBASE II dan dBASE II Plus, sebuah berkas (dengan ekstensi DBF) biasa disebut basis data. Istilah tidak tepat ini, meskipun sudah merasuk ke sejumlah pemrogram, akhirnya diluruskan kembali oleh pencipta perangkat lunak basis data yang lain.

 Fabbri dan Schwab, mendefinisikan basis data sebagai sistem berkas terpadu yang dirancang terutama untuk meminimalkan pengulangan data. Selain itu menurut date, basis data dapat dianggap sebagai tempat untuk sekumpulan berkas data terkomputerisasi yang dibuat dengan tujuan memelihara informasi dan membuat informasi tersebut tersedia saat dibutuhkan. Sedangkan Chuo mendefinisikan basis data sebagai kumpulan informasi bermanfaat yang diorganisasikan ke dalam tatacara yang khusus.

 Para pengguna sistem basis data bisa melakukan berbagai operasi, antara lain :

- 1. Menambahkan file baru ke sistem basis data.
- 2. Mengosongkan berkas.
- 3. Menyisipkan data ke suatu berkas.
- 4. Mengambil data yang ada pada suatu berkas.
- 5. Mengubah data pada suatu berkas.
- 6. Menghapus data pada suatu berkas.
- 7. Menyajikan suatu informasi yang diambil dari sejumlah berkas.
- 4. *Database Management System* (DBMS)
	- a. Pengertian DBMS dan Keuntungannya

 Secara umum DBMS diartikan sebagai suatu program komputer yang digunakan untuk memasukkan, mengubah, menghapus, memanipulasi, dan memperoleh data / informasi dengan praktis dan efisien. Tujuan DBMS adalah untuk mempermudah penciptaan struktur data dan membebaskan pemrograman dari masalah penyusutan file yang kacau. Dibandingkan dengan sistem yang berbasis kertas, menurut Kadir (1999:17) DBMS memiliki 4 keunggulan, yaitu :

1) Kepraktisan

 Sistem yang berbasis kertas akan menggunakan kertas yang sangat banyak untuk menyimpan informasi, sedangkan DBMS menggunakan media penyimpanan sekunder yang berukuran kecil tetapi padat informasi. Sehingga DBMS memiliki kepraktisan dalam penggunaan media penyimpanan.

2) Kecepatan

 DBMS menggunakan mesin yang dapat mengambil atau mengubah data jauh lebih cepat daripada yang dilakukan oleh manusia.

3) Mengurangi kejemuan

 Orang cenderung menjadi bosan kalau melakukan tindakan berulang – ulang yang menggunakan tangan (misalnya harus mengganti suatu informasi). DBMS ini dapat mengurangi kejemuan karena penggunanya tidak terus menerus mengganti suatu informasi dengan cara manual, tetapi pengguna DBMS tinggal memberikan perintah kepada komputer untuk menggantinya dengan informasi yang baru.

4) Kekinian

 Informasi yang tersedia pada DBMS akan bersifat mutakhir dan akurat setiap saat.

 Kebanyakan DBMS menyediakan mekanisme pengaturan keamanan terhadap basis data berdasarkan wewenang pengguna. Sebagai contoh Si A hanya boleh membaca suatu data, tetapi si B selain membaca suatu data juga boleh mengubah data tersebut. Keamanan data sangat penting pada basis data, yaitu untuk menghindari pengaksesan data sensitif oleh orang yang tidak berhak.

b. Komponen Utama DBMS

Komponen utama DBMS dapat dibagi menjadi 4 macam :

1) Perangkat keras

 Perangkat keras berupa komputer dan bagian – bagian didalamnya, seperti prosesor, memori, dan *harddisk*. Komponen inilah yang melakukan pemrosesan dan juga untuk menyimpan basis data.

2) Data

 Data di dalam basis data mempunyai sifat terpadu (*integrated*) dan berbagi (*shared*). Terpadu berarti bahwa berkas – berkas data yang ada pada basis data saling terkait, tetapi kemubaziran data tidak akan terjadi atau hanya terjadi sedikit sekali. Sedangkan Berbagi Data berarti bahwa data dapat dipakai oleh sejumlah pengguna dalam waktu bersamaan.

3) Perangkat Lunak

 Perangkat lunak, dalam hal ini DBMS, berkedudukan antara basis data (data yang disimpan dalam harddisk) dan pengguna. Perangkat lunak inilah yang berperan melayani permintaan – permintaan pengguna.

4) Pengguna

 Pengguna dapat diklasifikasi menjadi tiga kategori, yaitu :

a) Pemrogram aplikasi

 Pemrogram aplikasi adalah orang yang membuat program aplikasi yang menggunakan basis data.

#### b) Administrator basis data

 Administrator basis data (DBA/*Database Administrator*) adalah orang yang bertanggung jawab terhadap pengelolaan basis data.

c) Pengguna akhir

 Pengguna akhir dibagi menjadi dua, yaitu pengguna aplikasi dan pengguna interaktif. Pengguna aplikasi dapat diartikan sebagai orang yang mengoperasikan program aplikasi yang dibuat oleh pemrogram aplikasi. Sedangkan

pengguna interaktif merupakan orang yang dapat memberikan perintah – perintah beraras tinggi pada antarmuka basis data yang tersedia atau melakukan perintah – perintah melalui antarmuka berbasis menu.

c. Abstraksi Data

 Untuk mendukung kepraktisan, DBMS menyediakan pandangan abstrak terhadap data bagi pengguna. DBMS berusaha menyembunyikan detail tentang bagaimana data disimpan dan dipelihara. Namun tentu saja hal ini dilakukan dengan sedapat mungkin mengusahakan data agar dapat diakses secara efisien.

 Abstraksi data dalam DBMS biasa dibagi menjadi tiga lapis, yaitu :

1) Lapis fisis

 Lapis fisis merupakan lapis terendah dalam abstraksi data. Lapis ini menjelaskan bagaimana data sesungguhnya disimpan. Pada lapis ini struktur data dijabarkan secara rinci.

2) Lapis Konseptual

 Lapis konseptual bersifat lebih tinggi daripada lapis fisis. Lapis ini menjabartkan data apa saja yang sesungguhnya disimpan pada basis data, dan juga menjabarkan hubungan –

hubungan antar data. Level ini biasa dipakai oleh DBA (*Database Administrator*).

3) Lapis Pandangan

 Lapis pandangan merupakan lapis tertinggi pada abstraksi data. Pada lapis ini pengguna hanya mengenal struktur datayang sederhana, yang berorientasi pada kebutuhan pengguna. Data yang dikenal oleh masing – masing pengguna bisa berbeda – beda dan barangkali hanya mencakup sebagian dari basis data.

d. Macam Perintah DBMS

 Semua DBMS paling tidak mempunyai dua macam perintah yang digunakan untuk mengelola dan mengorganisasikan data, yaitu :

#### 1) Bahasa Definisi Data (DDL / *Data Definition Language*).

 DDL adalah perintah yang biasa digunakan oleh administrator basis data (DBA) untuk mendefinisikan skema ke dalam DBMS. Yang dimaksud dengan skema adalah deskripsi lengkap tentang struktur medan, rekaman, dan hubungan data pada basis data. Tugas utama skema adalah menjabarkan struktur basis data kepada DBMS.

 DDL juga dipakai untuk mendefinisikan subskema. Yang dimaksud subskema disini adalah pandangan (*view*) bagi pengguna terhadap basis data. Subskema merupakan himpunan bagian dari skema. Dengan kata lain, subskema bisa mencangkup sebagian atau seluruh bagian skema. Selain itu DDl juga digunakan untuk menciptakan, mengubah, dan menghapus basis data.

#### 2) Bahasa Manipulasi Data (DML / *Data Manipulation Language*).

 DML adalah perintah – perintah yang digunakan untuk mengubah, memanipulasi, dan mengambil data pada basis data. Tindakan seperti menghapus, mengubah, dan mengambil data menjadi bagian dari DML. Pada dasarnya DML dibagi menjadi dua, yaitu :

#### a) Prosedural

 DML prosedural menuntut pengguna menentukan data apa saja yang diperlukan dan bagaimana cara mendapatkannya.

b) Nonprosedural

 DML nonprosedural menuntut pengguna menentukan data apa saja yang diperlukan, tetapi tidak perlu menyebutkan cara mendapatkannya. DML nonprosedural menawarkan kemudahan bagi pengguna dalam mempelajarinya dan juga dalam menggunakanya daripada DML prosedural. Namun, karena pengguna tidak tahu cara mendapatkan data, DML nonprosedural terkadang kurang efisien dibanding DML prosedural.

5. Perancangan Basis Data

 Proses Perancangan basis data, terlepas dari masalah yang ditangani, dibagi menjadi 3 tahapan :

a. Perancangan basis data secara konseptual.

 Perancangan basis data secara konseptual merupakan upaya untuk membuat model yang masih bersifat konsep.

b. Perancangan basis data secara logis.

 Perancangan basis data secara logis merupakan tahapan untuk memetakan model konseptual ke model basis data yang akan dipakai. Namun sebagaimana halnya perancangan basis data secara konseptual, perancangan ini tidak tergantung pada DBMS yang akan dipakai. Itulah sebabnya perancangan basis data secara logis terkadang disebut pemetaan model data.

c. Perancangan basis data secara fisis.

 Perancangan basis data secara fisis merupakan tahapan untuk menuangkan perancangan basis data yang bersifat logis menjadi basis data fisis yang tersimpan pada media penyimpanan eksternal.

6. Pengembangan Sistem

 Menurut Fabbri dan Schwab sebagaimana diungkapkan oleh abdul kadir (1999 : 40) Pengembangan sistem dibagi menjadi 5 tahapan, yaitu :

a. Tahapan Studi Kelayakan

 Pada tahapan studi kelayakan, identifikasi terhadap kebutuhan sistem baru mulai dilakukan. Identifikasi tidak hanya didasarkan oleh kebutuhan – kebutuhan baru yang dikehendaki oleh manajemen tetapi juga harus memperhatikan kebutuhan pada sistem yang sudah ada, baik sistem manual maupun sistem otomatis.

 Hasil tahapan ini berupa daftar kebutuhan, perkiraan biaya untuk membuat sistem baru, dan juga solusi yang dikehendaki. Perkiraan biaya antara lain didasarkan oleh DBMS yang digunakan (Oracle, Visual FoxPro, dan sebagainya) dan juga komputer yang dipakai (mainframe, minikomputer, atau mikrokomputer).

b. Tahapan Rencana Pendahuluan

 Tahapan ini menentukan lingkup proyek atau sistem yang akan ditangani. Hal ini digunakan untuk menentukan jadwal proyek. Adapun lingkup sistem yang ditangani dijabarkan dalam bentuk DFD konteks (diagram konteks). DFD (*Data Flow Diagram*) sering diterjemahkan menjadi diagram aliran data. DAD merupakan alat yang biasa dipakai untuk mendokumentasikan proses didalam sistem.

 DAD menekankan pada fungsi – fungsi di dalam sistem, cara menggunakan informasi yang tersimpan, dan pemindahan informasi antarfungsi di dalam sistem. DAD konteks adalah DAD yang memperlihatkan sistem sebagai sebuah proses. Tujuannya adalah memberikan pandangan umum sistem.

c. Tahapan Analisis Sistem

 Pada tahapan analisis sistem, analis sistem (orang yang bertanggung jawab terhadap pengembangan sistem secara menyeluruh) sering berdialog dengan pengguna untuk memperoleh informasi detail kebutuhan pengguna. Hasil yang didapat dipakai sebagai bahan untuk menyusun DAD untuk sistem baru.

d. Tahapan Perancangan Sistem

 Tahapan perancangan sistem dibagi menjadi dua bagian, yaitu :

#### 1) Perancangan Basis Data

 Perancangan basis data merupakan langkah untuk menentukan basis data yang diharapkan dapat mewakili seluruh kebutuhan pengguna. Perancangan basis data terdiri atas tiga tahapan, yaitu perancangan basis data secara konseptual, perancangan basis data secara logis, dan perancangan basis data secara fisis.

 Perancangan basis data secara konseptual terdiri atas tiga langkah sebagai berikut :

- a. Penentuan entitas pada basis data
- b. Pendefinisian hubungan antar entitas
- c. Penerjemahan hubungan dalam entitas

Langkah – langkah tersebut melibatkan komponen – komponen sebagaimana diperlihatkan pada gambar berikut ini

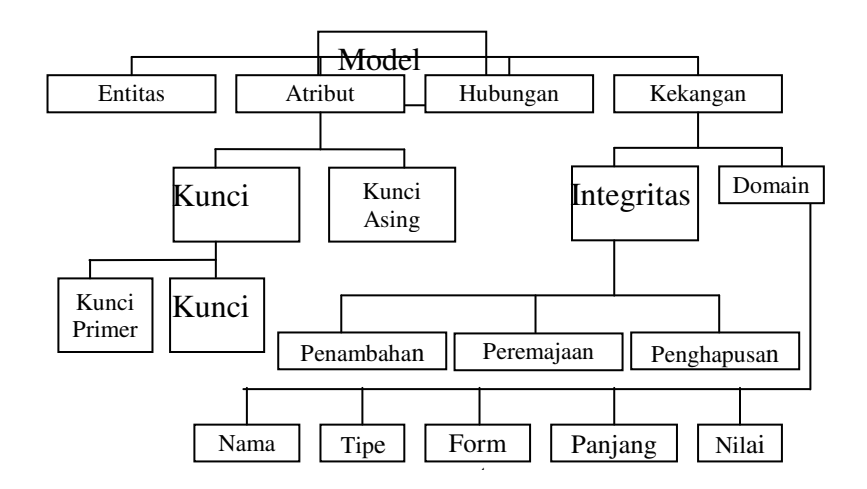

Gambar 2.1 *Berbagai komponen pada perancangan basis data secara konseptual* 

 Penjelasan mengenai beberapa komponen tersebut di atas adalah sebagai berikut :

• Entitas

 Entitas terkadang disebut tipe entitas atau kelas entitas. Entitas menyatakan objek atau kejadian. SISWA, GURU, KARYAWAN, merupakan contoh entitas.

• Atribut

 Atribut adalah item data yang menjadi bagian dari suatu entitas.Istilah lain atribut adalah properti. Nama siswa ataupun NIS adalah contoh atribut yang terdapat pada entitas SISWA.

• Hubungan

 Hubungan adalah asosiasi atau kaitan antara dua entitas. Misalnya antara GURU dan SISWA terdapat hubungan berupa bimbingan.

• Kekangan

 Kekangan digunakan untuk melindungi integritas data (misalnya melindungi kesalahan sewaktu pengisian data).

• Domain

 Domain adalah himpunan nilai yang berlaku bagi suatu atribut. Kekangan domain mendefinisikan nama, tipe, format, panjang, dan nilai masing – masing item data. Sebagai contoh, Nomor Induk Siswa dinyatakan dengan NO\_IND\_SISWA, bertipe numerik, panjang karakter 8.

• Integritas referensial

 Integritas referensial adalah aturan – aturan yang mengatur hubungan antara kunci primer dengan kunci tamu milik tabel – tabel yang berada dalam suatu basis data relasionaluntuk menjaga konsistensi data. Tujuan dari integritas referensial adalah untuk menjamin agar elemen dalam suatu tabel yang menunjuk ke suatu suatu pengenal unik pada suatu baris pada label lain benar – benar menunjuk ke suatu nilai yang memang ada.

 Sebagai contoh, dapatlah didefinisikan suatu aturan yang tidak memperkenankan data siswa pada tabel SISWA dihapus kalau data siswa tersebut dipakai pada tabel lain (disebut integritas referensial penghapusan).

#### 2) Perancangan Proses

 Perancangan proses biasanya menghasilkan dokumentasi perancangan dalam bentuk Spesifikasi Program dan Bagan Struktur Sistem. Spesifikasi Program dipakai sebagai petunjuk bagi pemrogram agar dengan mudah dapat menuangkan proses ke dalam program. Sedangkan Bagan Struktur Sistem memperlihatkan seluruh program dalam sistem baru dan hirarki kontrol terhadap program – program tersebut.

e. Tahapan Implementasi Sistem.

 Tahapan Implementasi sistem mencakup pengkodean program, pengujian program, pemasangan program, dan juga pelatihan kepada pengguna. Setelah tahap ini berakhir maka akan sampai pada tahap penggunaan. Dalam hal ini aplikasi mulai dioperasikan oleh pengguna untuk melakukan berbagai transaksi.

- 7. Normalisasi Data
	- a. Pengertian Normalisasi

 Istilah normalisasi berasal dari E. F. Codd, salah seorang perintis teknologi basis data. Selain dipakai sebagai metodologi tersendiri untuk menciptakan struktur tabel (relasi) dalam basis data, normalisasi terkadang hanya dipakai sebagai perangkat verifikasi terhadap tabel – tabel yang dihasilkan oleh metodologi lain. Normalisasi memberikan panduan yang sangat membantu bagi pengembang untuk mencegah penciptaan struktur tabel yang kurang fleksibel atau mengurangi ketidakefisienan.

 Sedangkan menurut Kroenke sebagaimana diungkapkan oleh Kadir (1999 : 65) normalisasi adalah proses untuk mengubah suatu relasi yang memiliki masalah tertentu ke dalam dua buah relasi atau lebih yang tak memiliki masalah tersebut. Masalah yang dimaksud oleh Kroenke ini sering disebut dengan dengan istilah anomali.

b. Anomali

 Anomali adalah proses pada basis data yang memberikan efek samping yang tidak diharapkan (misalnya menyebabkan ketidakkonsistenan data atau membuat sesuatu data menjadi hilang ketika data lain dihapus). Macam anomali ada 3, yaitu :

1) Anomali Peremajaan

 Anomali ini terjadi bila terjadi pengubahan pada sejumlah data yang mubazir, tetapi tidak seluruhnya diubah.

2) Anomali Penyisipan

 Anomali penyisipan terjadi jika pada saat penambahan hendak dilakukan ternyata ada elemen data yang masih kosong dan elemen data tersebut justru menjadi kunci

3) Anomali Penghapusan

 Anomali penghapusan terjadi sekiranya sesuatu baris yang tak terpakai dihapus dan sebagai akibatnya tardapat data lain yang hilang.

c. Dependensi

 Dependensi merupakan konsep yang mendasari normalisasi. Dependensi menjelaskan hubungan antaratribut, atau secara lebih khusus menjelaskan nilai suatu atribut yang menentukan nilai atribut lainnya.

d. Bentuk Normal
Aturan – aturan normalisasi dinyatakan dalam istilah bentuk normal. Bentuk normal adalah suatu aturan yang dikenakan pada relasi – relasi dalam basis data dan harus dipenuhi oleh relasi – relasi tersebut pada level normalisasi. Beberapa level yang biasa digunakan pada normalisasi adalah :

1) Bentuk Normal Pertama (1NF)

 Bentuk normal pertama biasa dikenakan pada tabel yang belum ternormalisasi. Tabel yang belum ternormalisasi adalah tabel yang memiliki atribut (item data yang menjadi bagian dari suatu objek atau kejadian) yang berulang. Suatu relasi dikatakan dalam bentuk normal pertama jika dan hanya jika setiap atribut bernilai tunggal untuk setiap baris.

2) Bentuk Normal Kedua (2NF)

 Suatu relasi berada dalam bentuk normal kedua jika relasi tersebut terlebih dahulu berada pada bentuk normal pertama. Bentuk normal kedua juga mensyaratkan setiap atribut bergantung pada kunci primer (Kunci yang secara unik / tidak mungkin kembar yang dipilih sebagai kunci utama untuk mengidentifikasi baris dalam tabel)..

3) Bentuk Normal Ketiga (3NF)

 Sebelum suatu relasi berada dalam bentuk normal ketiga terlebih dahulu relasi tersebut harus berada dalam bentuk normal kedua. Selain itu setiap atribut bukan kunci tidak memiliki dependensi transitif terhadap kunci primer.

4) Bentuk Normal Boyce-Codd (BCNF)

 Suatu relasi disebut memenuhi bentuk normal Boyce-Codd jika dan hanya jika semua penentu adalah kunci kandidat (atribut yang bersifat unik). BCNF merupakan bentuk normal sebagai perbaikan terhadap 3NF. Suatu relasi yang memenuhi BCNF selalu memenuhi 3NF, tetapi tidak untuk sebaliknya. Suatu relasi yang memenuhi 3NF belum tentu memenuhi BCNF.

8. Model Relasi

 Menurut Kristanto (1994 : 35) dalam Konsep dan Perancangan Database bentuk relasi antar file dapat dikategorikan menjadi tiga macam, yaitu :

a. Hubungan satu lawan satu (*One to One Relationship*)

 Hubungan satu lawan satu memiliki ciri – ciri sebagai berikut :

1) Hubungan antara file satu dengan file lainnya adalah satu banding satu.

- 2) Tanda lingkaran untuk menunjukkan file, sedangkan relasi antara kedua file digambarkan dengan gambar anak panah tunggal
- Contoh : Pada nomor induk pegawai yang dimiliki guru, guru hanya memiliki satu nomor induk pegawai dan nomor induk nomor induk pegawai hanya dimiliki oleh seorang guru.

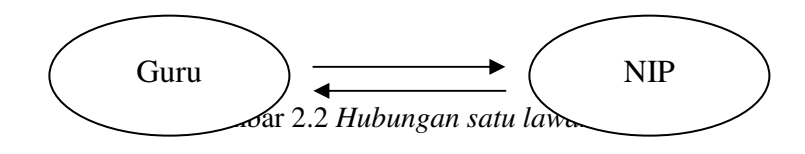

b. Hubungan satu lawn banyak (*One to Many Relationship*)

 Hubungan satu lawan banyak memiliki ciri – ciri sebagai berikut :

- 1) Hubungan antara file pertama dengan file kedua adalah satu berbanding banyak atau dapat pula dibalik banyak lawan satu.
- 2) Tanda lingkaran untuk menunjukkan file, sedangkan relasi antara kedua file digambarkan dengan tanda panah ganda untuk satu ke banyak dan tanda panah tunggal untuk banyak ke satu.
- Contoh : Didalam suatu kelas, dimana kelas tersebut hanya memiliki seorang guru kelas dan seorang guru kelas tersebut menangani banyak siswa.

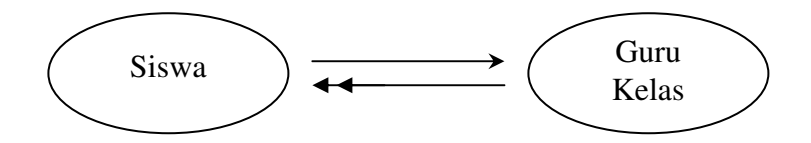

Gambar 2.3 *Hubungan satu lawan banyak*

c. Hubungan banyak lawan banyak (*Many to Many Relationship*)

 Hubungan banyak lawan banyak memiliki ciri – ciri sebagai berikut :

- 1) Hubungan antara file pertama dengan file kedua adalah banyak berbanding banyak.
- 2) Tanda lingkaran untuk menunjukkan file, sedangkan relasi antara kedua file digambarkan dengan tanda ganda untuk menunjukkan hubungan banyak tersebut.
- Contoh : Pada sistem pembelajaran di sekolah, dimana guru mata pelajaran mengajar banyak siswa dan siswa diajar oleh banyak guru mata pelajaran.

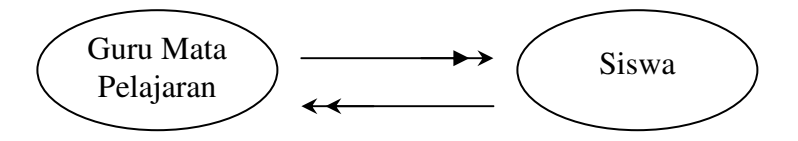

Gambar 2.4 *Hubungan banyak lawan banyak* 

9. Bagan Alir Sistem (*System Flowchart*)

 Bagan alir sistem merupakan bagan yang menunjukkan arus pekerjaan secara keseluruhan dari sistem serta menjelaskan urutan – urutan dari prosedur – prosedur yang ada di dalam sistem.

#### C. **Microsoft Visual Basic 6.0**

 Microsoft Visual Basic 6.0 adalah bahasa pemrograman yang bekerja dalam lingkup Microsoft Windows (Alam,1999:1). Microsoft Visual Basic 6.0 dapat memanfaatkan kemampuan Microsoft Windows secara optimal. Kemampuannya dapat dipakai untuk merancang program aplikasi yang berpenampilan seperti program aplikasi lainnya berbasis Microsoft Windows.

 Kemampuan Microsoft Visual Basic 6.0 secara umum adalah menyediakan komponen – komponen yang memungkinkan kita untuk membuat program aplikasi yang sesuai dengan tampilan dan cara kerja Microsoft Windows (Alam, 1999:2).

1. Tampilan Dasar Microsoft Visual Basic 6.0

 Untuk tahap awal penggunaan Microsoft Visual Basic 6.0, sebaiknya diatur agar menampilkan komponen Toolbar, Toolbox, Project, Properties dan Form Layout. Jika salah satu komponen tersebut tidak muncul dai layar, maka dapat dimunculkan dengan memilih menu View lalu klik komponen yang akan ditampilkan (Alam, 1999:3).

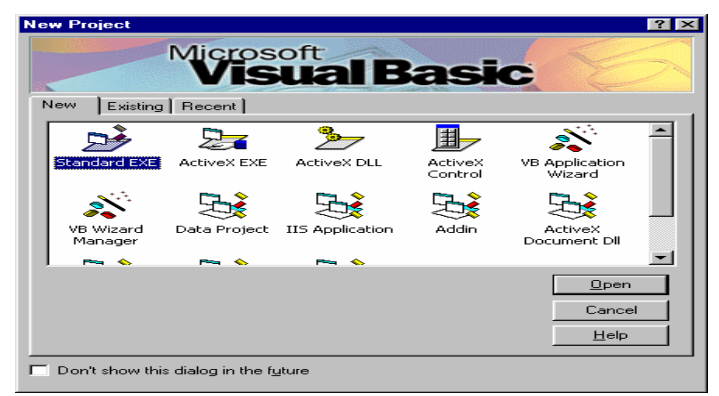

Gambar 2.5 *Tampilan New Project* 

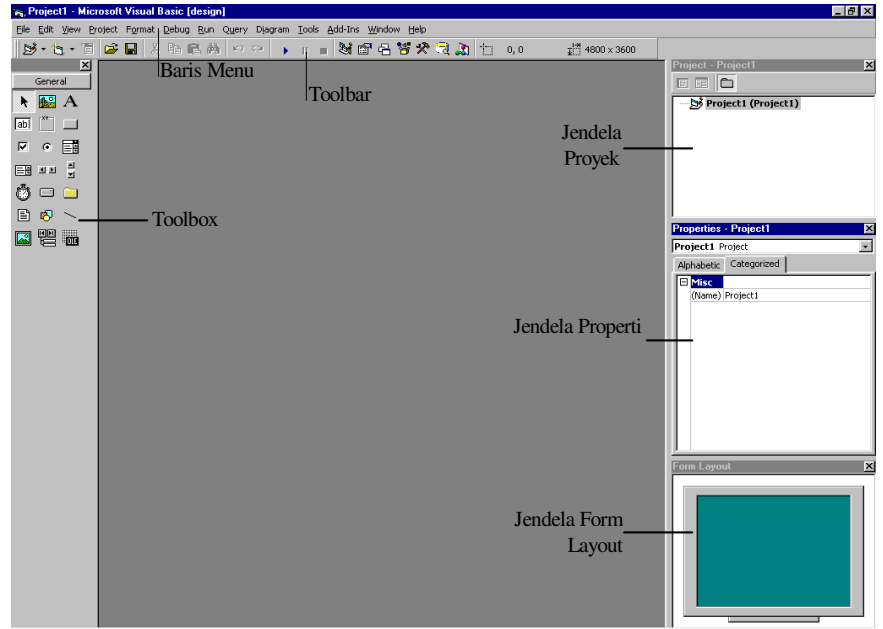

Gambar 2.6 *Tampilan dasar Microsoft Visual Basic 6.0.* 

- 2. Komponen Microsoft Visual Basic 6.0
	- a. Project

 Project adalah sekumpulan module. Jadi project (proyek) adalah program aplikasi itu sendiri. Project disimpan dalam file berakhiran .VBP. File ini menyimpan seluruh komponen program, termasuk pilihan proyek, pilihan environtmen, pilihan file EXE dan segala sesuatu yang berhubungan dengan proyek.

 Pada jendela project terdapat tiga icon, yaitu icon View Code yang dipakai untuk menampilkan jendela editor kode program, icon View Object yang dipakai untuk menampilkan bentuk Form dan icon, dan icon Toggle Folders yang berguna untuk menampilkan folder (tempat penyimpanan file).

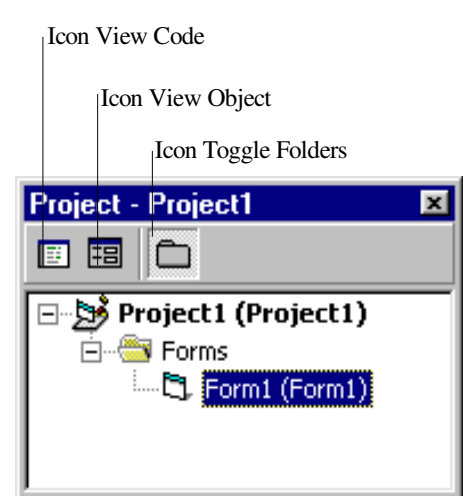

Gambar 2.7 *Jendela Project*

## b. Form

 Form adalah suatu object yang dipakai sebagai tempat bekerja program aplikasi. Form berbentuk jendela dan dapat dibayangkan sebagai kertas atau meja kerja yang dapat dilukisi atau diletakkan.ke dalamnya objek – objek lain.

|                 |  |  |  |  |  | S. Form1 |  |  |  |  |  |  |  |  |  |  |  |  |  |  |  | $\Box$ |  |  |  |
|-----------------|--|--|--|--|--|----------|--|--|--|--|--|--|--|--|--|--|--|--|--|--|--|--------|--|--|--|
|                 |  |  |  |  |  |          |  |  |  |  |  |  |  |  |  |  |  |  |  |  |  |        |  |  |  |
|                 |  |  |  |  |  |          |  |  |  |  |  |  |  |  |  |  |  |  |  |  |  |        |  |  |  |
|                 |  |  |  |  |  |          |  |  |  |  |  |  |  |  |  |  |  |  |  |  |  |        |  |  |  |
|                 |  |  |  |  |  |          |  |  |  |  |  |  |  |  |  |  |  |  |  |  |  |        |  |  |  |
|                 |  |  |  |  |  |          |  |  |  |  |  |  |  |  |  |  |  |  |  |  |  |        |  |  |  |
|                 |  |  |  |  |  |          |  |  |  |  |  |  |  |  |  |  |  |  |  |  |  |        |  |  |  |
|                 |  |  |  |  |  |          |  |  |  |  |  |  |  |  |  |  |  |  |  |  |  |        |  |  |  |
|                 |  |  |  |  |  |          |  |  |  |  |  |  |  |  |  |  |  |  |  |  |  |        |  |  |  |
|                 |  |  |  |  |  |          |  |  |  |  |  |  |  |  |  |  |  |  |  |  |  |        |  |  |  |
|                 |  |  |  |  |  |          |  |  |  |  |  |  |  |  |  |  |  |  |  |  |  |        |  |  |  |
|                 |  |  |  |  |  |          |  |  |  |  |  |  |  |  |  |  |  |  |  |  |  |        |  |  |  |
|                 |  |  |  |  |  |          |  |  |  |  |  |  |  |  |  |  |  |  |  |  |  |        |  |  |  |
|                 |  |  |  |  |  |          |  |  |  |  |  |  |  |  |  |  |  |  |  |  |  |        |  |  |  |
|                 |  |  |  |  |  |          |  |  |  |  |  |  |  |  |  |  |  |  |  |  |  |        |  |  |  |
|                 |  |  |  |  |  |          |  |  |  |  |  |  |  |  |  |  |  |  |  |  |  |        |  |  |  |
|                 |  |  |  |  |  |          |  |  |  |  |  |  |  |  |  |  |  |  |  |  |  |        |  |  |  |
|                 |  |  |  |  |  |          |  |  |  |  |  |  |  |  |  |  |  |  |  |  |  |        |  |  |  |
|                 |  |  |  |  |  |          |  |  |  |  |  |  |  |  |  |  |  |  |  |  |  |        |  |  |  |
|                 |  |  |  |  |  |          |  |  |  |  |  |  |  |  |  |  |  |  |  |  |  |        |  |  |  |
|                 |  |  |  |  |  |          |  |  |  |  |  |  |  |  |  |  |  |  |  |  |  |        |  |  |  |
|                 |  |  |  |  |  |          |  |  |  |  |  |  |  |  |  |  |  |  |  |  |  |        |  |  |  |
|                 |  |  |  |  |  |          |  |  |  |  |  |  |  |  |  |  |  |  |  |  |  |        |  |  |  |
|                 |  |  |  |  |  |          |  |  |  |  |  |  |  |  |  |  |  |  |  |  |  |        |  |  |  |
|                 |  |  |  |  |  |          |  |  |  |  |  |  |  |  |  |  |  |  |  |  |  |        |  |  |  |
|                 |  |  |  |  |  |          |  |  |  |  |  |  |  |  |  |  |  |  |  |  |  |        |  |  |  |
|                 |  |  |  |  |  |          |  |  |  |  |  |  |  |  |  |  |  |  |  |  |  |        |  |  |  |
| Gambar 2.8 Form |  |  |  |  |  |          |  |  |  |  |  |  |  |  |  |  |  |  |  |  |  |        |  |  |  |

c. Toolbox

 Toolbox adalah kotak alat yang berisi icon – icon unuk memasukkan objek tertentu ke dalam jendela Form. Ketika akan mulai membuat suatu proyek, Microsoft Visual Basic 6.0 akan otomatis menyediakan icon – icon objek yang sering dipakai, sesuai kategori aplikasi yang akan dibuat.

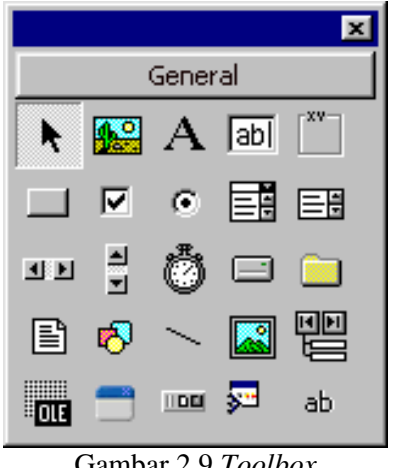

Gambar 2.9 *Toolbox* 

Untuk memodifikasi *Toolbox*, misalnya menambah komponen icon dapat dilakukan dengan cara mengklik kanan pada *Toolbox*, lalu memilih Components atau Add Tab.

d. Properties

 Properti digunakan untuk menentukan setting suatu objek. Suatu objek biasanya mempunyai beberapa properti yang dapat diatur langsung dari jendela Properties atau lewat kode program. Setting properti akan menentukan cara kerja dari objek yang bersangkutan saat program aplikasi dijalankan, misalnya menentukan warna objek, bingkai objek, lebar objek, tinggi objek dan lain – lain.

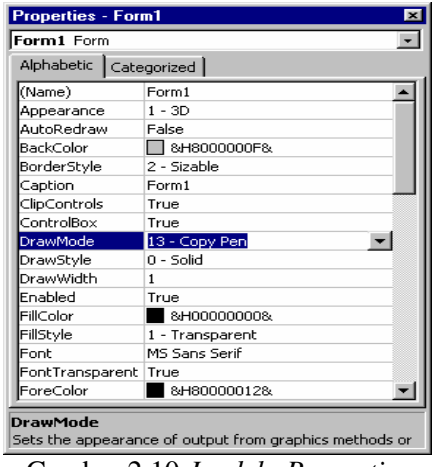

Gambar 2.10 *Jendela Properties*

e. Kode Program

 Kode program adalah serangkaian tulisan perintah yang akan dilaksanakan jika suatu objek dijalankan. Kode program ini akan mengontrol dan menentukan jalannya suatu objek.

| Project1 - Form1 (Code)                                               |  |
|-----------------------------------------------------------------------|--|
| (Declarations)<br>(General)                                           |  |
| Dim Y As Integer                                                      |  |
| Dim Nilai1 As Integer                                                 |  |
|                                                                       |  |
| Private Sub BukaTutup Click()                                         |  |
| If $Nilai1 = 0$ Then                                                  |  |
| BukaTutup.Caption = "Stop"<br>$Nilail = 1$                            |  |
| Else                                                                  |  |
| BukaTutup.Caption = "Buka mata"                                       |  |
| $Nilai1 = 0$                                                          |  |
| End If                                                                |  |
| End Sub                                                               |  |
| Private Sub GerakMata()                                               |  |
| $Y = Y + 1$                                                           |  |
| If $Y = 5$ Then $Y = 0$                                               |  |
| $Picture1.Picture = PictureClip1.GraphicCell(Y)$                      |  |
| End Sub                                                               |  |
|                                                                       |  |
| Private Sub Form Load()                                               |  |
| Picture1.Picture = PictureClip1.GraphicCell(1)                        |  |
| Picture1.Left = (Picture2.ScaleWidth - Picture1.Width) / 2<br>End Sub |  |
|                                                                       |  |
| Private Sub Timer1 Timer()                                            |  |
| If Nilai1 = 1 Then GerakMata                                          |  |
| End Sub                                                               |  |
|                                                                       |  |
|                                                                       |  |
| 크다                                                                    |  |

Gambar 2.11 *Jendela Kode Program*

f. Event

 Event adalah peristiwa atau kejadian yang diterima oleh suatu objek, misalnya klik, seret, tunjuk dan lain – lain. Event yang diterima objek akan memicu Microsoft Visual Basic 6.0 menjalankan kode program yang ada didalamnya.

 Sebagai contoh, pada jendela kode program diatas terdapat sebuah pernyataan sebagai berikut :

## *Private Sub BukaTutup\_Click ( )*

Baris diatas menunjukkan penggunaan event click pada objek BukaTutup, yang berarti jika objek buka tutup diklik, maka baris – baris kode program dibawahnya akan dilaksanakan. Sebagai contoh yang lain, perhatikan pernyataan berikut :

### *Private Sub Timer1\_Timer()*

 Baris diatas menunjukkan penggunaan event Timer pada objek Timer1. Event timer akan terjadi secara otomatis dan berulang pada interval waktu tertentu dalam satuan milidetik (n/1000 detik). Jadi, kode program yang terletak dibawah pernyataan tersebut akan dilaksanakan secara berulang pada interval waktu yang ditentukan.

g. Metoda (*Method*)

 Metoda adalah suatu set perintah seperti halnya fungsi dan prosedur, tetapi sudah tersedia di dalam suatu objek. Seperti halnya properti, suatu metoda dapat dipanggil dengan menyebut nama objek diikuti dengan tanda titik dan nama metodanya.

 Metoda biasanya akan mengerjakan suatu tugas khusus pada suatu objek tertentu. Antara satu objek dengan objek lain dapat mempunyai metoda yang sama atau tidak sama, baik dalam segi jumlah metoda maupun macam metoda.

h. Module

 Module dapat disejajarkan dengan form, tetapi tidak mengandung objek dan bentuk standar. Module dapat berisi beberapa kode program atau procedure yang dapat digunakan dalam program aplikasi.

## **BAB III**

## **METODE KEGIATAN**

#### **A. Ruang Lingkup Kegiatan**

 Kegiatan ini dilakukan untuk membuat suatu program basis data siswa, guru dan karyawan SDN Karanganyar Gunung 01-02-03-04 Semarang. Fokus dalam kegiatan ini adalah pembuatan program database siswa, guru dan karyawan dengan menggunakan bahasa pemrograman Visual Basic.

### **B. Variabel dan Cara Pengambilan Data**

1. Variabel Kegiatan

 Kegiatan ini memusatkan pada pembuatan program basis data siswa, guru dan karyawan SDN Karanganyar Gunung 01-02-03-04 Semarang . Adapun Program yang dibuat adalah :

- a. Program basis data siswa yang meliputi :
	- 1). Data pribadi siswa
	- 2). Data prestasi siswa
	- 3). Data siswa penerima beasiswa
- b. Program basis data guru dan karyawan yang meliputi :
	- 1). Data pribadi Guru dan Karyawan
	- 2). Data Kepangkatan Guru dan Karyawan
	- 3). Data Gaji Guru dan Karyawan
- 2. Cara Pengambilan Data
	- a. Metode Literatur

 Metode literatur adalah metode pengumpulan data yang dilakukan oleh penulis berdasarkan buku – buku literatur yang dapat digunakan sebagai penunjang dalam pemecahan masalah yang dialami penulis dalam penyusunan tugas akhir ini.

b. Observasi

 Observasi adalah cara atau teknik yang dipergunakan dalam pengumpulan data berdasarkan pengamatan secara langsung terhadap obyek yang hendak diteliti. Metode ini sangat menjamin kepastian kebenarannya. Dalam hal ini penulis melakukan observasi di SDN Karanganyar Gunung 01-02-03-04 Semarang. Dengan observasi ini penulis dapat mengetahui bahwa SD Karanganyar Gunung 01-02-03- 04 Semarang selama ini masih menggunakan sistem pemrosesan manual dalam pemrpsesan data yang mereka miliki..

c. Interview

 Interview adalah teknik pengumpulan data yang dilakukan penulis dengan wawancara secara langsung dengan orang – orang tertentu di SDN Karanganyar Gunung 01-02-03-04 Semarang. Metode ini dilakukan dengan mengadakan tatap muka secara langsung dengan key person yang terkait yaitu orang – orang yang terkait secara langsung dengan permasalahan yang diamati dan dianggap mengetahui permasalahan.

d. Dokumentasi

 Dokumentasi adalah metode pengumpulan data dengan cara mengambil data – data dari arsip SDN Karanganyar Gunung 01-02-03-04 Semarang

## **C. Metode Kegiatan**

Metode kegiatan yang dilakukan dalam kegiatan ini adalah merancang dan membuat Program Database Siswa, Guru dan Karyawan SDN Karanganyar Gunung 01-02-03-04 Semarang dengan Langkah – langkah sebagai berikut :

- 1. Mempersiapkan alat dan bahan yang diperlukan
- 2. Membuat rancangan diagram alir program.
- 3. Normalisasi Data.
- 4. Membuat diagram antar entitas.
- 5. Mengubah atau menterjemahkan diagram alir program ke dalam tata bahasa pemrograman Visual Basic.
- 6. Membuat program pada Microsoft Visual Basic 6.0
- 7. Mengkompilasi Program
- 8. Menguji program
- 9. Merevisi program bila diperlukan

### **D. Analisis Data**

 Dalam menganalisa data – data yang telah diperoleh, digunakan metode analisis kualitatif dimana yang lebih diutamakan adalah mutu dari pengolahan data dengan menggunakan sistem pemrosesan Basis data sebagai perbandingan atas sistem pemrosesan manual. Dalam pembuatan program database dari data – data tersebut, penulis menggunakan bahasa pemrograman Visual Basic dengan disertai program bantu Data Flow System yang berupa bagan – bagan yang menggambarkan program dan hubungan antara program yang satu dengan program yang lainnya.

## **BAB IV**

# **HASIL KEGIATAN DAN PEMBAHASAN**

#### **A. Pengembangan Sistem**

- 1. Tahap Studi Kelayakan
	- a. Keadaaan Umum SDN Karanganyar Gunung 01-02-03-04 Semarang

 SDN Karanganyar Gunung 01-02-03-04 Semarang merupakan Sekolah Dasar Negeri yang berada di Kecamatan Candisari Semarang. Jarak dari jalan raya kurang lebih 250 m, jalannya naik turun, dapat dicapai dengan jalan kaki maupun kendaraan roda dua ataupun roda empat.

 Masyarakat lingkungan sekitar SDN Karanganyar Gunung 01-02-03-04 Semarang merupakan masyarakat kelas menengah kebawah dan mayoritas pekerjaan masyarakatnya adalah kaum buruh. Kampus SDN Karanganyar Gunung 01-02-03-04 Semarang ini memiliki 4 SD, yaitu :

1) SDN Karanganyar Gunung 01

 SDN Karanganyar Gunung 01 berdiri pada tahun 1951, merupakan SD imbas. SDN Karanganyar Gunung 01 saat ini memiliki 8 orang guru kelas, dengan jumlah siswa sebanyak 118 orang siswa.

 118 orang siswa tersebut terbagi dalam 6 kelas dengan rincian Kelas 1 sebanyak 20 orang siswa, kelas 2 sebanyak 24 siswa, kelas 3 sebanyak 22 siswa, kelas 4 sebanyak 17 siswa \, kelas 5 sebanyak 16 siswa, dan kelas 6 sebanyak 19 siswa.

2) SDN Karanganyar Gunung 02

 SDN Karanganyar gunung 02 berdiri pada tahun 1957, merupakan SD Inti. SDN Karanganyar Gunung 02 mempunyai 6 orang guru kelas dan 2 orang guru wiyata bakti. Pada tahun ajaran 2004/2005 SD ini memiliki siswa sebanyak 116 Siswa yang terbagi dalam 6 kelas dengan rincian kelas 1 sebanyak 19 siswa, kelas 2 sebanyak 27 siswa, kelas 3 sebanyak 20 siswa, kelas 4 sebanyak 17 siswa, kelas 5 sebanyak 16 siswa, kelas 6 sebanyak 17 siswa.

3) SDN Karanganyar Gunung 03

 SDN Karanganyar Gunung 03 berdiri sejak tahun 1963, merupakan SD Imbas. SD ini mempunyai 5 orang guru kelas, seorang guru bantu agama islam, dan 116 orang siswa.

 116 siswa tersebut terbagi dalam 6 kelas dengan rincian kelas 1 sebanyak 24 orang siswa, kelas 2 sebanyak 24 orang siswa, kelas 3 sebanyak 20 orang siswa, kelas 4 sebanyak 16 orang siswa, kelas 5 sebanyak 19 orang siswa, dan kelas 6 sebanyak 16 orang siswa.

#### 4) SDN Karanganyar Gunung 04

 SDN Karanganyar Gunung 04 berdiri sejak tahun 1976, merupakan SD Imbas. Saat ini mempunyai seorang Kepala Sekolah yang merangkap sebagai seorang guru, 4 orang guru kelas, seorang guru wiyata bakti, seorang penjaga, dan 67 siswa.

 Siswa sebanyak 67 orang tersebut hanya terbagi dalam 4 kelas karena kelas 1 dan 2 tidak memiliki siswa, rinciannya adalah kelas 3 sebanyak 16 siswa, kelas 4 sebanyak 17 siswa, kelas 5 sebanyak 15 siswa, dan kelas 6 sebanyak19 siswa.

b. Struktur Organisasi SDN Karanganyar Gunung 01-02-03-04 Semarang

 Sebagai organisasi formal di bawah Dinas Pendidikan dan Kebudayaan, sekolah perlu dibuatkan struktur organisasi agar nampak lebih jelas struktur kepengurusannya. Struktur organisasi tersebut berarti suatu kerangka yang terdiri dari satuan – satuan organisasi ysng didalamnya terdapat jabatan, tugas, dan wewenang yang masing – masing mempunyai peranan tertentu dalam kesatuan lingkungannya yang utuh (Wiyono,1989:75).

 Demikian pula dengan SDN Karanganyar Gunung 01-02-03-04 Semarang, sekolah ini memiliki struktur organisasi yang mengatur tugas wewenang dan peranan masing – masing bagian dalam sekolah.

 Struktur organisasi SDN Karanganyar Gunung 01-02-03-04 Semarang pada tahun ajaran 2004/2005 adalah sbb :

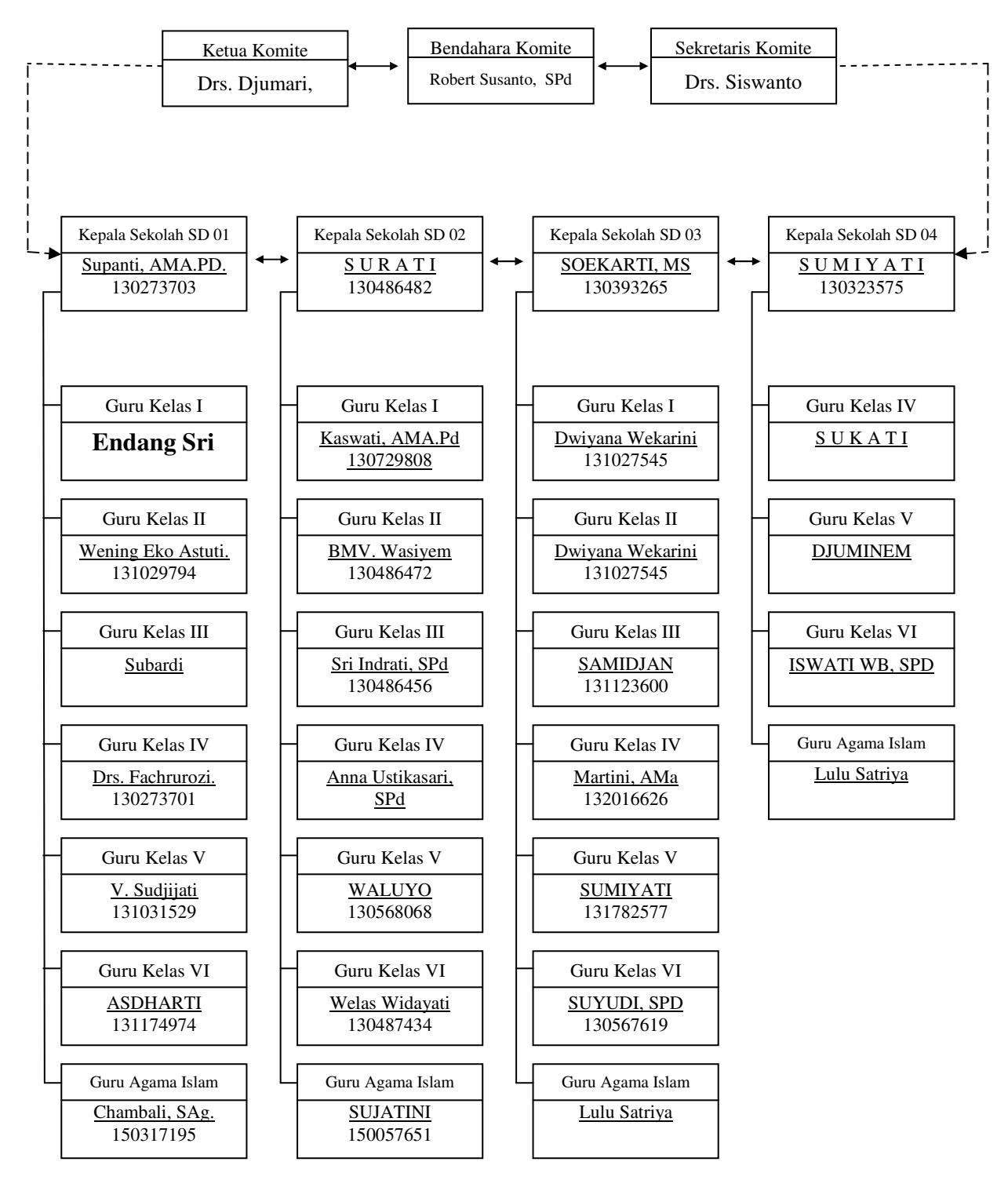

*Gambar 4.1 Struktur Organisasi SDN Karanganyar Gunung 01-02-03-04 Semarang* 

## 2. Tahap Rencana Pencahuluan

 Tahapan rencana pendahuluan menentukan lingkup proyek atau sistem yang akan ditangani. Hal ini digunakan untuk menentukan jadwal proyek, yang kemudian lingkup sistem yang akan ditangani tersebut dijabarkan dalam bentuk DFD (*Data Flow Diagrams* ) yang sering diterjemahkan menjadi Diagram Aliran Data (DAD). DAD merupakan alat yang biasa dipakai untuk mendokumentasikan proses dalam sistem yang menekankan pada fungsi – fungsi di dalam sistem, cara menggunakan informasi yang tersimpan dan pemindahan informasi antar fungsi di dalam sistem. Sedangkan DAD konteks adalah DAD yang memperlihatkan sistem sebagai sebuah proses yang bertujuan memberikan pandangan umum sistem.

 Pada pembuatan Database siswa, guru, dan karyawan di SDN Karanganyar Gunung 01-02-03-04 Semarang, tahap rencana pendahuluan dilakukan dengan membuat diagram alir data konteks sebagai berikut :

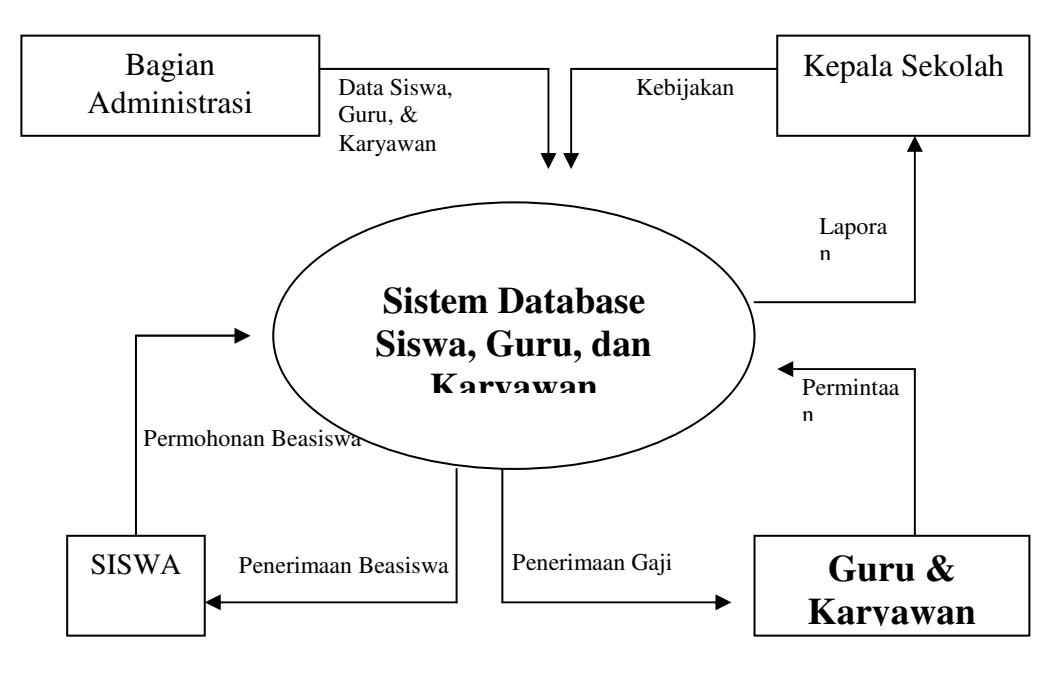

*Gambar 4.2 Diagram Alir Data (DAD) Konteks Sistem Database Siswa, Guru dan Karyawan* 

3. Tahap Analisis Sistem

 Tahapan Analisis sistem ini adalah penjabaran dari diagram alir data konteks yang telah dibuat pada tahap rencana pendahuluan ke dalam diagram alir data analisis (DAD Analisis). Pada tahap ini perlu dibuat perincian dari item yang terdapat pada aliran data yang digambarkan dengan garis dan panah, dan item – item pada penyimpanan data yang dijabarkan dalam bentuk kamus data.

a. Diagram Alir Data (DAD) Analisis.

 Berdasarkan Diagram Alir Data (DAD) konteks Sistem Database Siswa, Guru, dan Karyawan SDN Karanganyar Gunung 01-02-03-04 Semarang, dapat dibuat Diagram Alir Data (DAD) Analisisnya sebagai berikut :

1) Pemberian Beasiswa

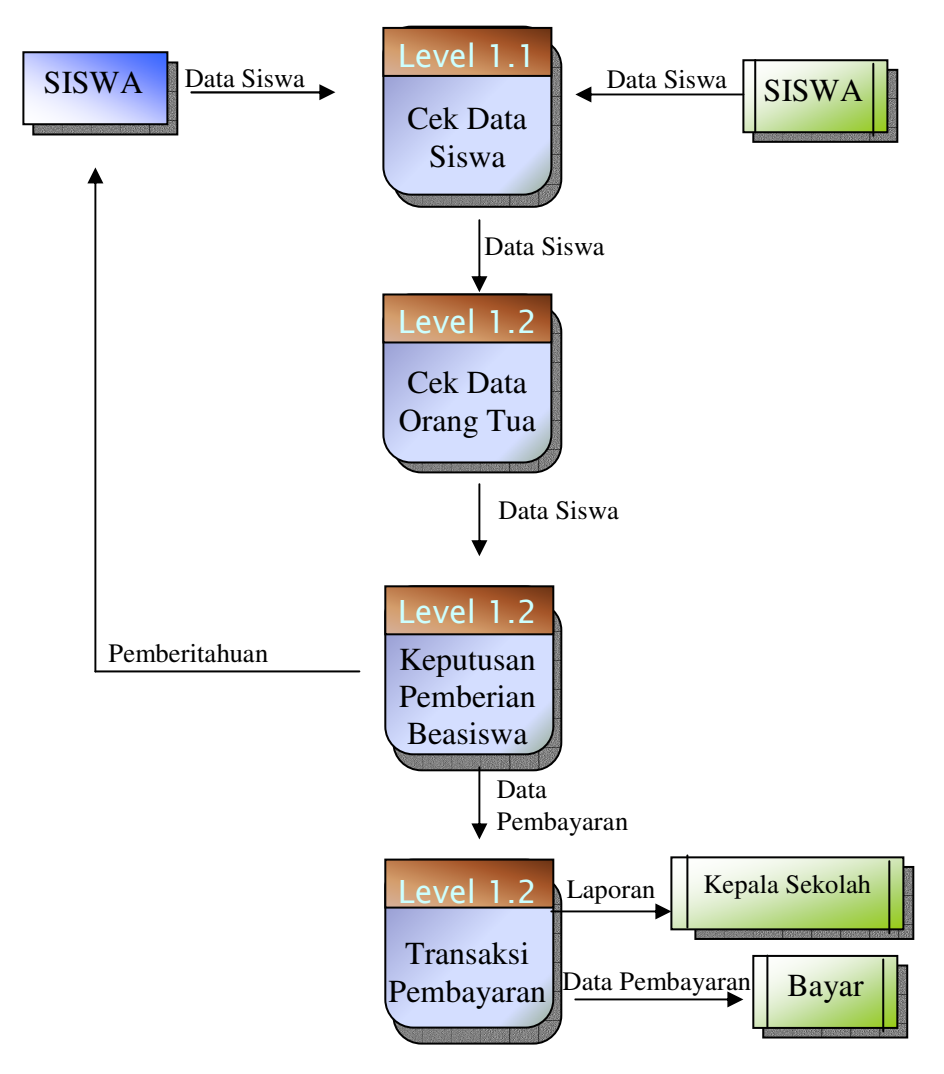

*Gambar 4.2 Diagram Alir Data (DAD) Analisis Pemberian Beasiswa* 

2) Pembayaran Gaji Guru dan Karyawan

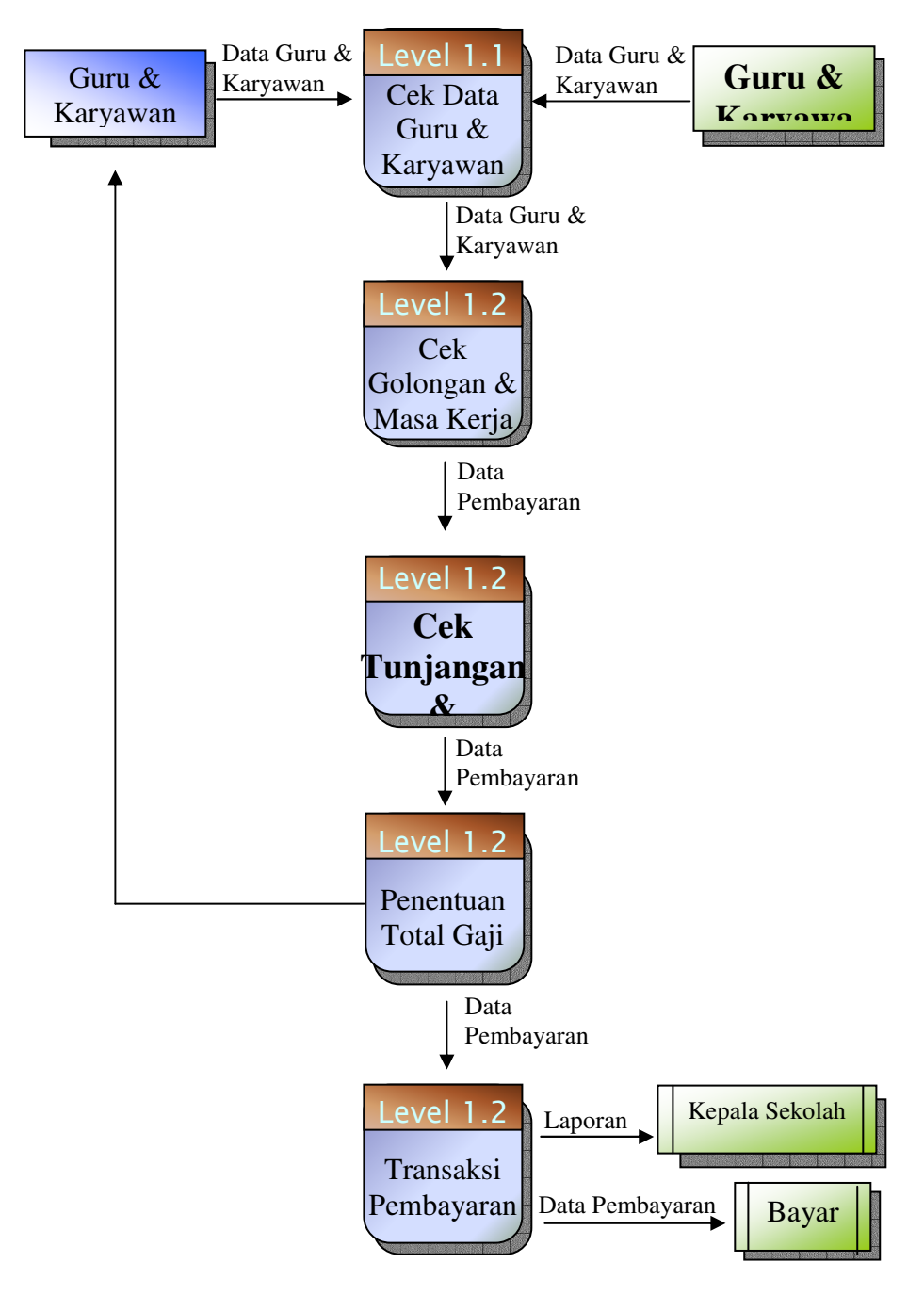

*Gambar 4.4 Gambar Diagram Alir Data (DAD) Analisis Pembayaran Gaji Guru dan Karyawan* 

# b. Kamus Data

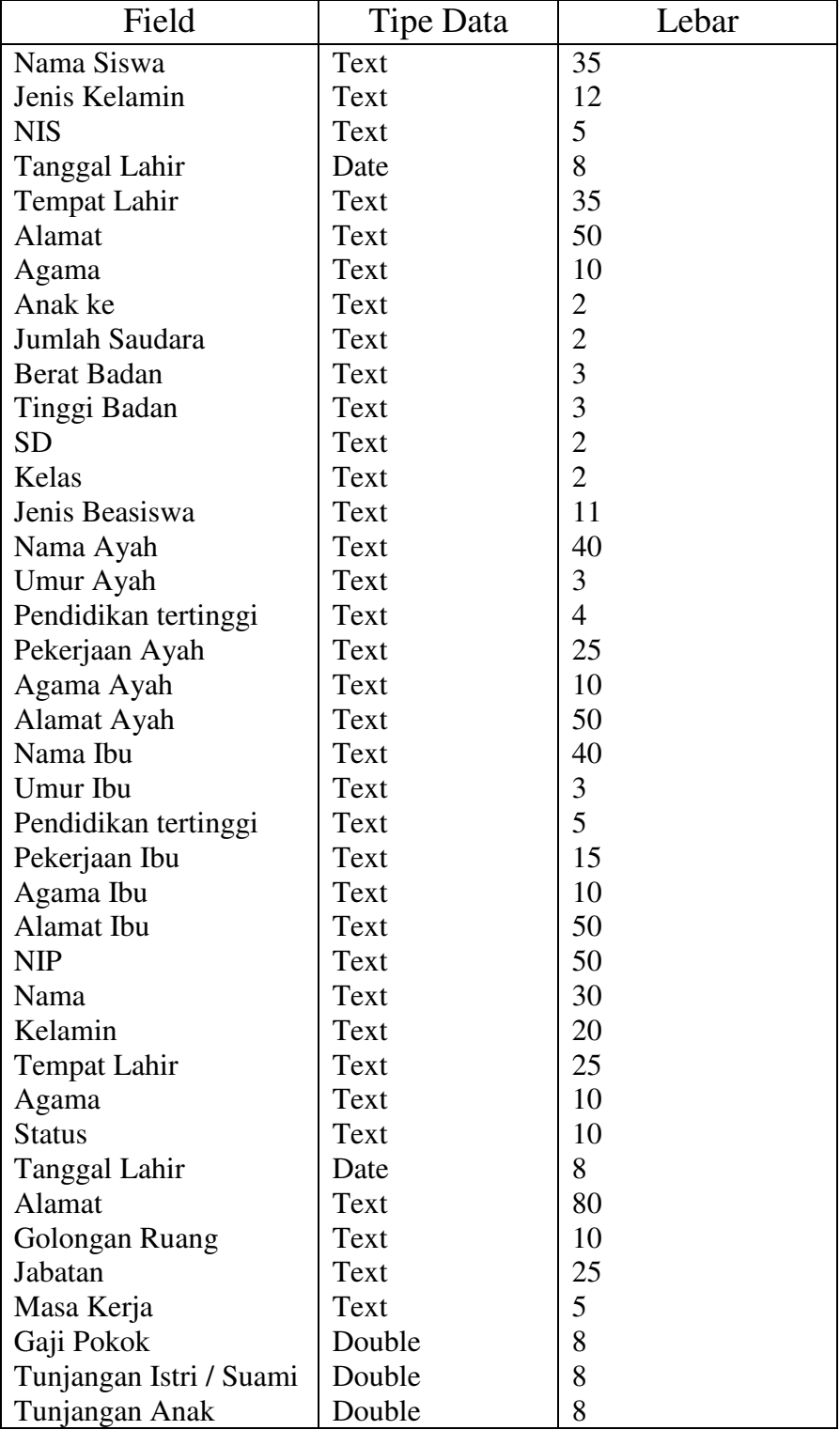

| Tunjangan Struktural | Double | 8  |
|----------------------|--------|----|
| Tunjangan Fungsional | Double | 8  |
| Tunjangan Beras      | Double | 8  |
| Tunjangan Askesda    | Double | 8  |
| PPh PS21             | Double | 8  |
| Jumlah Tunjangan     | Double | 8  |
| Gaji Kotor           | Double | 8  |
| Pembulatan           | Double | 8  |
| Pajak                | Double | 8  |
| <b>THT</b>           | Double | 8  |
| Askes                | Double | 8  |
| Potongan Lain        | Double | 8  |
| Askesda              | Double | 8  |
| Jumlah Potongan      | Double | 8  |
| Gaji                 | Double | 8  |
| Nomor SK             | Teks   | 15 |
| Tanggal SK           | Date   | 8  |
| Golongan             | Text   | 8  |
| Gaji Pokok           | Double | 8  |
| Gaji Baru            | Double | 8  |
| Nama                 | Text   | 35 |
| <b>Status</b>        | Text   | 20 |
| Kelamin              | Text   | 20 |
| Tanggal Lahir        | Date   | 8  |
| <b>Tempat Lahir</b>  | Text   | 25 |
| Agama                | Text   | 20 |
| <b>Status Nikah</b>  | Text   | 10 |

*Tabel 4.1 Kamus Data* 

4. Tahap Perancangan Sistem

## a. Normalisasi Basis Data

 Kamus data yang telah dibuat pada tahap analisis sistem akan digunakan untuk penyusunan database siswa, guru, dan karyawan. Syarat paling penting dalam penyusunan suatu database (basis data) adalah relasi – relasi dalam database harus normal. Oleh sebab itu perlu dilakukan normalisasi terhadap basis data yang akan dibangun.

Adapun syarat sebuah basis data dapat dikatakan normal apabila normalisasi data telah sampai pada bentuk normal ketiga.

 Proses Normalisasi Database Siswa, Guru, dan Karyawan SDN Karanganyar Gunung 01-02-03-04 Semarang adalah sebagai berikut :

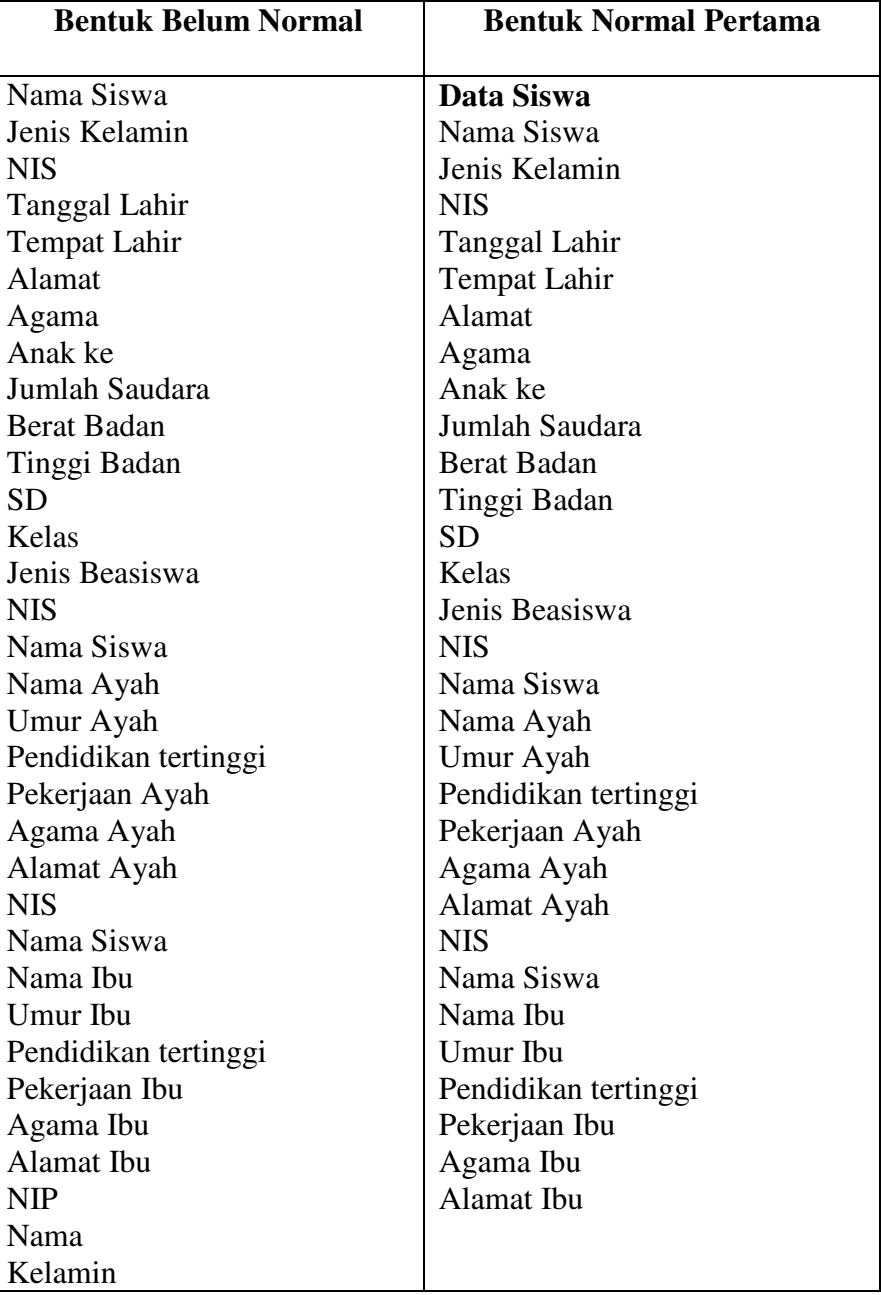

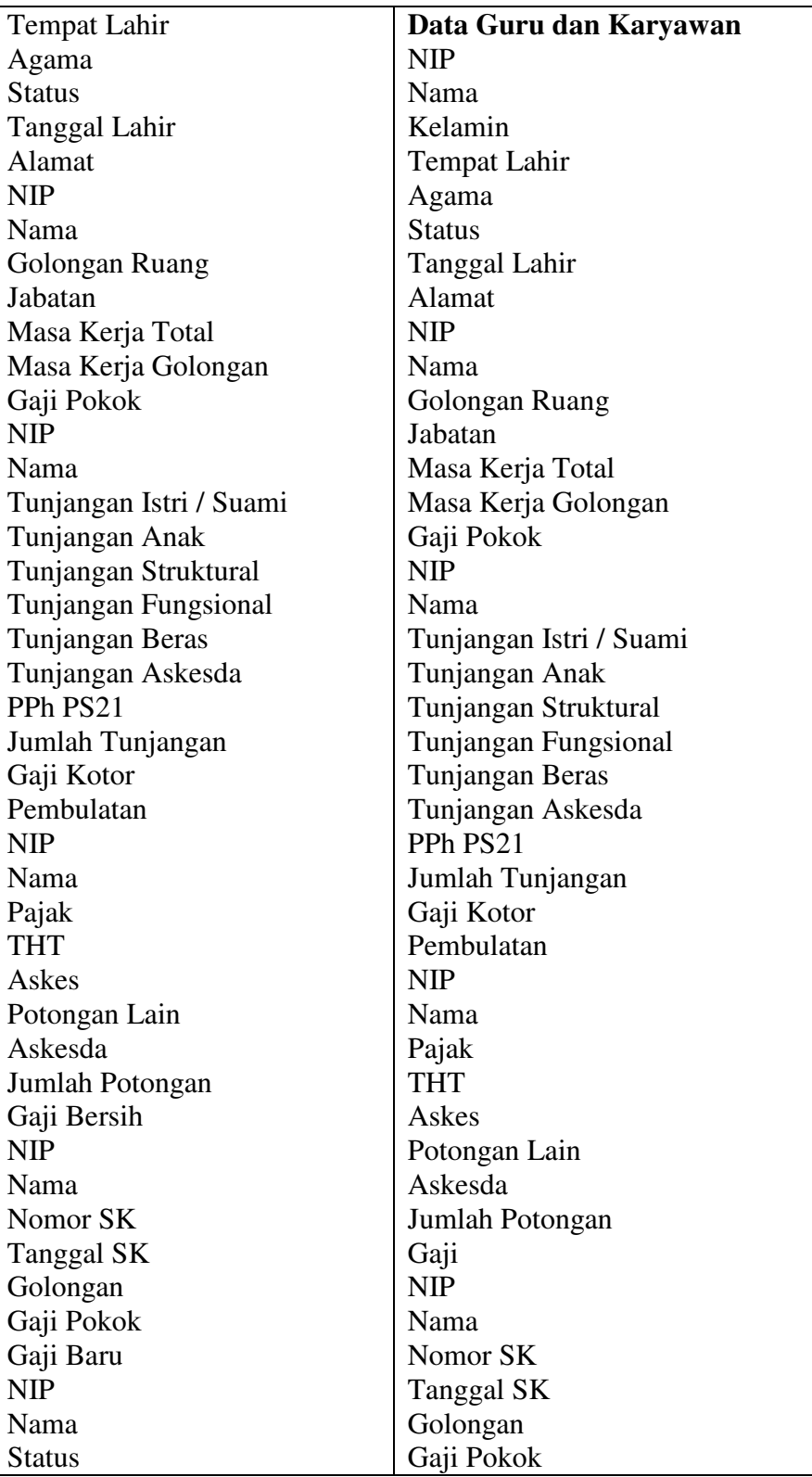

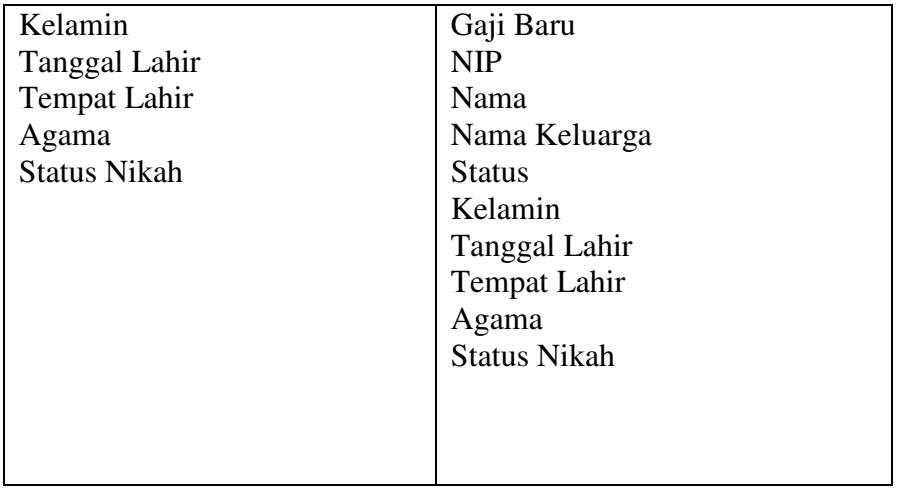

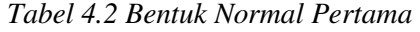

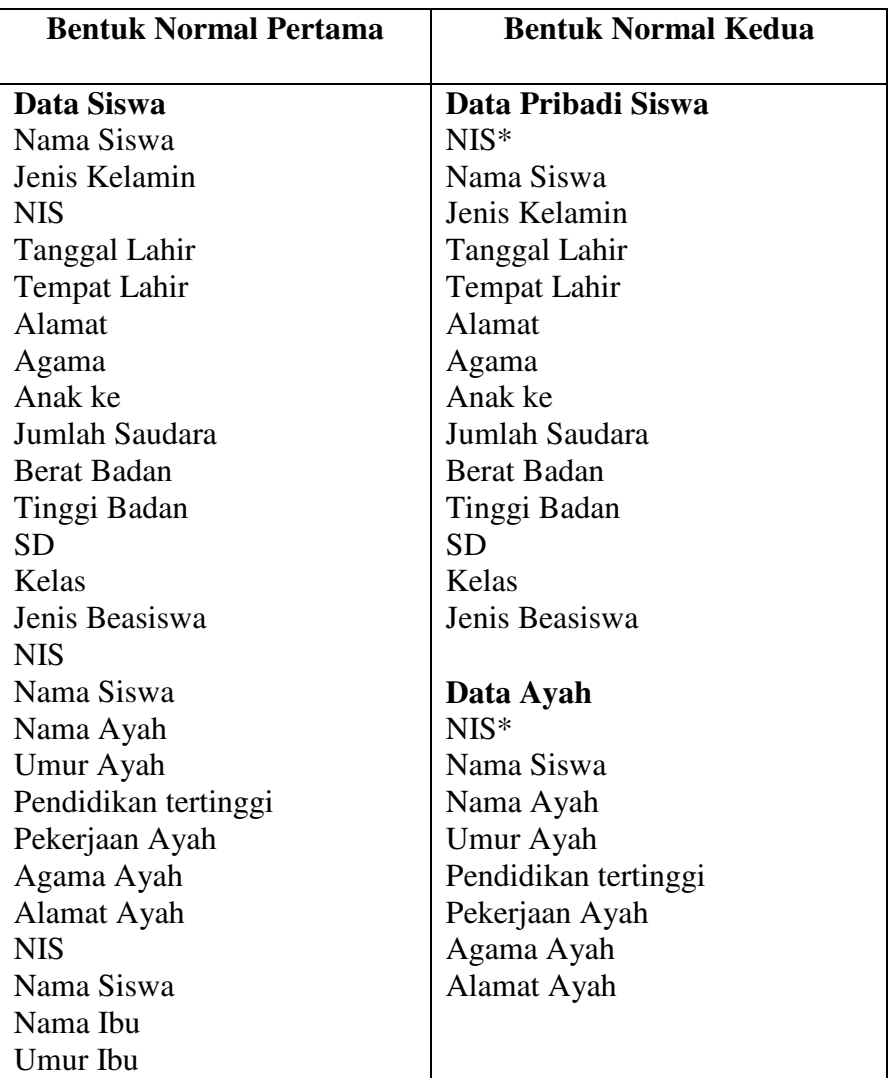

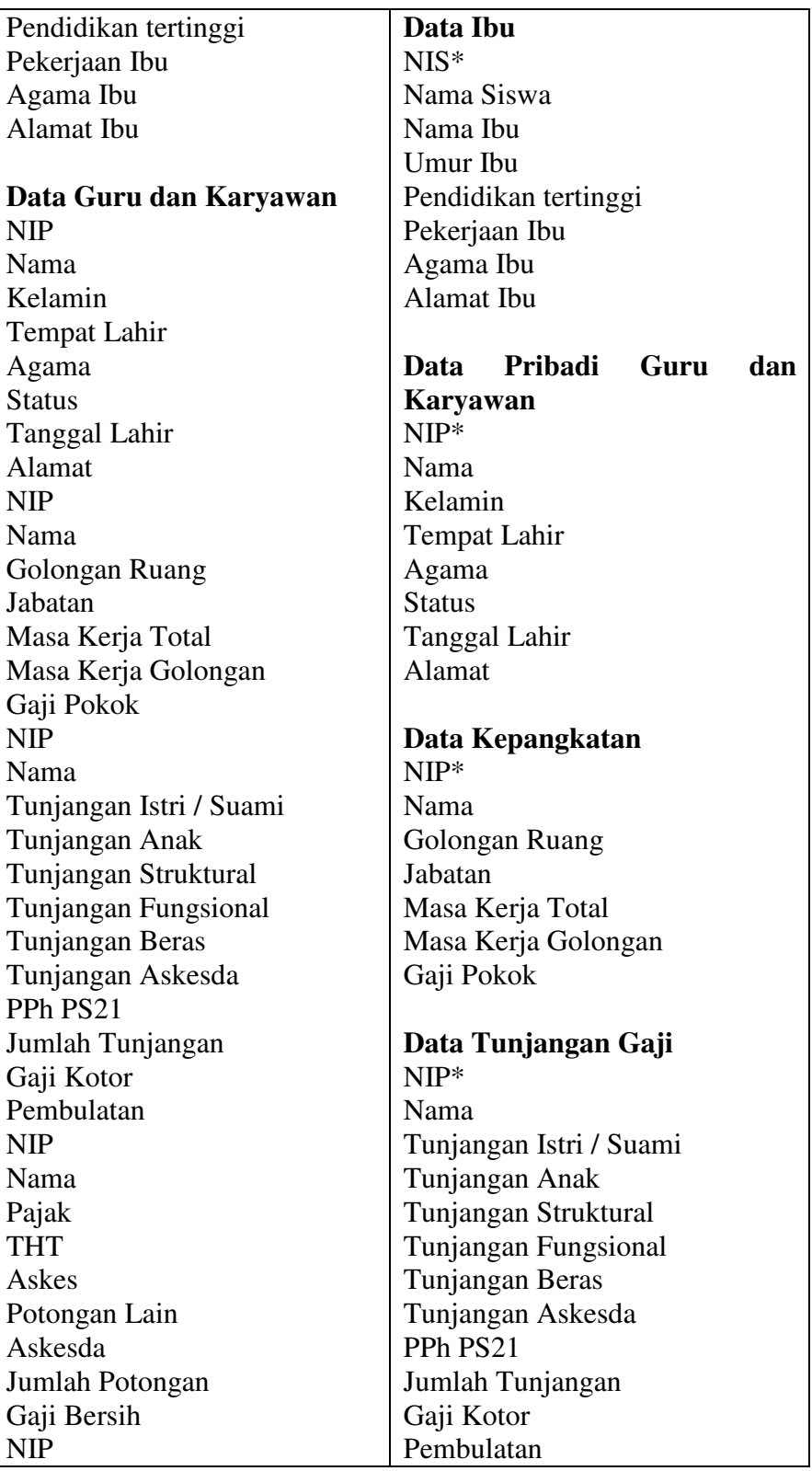

| Nama                |                       |
|---------------------|-----------------------|
| Nomor SK            | Data Potongan Gaji    |
| Tanggal SK          | $NIP^*$               |
| Golongan            | Nama                  |
| Gaji Pokok          | Pajak                 |
| Gaji Baru           | <b>THT</b>            |
| <b>NIP</b>          | Askes                 |
| Nama                | Potongan Lain         |
| Nama Keluarga       | Askesda               |
| <b>Status</b>       | Jumlah Potongan       |
| Kelamin             | Gaji Bersih           |
| Tanggal Lahir       |                       |
| Tempat Lahir        | Data Kenaikan Pangkat |
| Agama               | $NIP*$                |
| <b>Status Nikah</b> | Nama                  |
|                     | Nomor SK              |
|                     | Tanggal SK            |
|                     | Golongan              |
|                     | Gaji Pokok            |
|                     | Gaji Baru             |
|                     | Data Keluarga         |
|                     | $NIP*$                |
|                     | Nama                  |
|                     | Nama Keluarga         |
|                     | <b>Status</b>         |
|                     | Kelamin               |
|                     | Tanggal Lahir         |
|                     | <b>Tempat Lahir</b>   |
|                     | Agama                 |
|                     | <b>Status Nikah</b>   |
|                     |                       |
|                     |                       |
|                     |                       |

*Tabel 4.3 Bentuk Normal Kedua* 

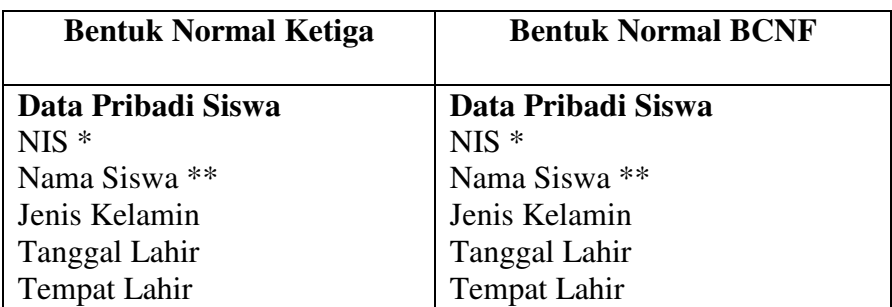

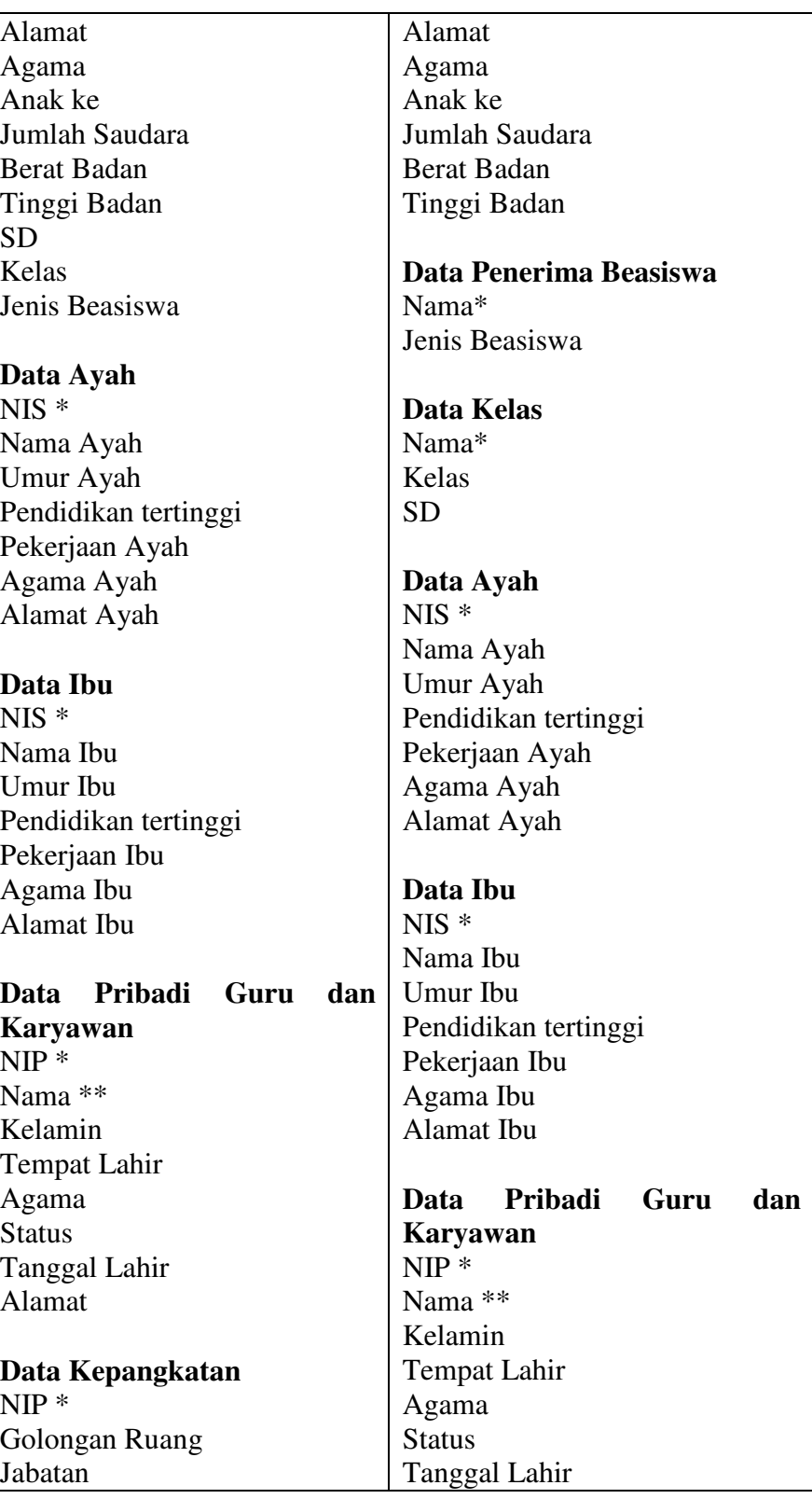

Masa Kerja Total Masa Kerja Golongan Gaji Pokok

### **Data Tunjangan Gaji**  NIP \*

Tunjangan Istri / Suami Tunjangan Anak Tunjangan Struktural Tunjangan Fungsional Tunjangan Beras Tunjangan Askesda PPh PS21 Jumlah Tunjangan Gaji Kotor Pembulatan

# **Data Potongan Gaji**

NIP \* Pajak THT Askes Potongan Lain Askesda Jumlah Potongan Gaji Bersih

# **Data Kenaikan Pangkat**

NIP \* Nomor SK Tanggal SK Golongan Gaji Pokok Gaji Baru

# **Data Keluarga**

Nama \*\* Nama Keluarga **Status** Kelamin Tanggal Lahir Tempat Lahir Agama

## Alamat

**Data Kepangkatan**  NIP \* Golongan Ruang Jabatan Masa Kerja Total Masa Kerja Golongan Gaji Pokok **Data Tunjangan Gaji**  NIP \* Tunjangan Istri / Suami Tunjangan Anak Tunjangan Struktural Tunjangan Fungsional Tunjangan Beras Tunjangan Askesda PPh PS21 Jumlah Tunjangan Gaji Kotor Pembulatan **Data Potongan Gaji**  NIP \* Pajak THT Askes Potongan Lain Askesda Jumlah Potongan Gaji **Data Kenaikan Pangkat**  NIP \*

Nomor SK Tanggal SK Golongan Gaji Pokok Gaji Baru

**Data Keluarga**  Nama \*\*

| <b>Status Nikah</b> | Nama Keluarga       |
|---------------------|---------------------|
|                     | <b>Status</b>       |
|                     | Kelamin             |
|                     | Tanggal Lahir       |
|                     | Tempat Lahir        |
|                     | Agama               |
|                     | <b>Status Nikah</b> |
|                     |                     |

*Tabel 4.4 Bentuk Normal Ketiga & BCNF* 

### b. Bagan Struktur Sistem

 Hasil dari perancangan proses adalah dokumentasi perancangan dalam bentuk struktur sistem yang memperlihatkan seluruh program dalam sistem dan hirarki kontrolnya terhadap program – program tersebut. Hasil tersebut kemudian sering disebut sebagai Bagan Struktur Sistem.

 Pada rancangan database siswa, guru, dan karyawan SDN Karanganyar Gunung 01-02-03-04 Semarang, bagan Struktur sistemnya memiliki beberapa bagian antara lain seperti yang terdapat pada gambar bagan berikut :

1) Bagan Struktur Sistem Menu Utama

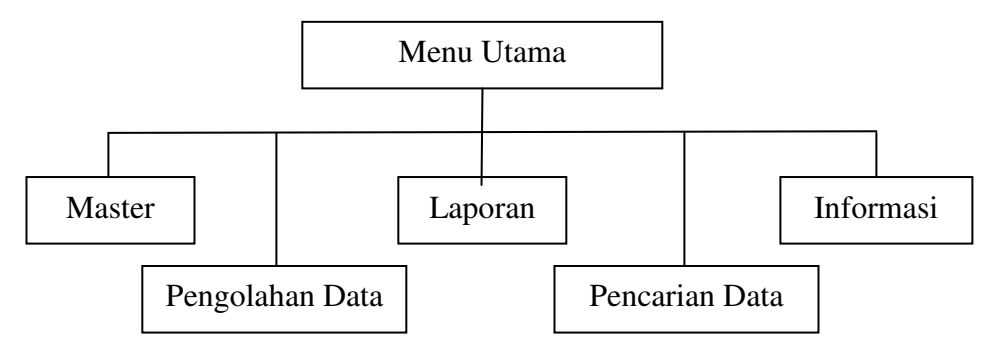

*Gambar 4.5 Bagan Struktur Sistem Menu Utama* 

# 2) Bagan Struktur Sistem Menu Master

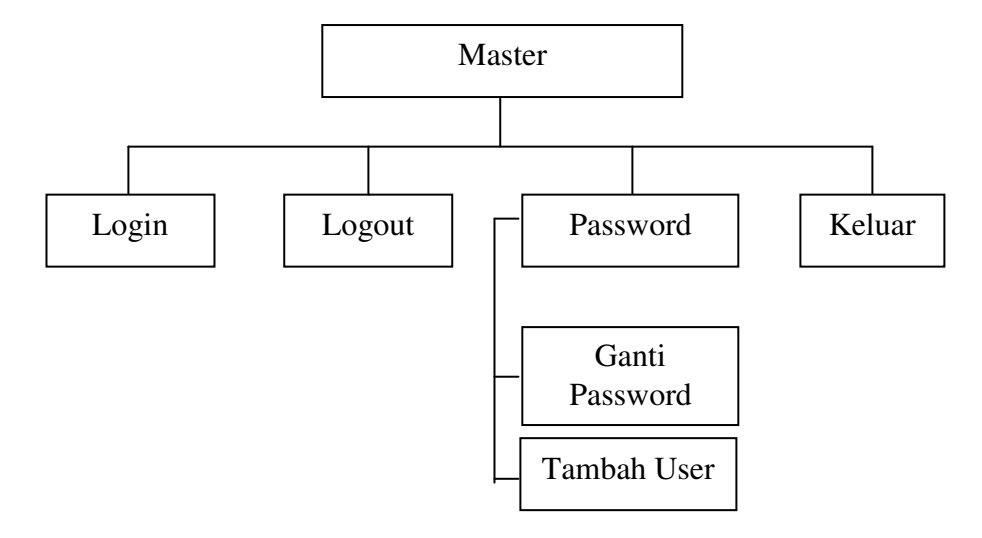

*Gambar 4.6 Bagan Struktur Sistem Menu Master* 

3) Bagan Struktur sistem Menu Pengolahan Data

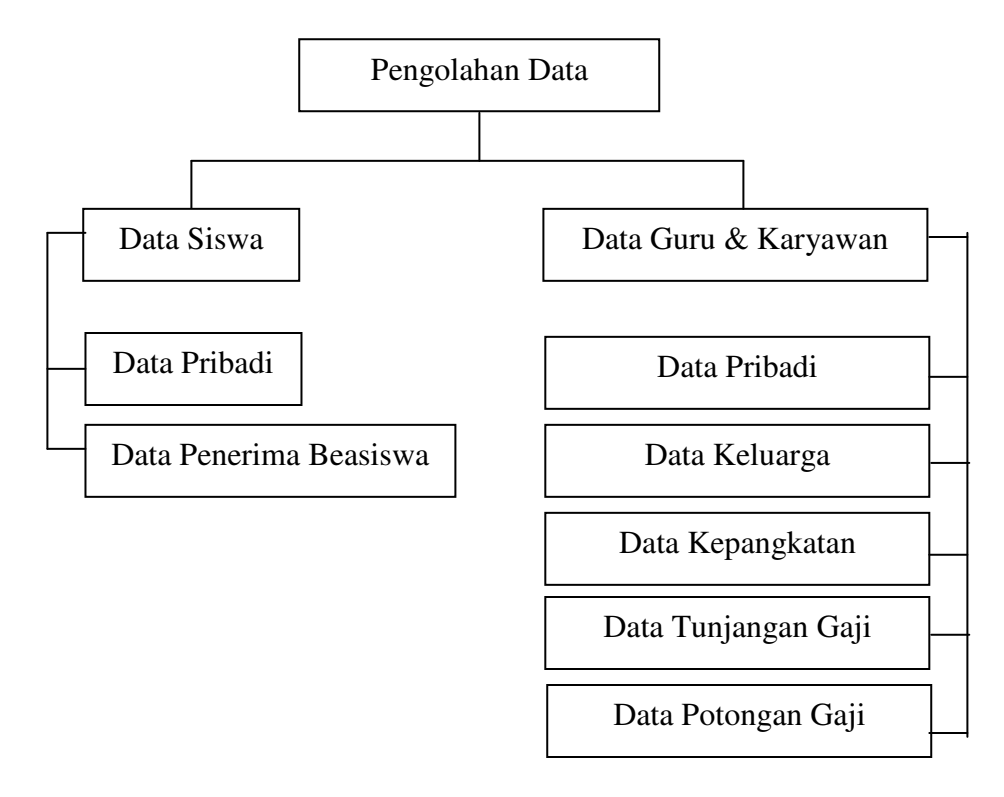

*Gambar 4.7 Bagan Struktur Sistem Menu Pengolohan Data*

4) Bagan Struktur Sistem Menu Laporan

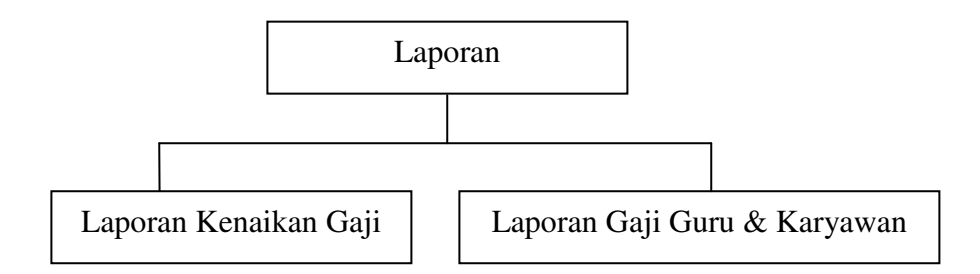

*Gambar 4.8 Bagan Struktur Sistem Menu Laporan*

5) Bagan Struktur Sistem Menu Pencarian Data

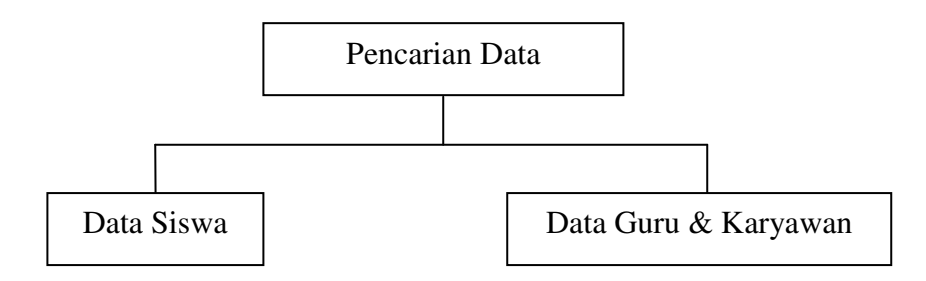

*Gambar 4.9 Bagan Struktur Sistem Menu Pencarian Data*

6) Bagan Struktur Sistem Menu Informasi

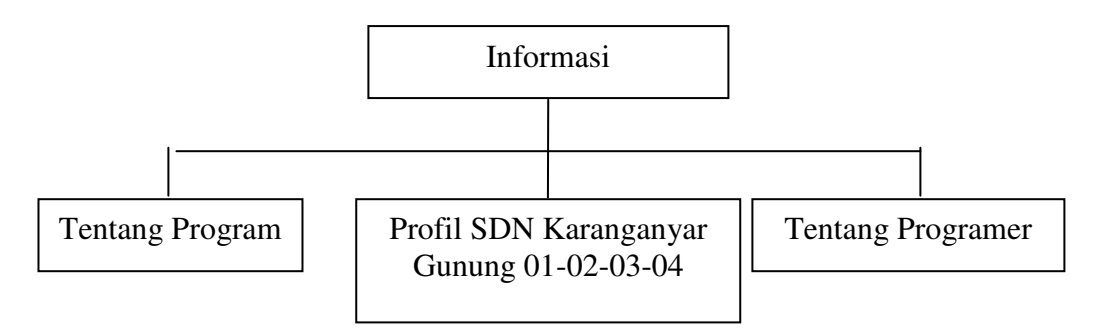

*Gambar 4.10 Bagan Struktur Sistem Menu Informasi*
- 5. Tahap Implementasi Sistem
	- a. Hasil Penuangan Rancangan Menjadi Bahasa Pemrograman

 Diagram Alir data dibuat dengan tujuan untuk menjelaskan dan mempermudah dalam merancang suatu program database. Diagram alir data merupakan implementasi dari program yang akan dibuat. Dengan diagram alir data, maka logika berfikir dalam membuat program dapat disusun secara baik berdasarkan urutan yang sesuai dengan yang direncanakan. Pada tahap Implementasi sistem ini akan menterjemahkan diagram alir data yang telah dibuat pada Tahap Perancangan Sistem menjadi kata – kata dalam bahasa pemrograman Visual Basic agar komputer dapat melakukan apa saja yang kita perintahkan.

b. Cara Kerja Program

 Cara kerja program didasarkan pada bagan struktur sistem dari program yang telah dibuat. Pada tahap perancangan sistem telah digambarkan bagan struktur sistem Database siswa, guru dan karyawan SDN Karanganyar Gunung 01-02-03-04 Semarang.

 Setelah program dijalankan maka akan muncul tampilan utama program yang berisi penjelasan program, platform yang digunakan program tersebut serta versi dari program. Tampilan ini hanya akan muncul beberapa detik saja, kemudian akan muncul form login. Pada form login ini akan ditanyakan username serta password dari user / pengguna tersebut. Setelah username dan password diisi dengan benar, maka barulah muncul form Menu Utama. Form menu utama ini memiliki beberapa menu yang akan kita bahas pada bagian selanjutnya.

#### **B. Hasil Pengujian Program dan Pembahasan**

Suatu program yang sudah dibuat dan dapat berjalan belum tentu hasil yang diperoleh dari program itu akan benar. Hal ini dikarenakan sifat dari bahasa pemrograman yang hanya melakukan apa yang diinginkan oleh operator, sedangkan komputer hanya memproses perintah tersebut. Apabila sudah memenuhi ketentuan bahasa pemrograman, maka Ms. Visual Basic 6.0 akan menjalankannya dan mengeluarkan hasil. Untuk itu diperlukan beberapa pengujian terhadap program yang dibuat. Menurut Chapra sebagaimana diungkapkan oleh Widjanarko (2001:24), ada beberapa pengujian yang dapat dilakukan, antara lain adalah Uji Modul, Uji Pengembangan, dan Uji Operasional.

1. Uji Modul

 Pengujian ini menangani keandalan dari modul pribadi. Tiap – tiap bagian dari program diuji untuk mengetahui apakah tiap bagian tersebut dapat bekerja dengan baik atau tidak. Indikator yang digunakan untuk mengetahui bahwa bagian yang diuji sudah sesuai adalah apabila program yang diuji tersebut dapat berjalan sesuai dengan diagram alir program dimana diagram alir itu sendiri dibuat berdasarkan urutan penanganan basis data secara sistematis. Pengujian dilakukan pada dua bagian penting dari program yaitu form login dan form menu utama. Hasil dari pengujian disajikan dalam tabel berikut :

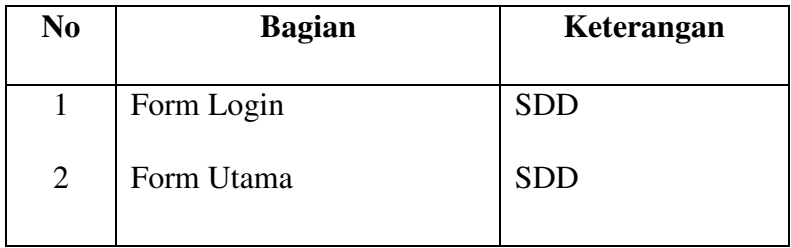

SDD = Bagian Program Berjalan Sesuai Diagram yang Dibuat

*Tabel 4.5 Pengujian Modul Pribadi* 

### 2. Uji Pengembangan (*Development Test*)

 Pengujian ini diterapkan pada saat Modul atau bagian – bagian program dipadukan kedalam seluruh paket program, atau pengujian dilakukan setelah masing – masing modul dipadukan. Cara paling efektif untuk melakukannya adalah dengan pendekatan puncak – bawah. Pendekatan puncak – bawah ini dimulai dengan modul pertama dan bergerak ke bawah sepanjang program dalam runtutan eksekusi. Urutan dari pengujian ini dapat dilihat seperti pada tabel berikut ini :

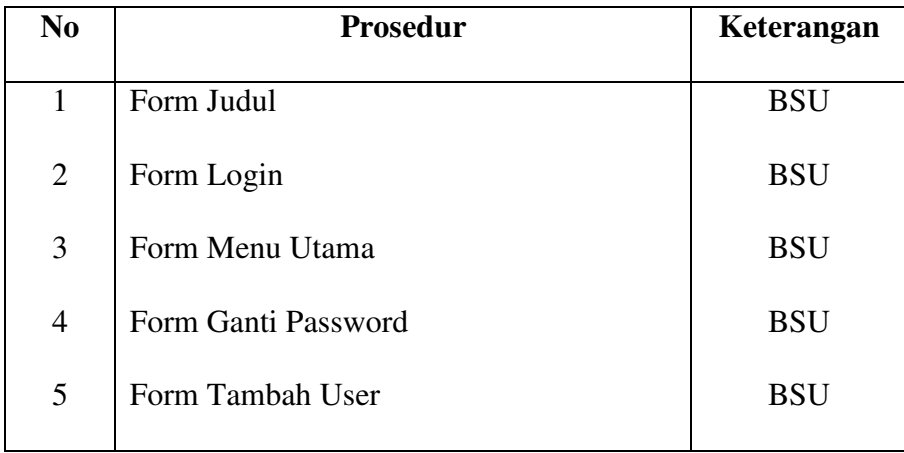

| 6  | Form Data Pribadi Siswa             | <b>BSU</b> |
|----|-------------------------------------|------------|
| 7  | Form Penerima Beasiswa              | <b>BSU</b> |
| 8  | Form Data Pribadi Guru & Karyawan   | <b>BSU</b> |
| 9  | Form Data Keluarga                  | <b>BSU</b> |
| 10 | Form Kepangkatan                    | <b>BSU</b> |
| 11 | Form Tunjangan Gaji                 | <b>BSU</b> |
| 12 | Form Potongan Gaji                  | <b>BSU</b> |
| 13 | Form Laporan Kenaikan Gaji          | <b>BSU</b> |
| 14 | Form Laporan Gaji                   | <b>BSU</b> |
| 15 | Form Pencarian Data Siswa           | <b>BSU</b> |
| 16 | Form Pencarian Data Guru & Karyawan | <b>BSU</b> |
| 17 | Form Tentang Program                | <b>BSU</b> |
| 18 | Form Profil Sekolah                 | <b>BSU</b> |
| 19 | Form Profil Programer               | <b>BSU</b> |
|    |                                     |            |

BSU = Berjalan sesuai Urutan seperti pada Diagram Alir Data

*Tabel 4.6 Pengujian Program* 

3. Uji Operasional

 Uji Operasional merupakan uji yang dilakukan untuk memeriksa bagaimana program bertindak dalam keadaan realistis. Pengujian dilakukan dengan menjalankan program yang sudah jadi, kemudian mengaktifkan seluruh bagian sesuai dg urutan yang diberikan pada menu – menu dan perintah yang ada pada setiap program. Secara operasional program yang telah dibuat dapat beroperasi dengan baik dan sudah sesuai dengan yang telah dirancang pada bagian bagan alir data.

 Sesuai dengan pengujian yang telah dilakukan, maka program ini dapat dikatakan bekerja dengan baik dan telah sesuai dengan rancangan yang dibuat. Pembuatan Program Database Siswa, Guru dan Karyawan SDN Karanganyar Gunung 01-02-03-04 Semarang dilakukan dengan menggunakan Ms. Visual Basic 6.0.

 Tampilan awal dari Program setelah program dijalankan adalah tampilan Judul dari program Database Siswa, Guru, dan Karyawan SDN Karanganyar Gunung 01-02-03-04 Semarang. Tampilan bagian awal program tersebut adalah :

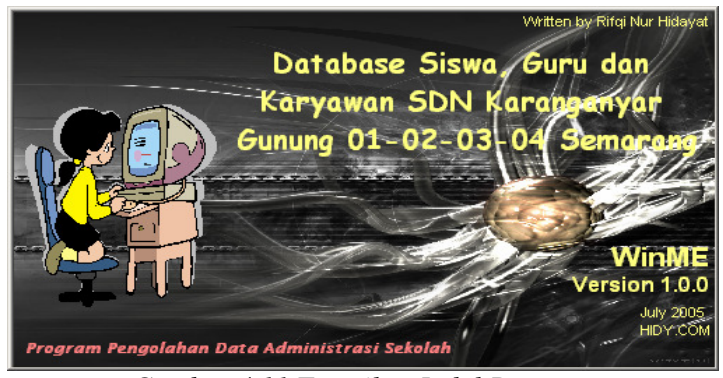

*Gambar 4.11 Tampilan Judul Program*

Tampilan awal ini hanya sebagai splash screen, jadi hanya muncul beberapa detik saja. Beberapa detik setelah tampilan ini muncul, kemudian akan muncul Form Login. Pada form login ini pengguna harus mengisi Username dan password yang sesuai. Setelah UserName dan Password diisi dengan benar, maka barulah Form Menu Utama akan Muncul. Tampilan dari Form Login adalah sebagai berikut :

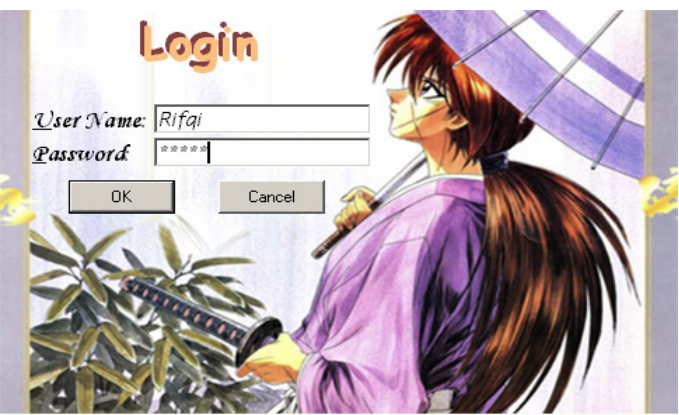

*Gambar 4.12 Tampilan Form Login*

Sedangkan tampilan Menu Utamanya adalah sebagai berikut :

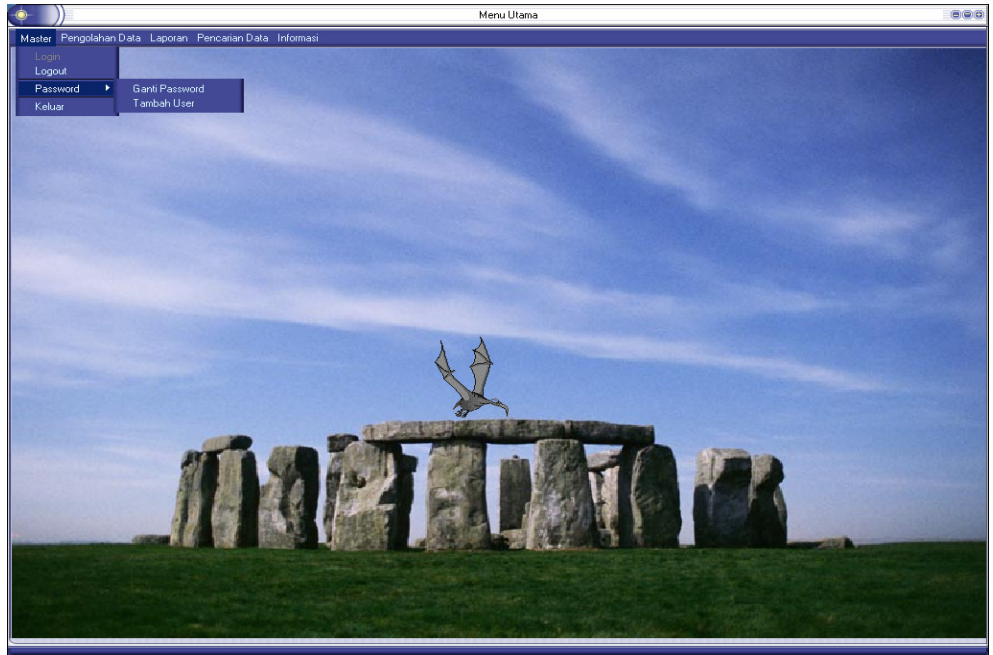

*Gambar 4.13 Tampilan Form Menu Utama* 

Di dalam Menu Utama ini terdapat 5 Buah Menu yaitu menu master, menu pengolahan data, menu laporan, menu pencarian data, dan menu informasi.

Masing – masing menu ini memiliki submenu - submenu yang dapat menampilkan form – form yang sesuai.

 Di dalam Menu Pengolahan Data, kita dapat menginput, mengedit, dan menghapus data. Menu ini memiliki 2 buah submenu, yaitu submenu Data Siswa dan submenu Data Guru dan Karyawan. Submenu Data Siswa ini memiliki beberapa menu, yaitu :

a. Menu Data Pribadi

 Jika kita memilih menu ini maka akan tampil Form Data Pribadi Siswa. Form ini menampilkan data lengkap siswa seluruh Kampus SDN Karanganyar Gunung 01-02-03-04 Semarang. Selain itu pengguna juga dapat melakukan pengeditan, penambahan data, atau bahkan penghapusan data. Tampilan dari Form Data Prubadi Siswa tersebut adalah sebagai berikut :

| SD Karanganyar Gunung $\boxed{02}$ $\boxed{}$ Kelas $\boxed{N}$ $\boxed{}$ $\leftarrow$ Back<br>Biodata Siswa |      |                                  |                  |                   |  |  |
|----------------------------------------------------------------------------------------------------|------|----------------------------------|------------------|-------------------|--|--|
|                                                                                                    | NI S | Nama                             | Nama_Ayah        | Nama Ibu          |  |  |
|                                                                                                    | 1959 | Rizky Aditya Wicaks Achmadi      |                  | Sri Yuli Harvan   |  |  |
|                                                                                                    | 1974 | Handavani Tri Utan Sutrisno Umar |                  | Pudii Sukasmi     |  |  |
|                                                                                                    | 1979 | Desi Artasari                    | Sudiadi          | Sunartien         |  |  |
|                                                                                                    | 1981 | Nanik Cahyaningrui Nani Sugiarto |                  | Turwati           |  |  |
|                                                                                                    | 1982 | Rendika Omega CB Subowo          |                  | Yohana Indarwati  |  |  |
|                                                                                                    | 1984 | Yosuwa Pradika                   | Sumarsono        | Sri Pridati       |  |  |
|                                                                                                    | 7985 | Wahyu Kurniawan                  | Rivawan Yuni Edi | Soetarmi          |  |  |
|                                                                                                    | 1986 | Jessica Tifany                   | Cunawan          | Indah Sulistivati |  |  |
|                                                                                                    |      |                                  |                  |                   |  |  |

*Gambar 4.14 Tampilan Form Data Pribadi Siswa*

 Untuk mencari data siswa dari SD dan Kelas yang berbeda, kita tinggal memilihnya melalui combo box yang telah tersedia. Setelah muncul tabel data siswa dari kelas tersebut, pilih siswa yang dicari kemudian klik dua kali pada kolom NIS untuk melihat detail, untuk menambah, mengedit ataupun menghapus data siswa tersebut. Tampilan setelah di klik dua kali pada kolom NIS adalah seperti berikut :

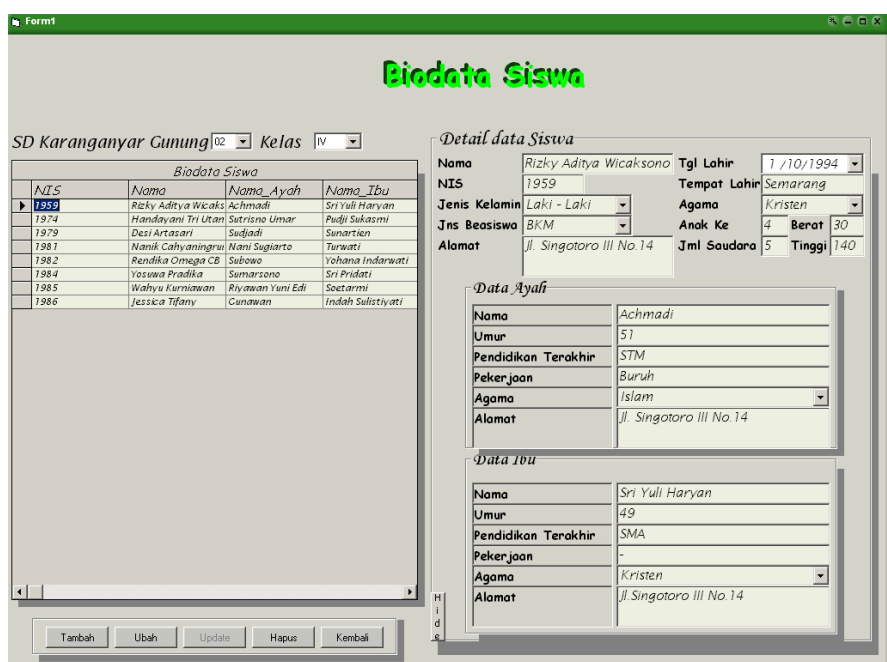

*Gambar 4.15 Tampilan Form Data Pribadi Siswa* 

#### b. Menu Data Penerima Beasiswa

 Apabila kita memilih menu ini, maka kita akan melihat sebuah Form Data Penerima Beasiswa yang berisi data siswa yang memperoleh beasiswa. Beasiswa ini biasanya berasal dari Wali Kota dan BKM. Tampilan dari form ini adalah sebagai berikut :

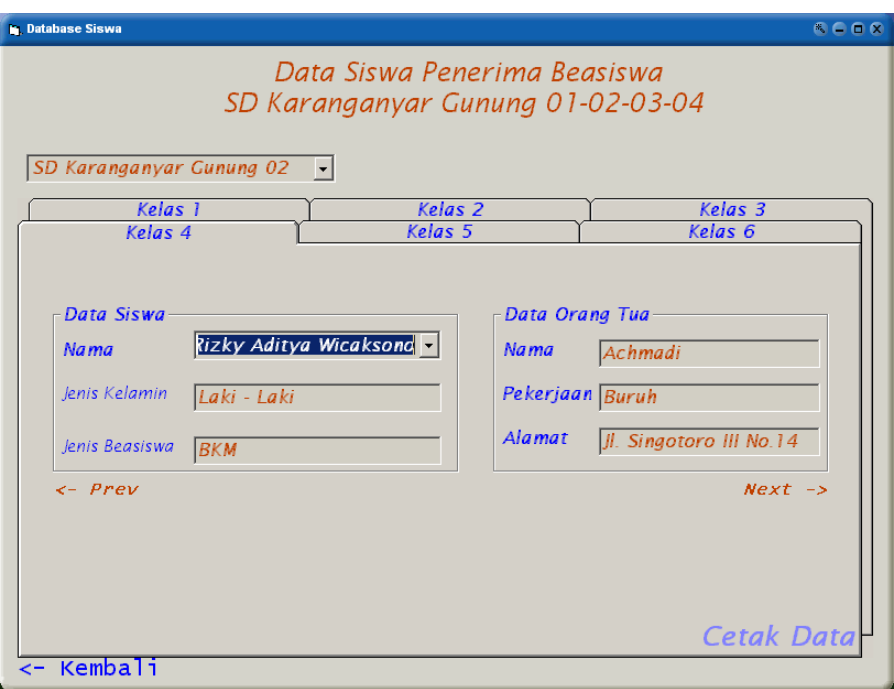

*Gambar 4.16 Tampilan Form Data Penerima Beasiswa* 

 Di dalam form ini kita dapat melihat siapa saja siswa yang mendapatkan beasiswa. Untuk mencari SD yang kita inginkan, kita tinggal pilih saja pada combo box yang tersedia. Sedangkan untuk mencari nama siswa yang dikehendaki tinggal klik combo box nama.

 Kemudian submenu yang kedua adalah submenu Data Guru dan Karyawan. Didalam submenu ini terdapat beberapa menu lagi yang akan menghubungkan pengguna ke form – form yang bersangkutan. Beberapa menu tersebut adalah sebagai berikut :

a. Menu Data Pribadi

 Menu ini akan menghubungkan kita kedalam form Pengolahan Data Pribadi Guru dan Karyawan. Form ini berisi data pribadi dari para guru dan karyawan yang ada di kampus SDN Karanganyar Gunung 01-02-03-04 Semarang. Form ini tidak hanya menampilkan data tetapi juga dapat mengedit, menambah atau bahkan menghapus data. Tampilan dari form ini adalah seperti berikut :

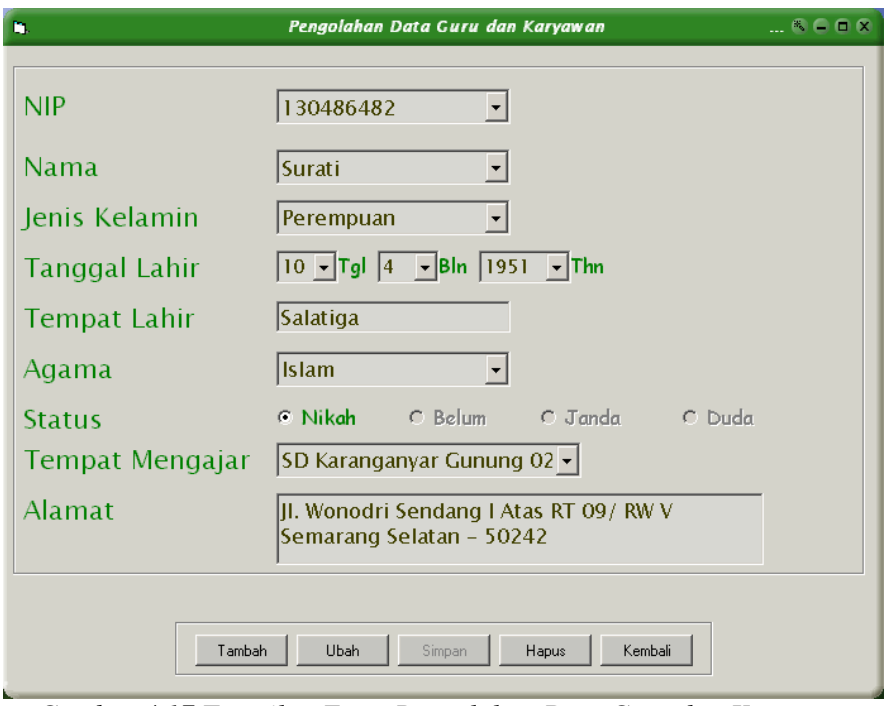

*Gambar 4.17 Tampilan Form Pengolahan Data Guru dan Karyawan* 

 Pengguna dapat mencari data Guru atau Karyawan yang diinginkan dengan cara memilih daftar NIP di dalam combo box NIP yang telah tersedia, atau bisa juga dengan cara memilih daftar Nama yang terdapat didalam combo box Nama. Apabila ingin menambah data klik saja tombol tambah, maka semua text box dalam keadaan kosong siap untuk diisi. Setelah mangisi semua textbox klik tombol simpan untuk menyimpan dan akan muncul kotak pesan sebagai berikut :

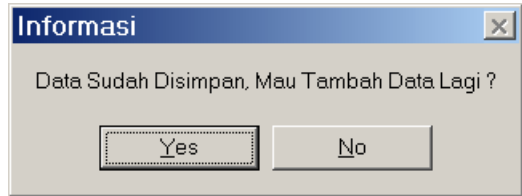

*Gambar 4.18 Tampilan Kotak Pesan* 

 Apabila kita klik tombol yes, maka seluruh textbox di dalam form Pengolahan Data Guru dan Karyawan dalam keadaan siap untuk diisi. Tetapi apabila kita pilih tombol No, maka form Pengolahan Data Guru dan Karyawan dalam keadaan seperti semula.

## b. Menu Data Keluarga

 Apabila pengguna ingin melihat data keluarga dari Guru atau Karyawan, maka pengguna harus memilih menu Data Keluarga ini karena menu ini akan menampilkan data keluarga yang diinginkan. Sama halnya dengan form Pengolahan Data Guru dan Karyawan, di dalam form ini pengguna juga dapat megedit, menambah atau menghapus data yang ada. Tampilannya adalah sebagai berikut :

| Data Keluarga                                                                 |                             |        |             |                     |                        |       |              |
|-------------------------------------------------------------------------------|-----------------------------|--------|-------------|---------------------|------------------------|-------|--------------|
| Perempuan<br>$\mathcal{N}I\mathcal{P}$<br>Jenis Kelamin<br>130486482<br>Nikah |                             |        |             |                     |                        |       |              |
| Nama                                                                          | Surati                      |        |             |                     | Status Nikah           |       |              |
|                                                                               |                             |        |             |                     |                        |       |              |
| Nama                                                                          |                             | Status | Kelamin     |                     | Tal Lahir Tempat Lahir | Agama | Status Nikah |
| Djumari                                                                       |                             | Suami  | Laki - Laki | 10/31/1951 Semarang |                        | Islam | Nikah        |
|                                                                               | Nugroho Hery Juyliar Anak 1 |        | Laki-laki   | 6/20/1973 Semarang  |                        | Islam | Nikah        |
| Latifah Dwi H                                                                 |                             | Anak 2 | Perempuan   | 1/11/1976 Semarang  |                        | Islam | <b>Relum</b> |
|                                                                               | Khusnul Kotimah Tri 'Anak 3 |        | Perempuan   | 3/18/1980 Semarang  |                        | Islam | Nikah        |
| Rifgi Nur Hidayat                                                             |                             | Anak 4 | Laki-laki   | 12/24/1984 Semarang |                        | Islam | <b>Belum</b> |

*Gambar 4.19 Tampilan Form Data Keluarga* 

 Apabila data keluarga dari Guru atau Karyawan belum diisi, maka akan tampil kotak pesan sebagai berikut :

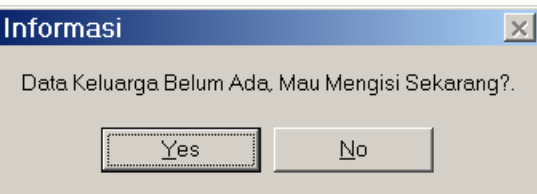

*Gambar 4.20 tampilan Kotak Pesan*

Jika memilih tombol yes, maka form Data Keluarga akan berubah dalam keadaan siap untuk menambah data keluarga. Tetapi jika memilih No, maka akan kembali ke keadaan semula dengan tabel keluarga kosong.

 Untuk menambah data keluarga dari guru atau karyawan, klik tombol **Imperantan data kanya bisa menambah data tetapi** juga dapat menghapus data yang tidak terpakai. Setelah kita klik tombol tambah data tersebut, maka tampilan form akan berubah menjadi seperti berikut :

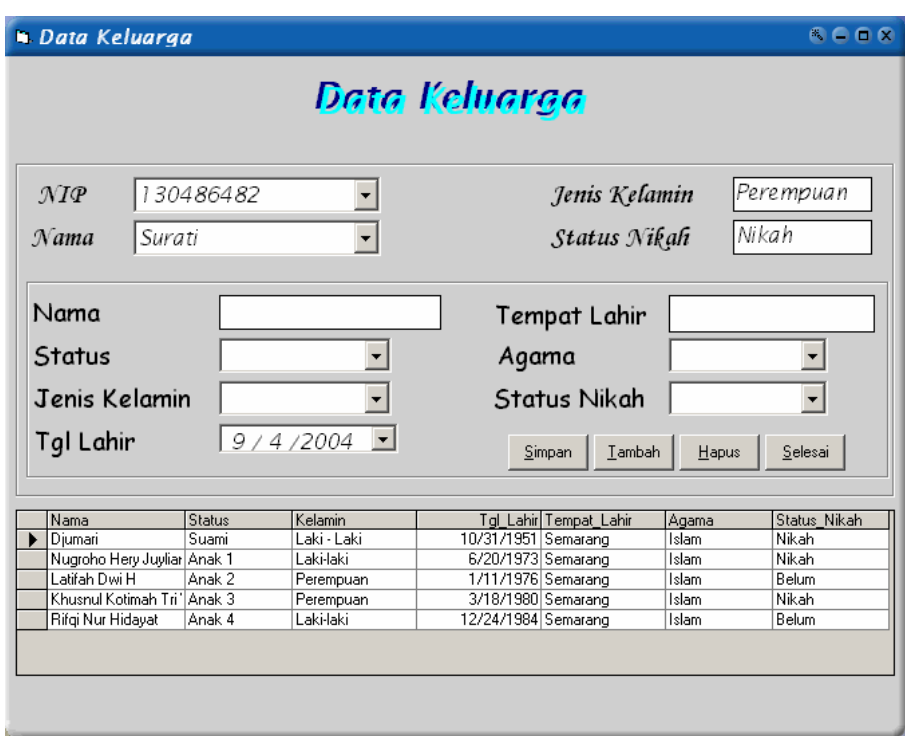

*Gambar 4.21 Tampilan Form Pengisian Data Keluarga*

Apabila telah selesai dalam penambahan data, maka untuk

kembali ke tampilan semula klik tombol **Languara Karatasa**. Untuk kembali ke menu utama klik tombol **Kembali** 

# c. Menu Data Kepangkatan

 Apabila menu ini dipilih, maka akan tampil form Data Kepangkatan Guru dan Karyawan yang berisi data kepangkatan dari semua guru dan karyawan yang ada di Kampus SDN Karanganyar Gunung ini. Tampilannya adalah sebagai beikut :

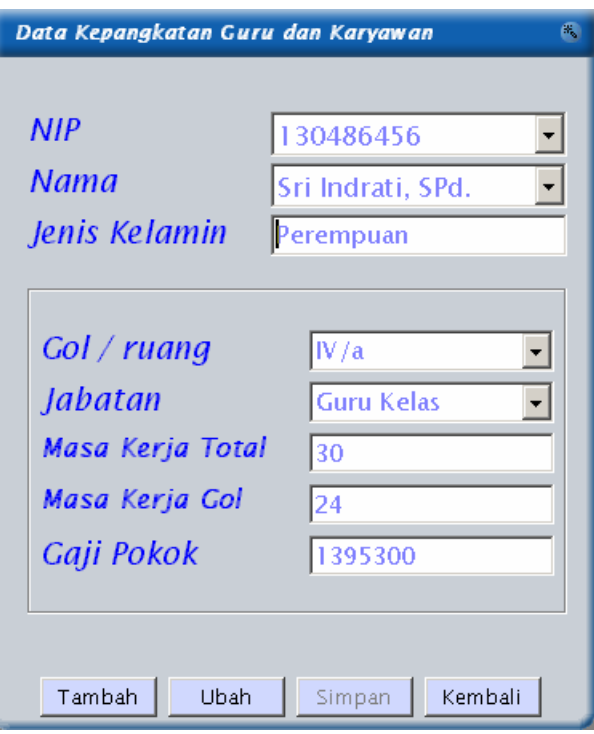

*Gambar 4.22 Tampilan Form Data Kepangkatan*

 Apabila ingin menambahkan data, Pegguna tidak perlu mengisikan besar Gaji Pokok. Pengguna tinggal mengisi Gol/Ruang dan Masa Kerja Golongan saja maka dengan sendirinya Gaji Pokok akan terisi dengan gaji yang sesuai dengan Gol/Ruang dan Masa Kerja Golongan tersebut.

d. Menu Data Tunjangan Gaji

 Menu ini akan menampilkan Form Data Tunjangan Gaji. Form ini berisi perincian tunjangan gaji yang didapatka oleh setiap guru ayau karyawan di SDN Karanganyar Gunung 01-02-03-04 Semarang. Selain itu form ini juga menampilkan tabel data keluarga guru dan karyawan. Tampilannya adalah sebagai berikut :

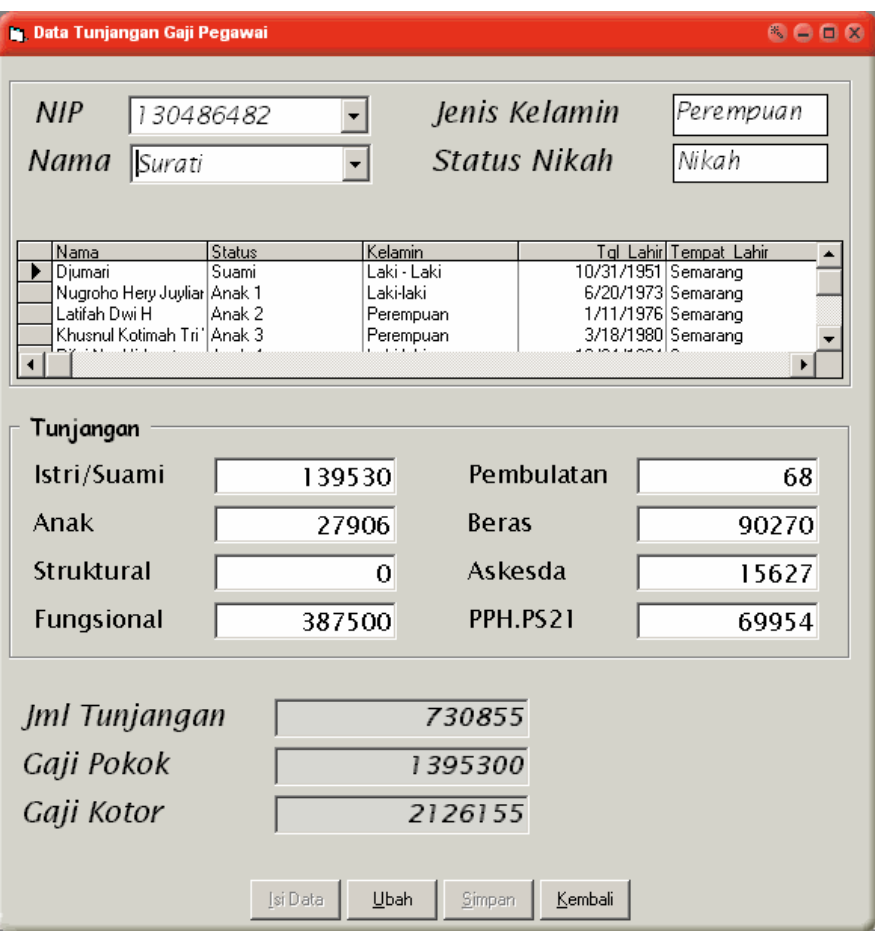

*Gambar 4.23 Tampilan Form Data Tunjangan Gaji*

 Apabila kita memilih data guru atau karyawan yang data keluarganya belum dimasukkan, maka akan tampil sebuah kotak pesan yang sama seperti pada form Data Keluarga. Jika memilih yes, maka data keluarga akan tampil dalam keadaan siap untuk menambah data, tetapi jika memilih No maka tabel keluarga dalam keadaan kosong.

 Jika data tunjangan sudah ada, maka tombol Isi Data dalam keadaan disabled dan tombol ubah dalam keadaan enabled. Tetapi apabila data tunjangan belum ada, maka akan berlaku sebaliknya. Untuk mengisi data klik tombol tambah. Dan setelah mengisi semua textbox di dalam frame Tunjangan, maka dengan sendirinya Jumlah Tunjangan, Gaji Pokok, dan Gaji Kotor akan terisi dengan jumlah yang sesuai. Untuk menyimpannya klik tombol simpan.

e. Menu Data Potongan Gaji

 Menu Data Potongan Gaji ini terhubung dengan form Data Potongan Gaji. Jadi apabila kita memilih menu ini, maka form Data Potongan Gaji akan tampil. Tampilan dari form Data Potongan Gaji adalah sebagai berikut :

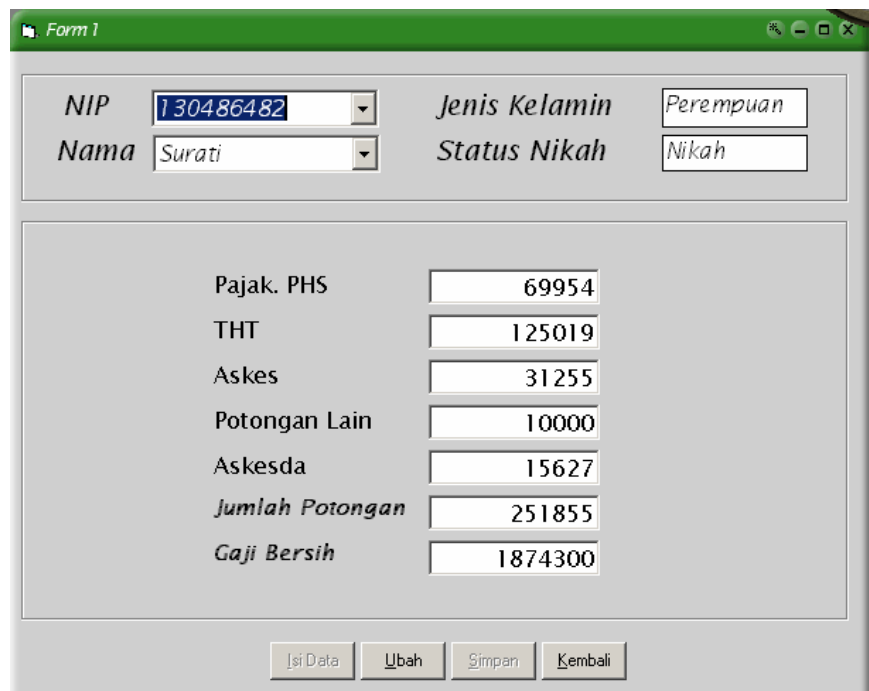

*Gambar 4.24 Tampilan Form Data Potongn Gaji*

Form ini menampilkan perincian potongan gaji setiap guru

dan karyawan SDN Karanganyar Gunung 01-02-03-04 Semarang.

Selain menampilkan data potongan gaji, form ini juga memiliki fasilitas untuk mengedit dan menambah data yang sudah ada.

 Menu selanjutnya yang terdapat pada Form Menu Utama adalah menu Laporan. Menu laporan ini memiliki dua buah submenu, yaitu submenu Laporan Kenaikan Gaji dan submenu Laporan Gaji Guru dan Karyawan.

a. Submenu Laporan Kenaikan Gaji

 Submenu Laporan Kenaikan Gaji merupakan menu yang akan menampilkan form Laporan kenaikan Gaji. Form laporan kenaikan gaji ini menampilkan Laporan kenaikan gaji baik itu dikarenakan kenaikan pangkat atau dikarenakan kenaikan secara berkala dua tahun sekali. Tampilannya adalah sebagai berikut :

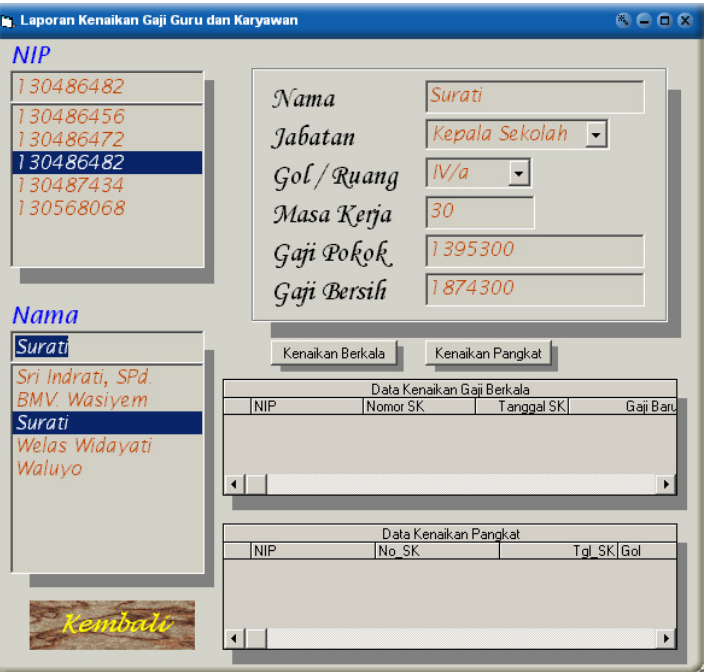

*Gambar 4.25 Tampilan Form Laporan Kenaikan Gaji*

 Apabila ingin memasukkan data kenaikan gaji dikarenakan oleh kenaikan berkala, maka tinggal klik command button **Kenaikan Berkala** dan tampilan form akan berubah seperti berikut ini :

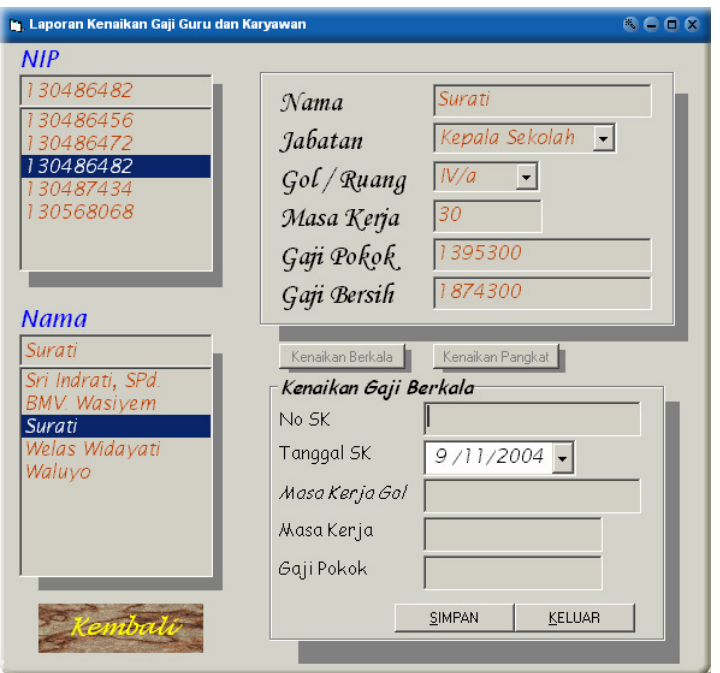

*Gambar 4.26 Tampilan Form Laporan Kenaikan Gaji Berkala* 

 Apabila ingin menambahkan data kenaikan gaji berdasarkan kenaikan pangkat, maka tinggal klik command button Kensikan Pangkat kemudian tampilan dari form ini akan berubah seperti berikut :

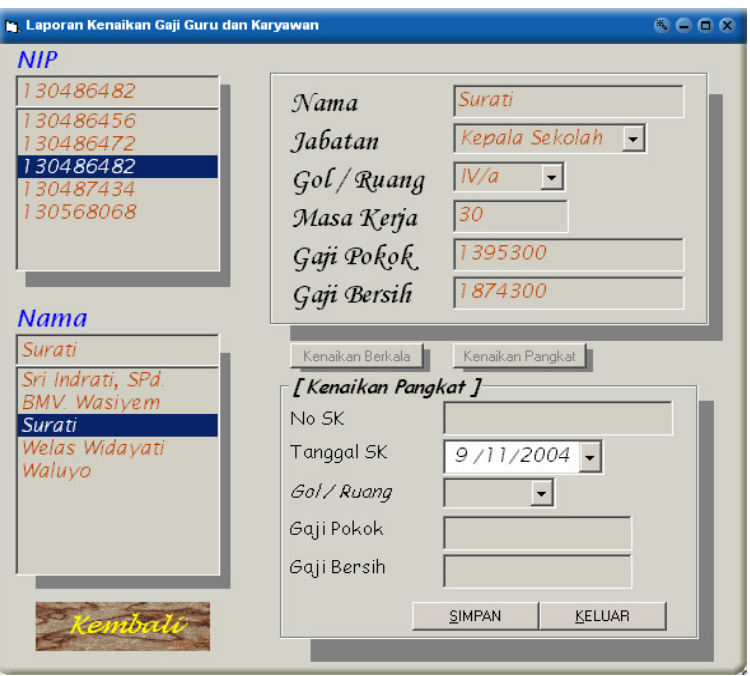

*Gambar 4.27 Tampilan form Laporan Kenaikan Pangkat* 

#### b. Submenu Laporan Gaji Guru dan Karyawan

 Submenu Laporan Gaji Guru dan Karyawan ini akan menampilkan form Laporan Gaji yang berisi perincian gaji dari masing – masing guru dan karyawan. Selain itu, apabila data pegawai, data kepangkatan, data tunjangan, atau data potongan ada yang belum diisi, dapat langsung diisi kerena didalam form ini terdapat command button yang akan menghubungkan ke form – form data yang belum diisi. Tampilan dari form Laporan Gaji adalah sebagai berikut :

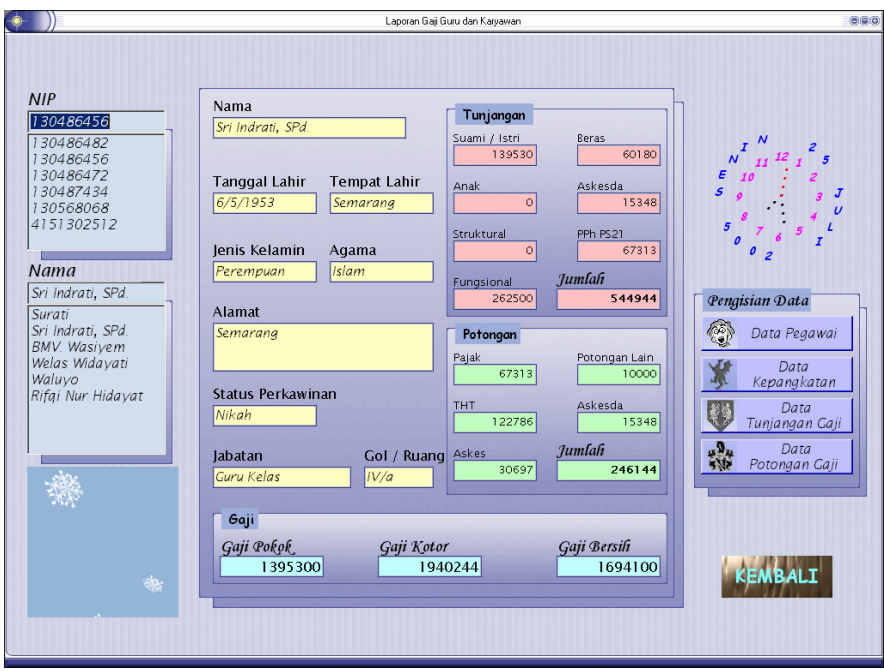

*Gambar 4.28 Tampilan Form Laporan Gaji Guru dan Karyawan*

 Apabila ada data yang belum diisi, maka seluruh textbox yang ada di dalam frame data tersebut akan kosong. Misalnya data Tunjangan belum diisi, maka semua textbox yang ada di dalam frame tunjangan akan kosong. Untuk mengisi data tersebut kita tidak perlu kembali ke menu utama, tetapi kita tinggal klik tombol – tombol yang berada di sebelah kanan. Tombol – tombol tersebut telah terhubung dengan form – form yang sesuai. Untuk kembali ke menu utama klik tombol kembali.

 Menu selanjutnya adalah menu Pencarian Data. Menu ini memiliki dua buah submenu, yaitu submenu Data Siswa dan submenu Data Guru dan Karyawan.

a. Submenu Data Siswa

 Untuk mencari data siswa berdasarkan kriteria tertentu seperti SD, Kelas, NIP, dan lain sebagainya tinggal pilih saja submenu Data Siswa yang ada didalam Menu Pencarian Data. Setelah kita klik submenu ini, maka akan muncul tampilan form sebagai berikut :

| Cari Berdasarkan | Pencarian Data Siswa<br>lsd<br>CARI         |             | <b>TUTUP</b>       |          |
|------------------|---------------------------------------------|-------------|--------------------|----------|
| Kata Kunci       | $\overline{02}$                             |             |                    |          |
| Kelas.           | ΙV                                          |             |                    |          |
|                  |                                             |             |                    |          |
| <b>NIS</b>       | Nama                                        | Kelamin     | Jns Beasiswa       | Alamat   |
| 1959             | Rizky Aditya Wicaks                         | Laki - Laki | <b>BKM</b>         | Jl. Sing |
| 1974             | Handayani Tri Utami                         | Perempuan   | <b>BKM</b>         | JI.Karai |
| 1979             | Desi Artasari                               | Perempuan   | Wali Kota          | Karang   |
| 1981             | Nanik Cahyaningrum Perempuan                |             | <b>Tidak Dapat</b> | Jl. Sing |
| 1982             | Rendika Omega CB                            | Laki - laki | Wali Kota          | Karang   |
| 1984             | Yosuwa Pradika                              | Laki - laki | Wali Kota          | Karang   |
| 1985             | Wahyu Kumiawan                              | Laki - laki | Wali Kota          | Karang   |
| 1986             | Jessica Tifany                              | Perempuan   | <b>Tidak Dapat</b> | JI Singd |
|                  |                                             |             |                    |          |
|                  | Klik-2x Pada Kolom NIS untuk Melihat Detail |             |                    |          |

*Gambar 4.29 Tampilan Form Pencarian Data Siswa*

 Jika ingin mencari data siswa berdasarkan kriteria yang diinginkan, maka tinggal cari kriteria tersebut di dalam daftar kriteria yang ada di dalam combobox yang tersedia. Setelah dipilih kriteria yang diinginkan, kemudian klik tombol cari dan data akan ditampilkan di dalam tabel dibawahnya. Jika ingin melihat detail dari data siswa yang dipilih, klik dua kali pada kolom NIS dari tabel tersebut dan kemudian tampilan form akan berubah seperti berikut :

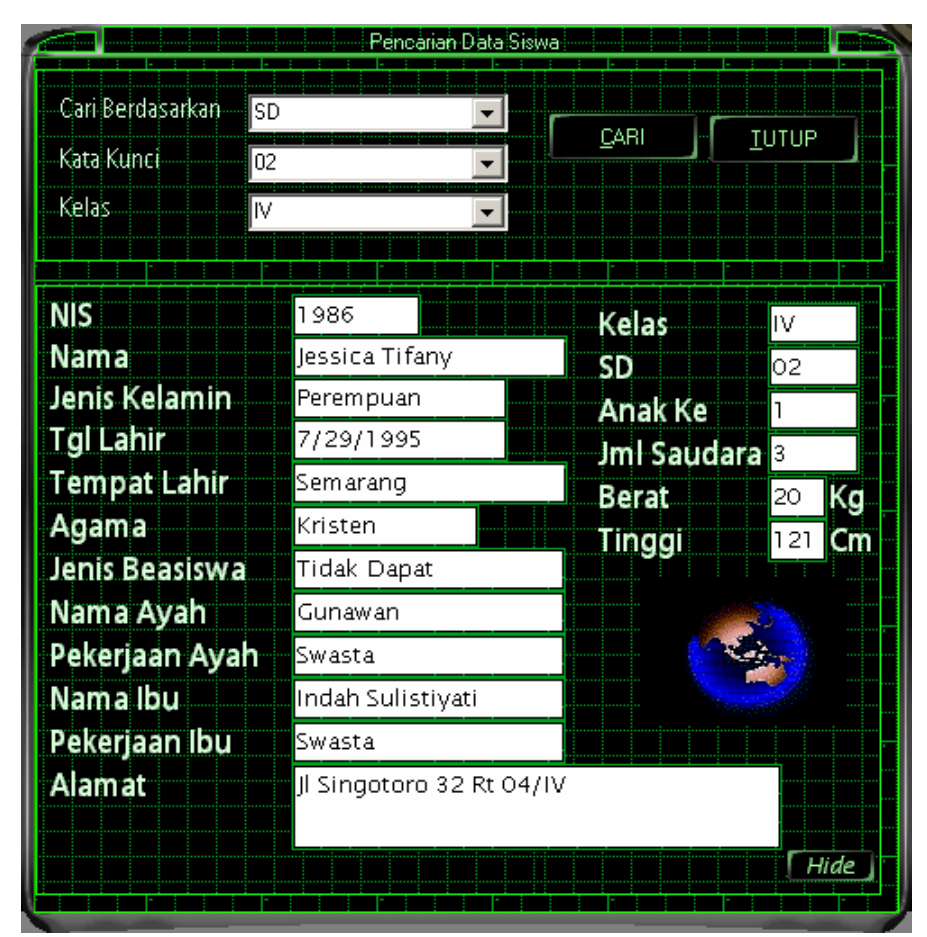

*Gambar 4.30 Tampilan Detail Pencarian Data Siswa.* 

 Jika ingin melihat detail dari siswa yang lain klik tombol hide di pojok kanan bawah. Setelah diklik tombol hide maka tampilan form akan berubah seperti semula dengan menampilkan tabel data siswa hasil pencarian, dan lakukan cara yang sama untuk melihat detail dari siswa yang dicari. Untuk keluar dari form Pencarian data Siswa dan kembali ke Menu Utama klik tombol Tutup.

b. Submenu Data Guru dan Karyawan

 Submenu ini akan menampilkan Form Pencarian Data Guru dan Karyawan. Form ini menyediakan fasilitas pencarian data berdasarkan beberapa kriteria. Kriteria tersebut antara lain adalah NIP, Nama, Kelamin, SD, Status, Golongan Ruang, Jabatan, Masa Kerja Total, dan Masa Kerja Golongan. Tampilan dari Form Pencarian Data Guru dan Karyawan adalah sebagai berikut :

| :: Pencarian Data Guru dan Karyawan :: |                                             |                                |              |               |  |
|----------------------------------------|---------------------------------------------|--------------------------------|--------------|---------------|--|
| Cari Berdasarkan<br>Kata Kunci         | SD<br>SD Karanganyar Gunung 02 v            | CARI                           | <b>TUTUP</b> |               |  |
| Nama                                   | <b>NIP</b>                                  | SD                             | Kelamin      | <b>Status</b> |  |
| Surati                                 | 130486482                                   | SD Karanganyar Gur Perempuan   |              | Nikah         |  |
| Sri Indrati, SPd.                      | 130486456                                   | SD Karanganyar Gur Perempuan   |              | Nikah         |  |
| BMV. Wasiyem                           | 130486472                                   | SD Karanganyar Gur Perempuan   |              | Nikah         |  |
| Welas Widayati                         | 130487434                                   | SD Karanganyar Gur Perempuan   |              | Nikah         |  |
| Waluyo                                 | 130568068                                   | SD Karanganyar Gur Laki - laki |              | Nikah         |  |
|                                        | Klik 2x Pada Kolom NIP untuk Melihat Detail |                                |              |               |  |

*Gambar 4.31 Tampilan Form Pencarian Data Guru dan Karyawan*

 Seperti halnya pada form Pencarian Data Siswa, apabila ingin melihat detail dari Guru atau Karyawan yang dicari, maka tinggal klik dua kali pada kolom NIP di dalam tabel Data Guru dan Karyawan hasil pencarian. Tampilan dari detail Data Guru atau Karyawan tersebut adalah sebagai berikut :

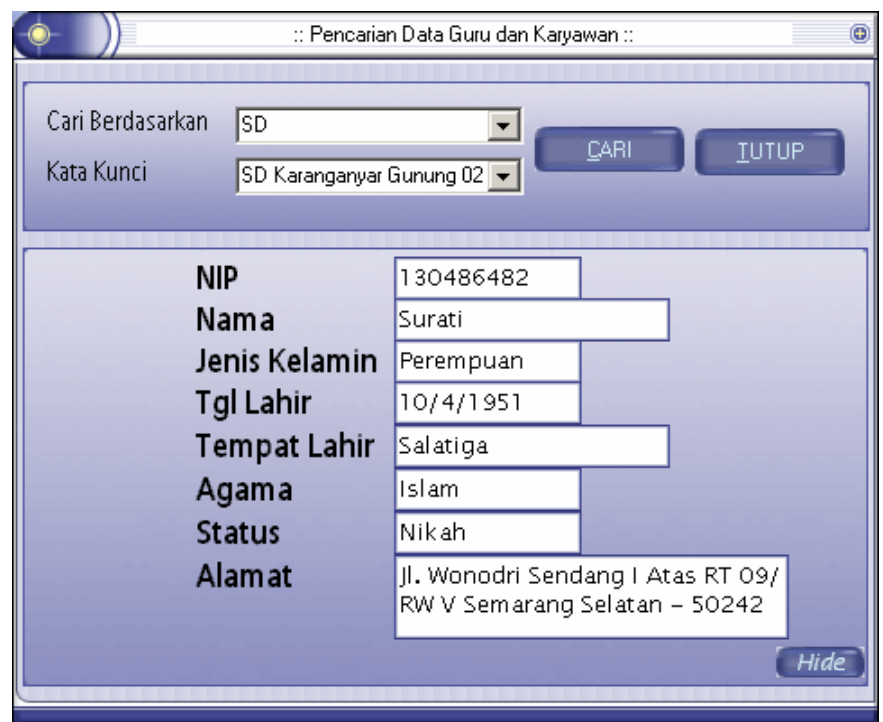

*Gambar 4.32 Tampilan Detail Data Guru atau Karyawan Hasil Pencarian*

 Pada Menu Informasi Terdapat 2 submenu yaitu submenu Tentang Program dan submenu Profil SDN Karanganyar Gunung 01-02-03-04.

### a. Submenu Tentang Program

 Submenu ini terhubung dengan form About Database Siswa, Guru dan Karyawan. Jadi apabila submenu ini dipilih, maka akan tampil Form About Database Siswa, Guru dan Karyawan seperti berikut :

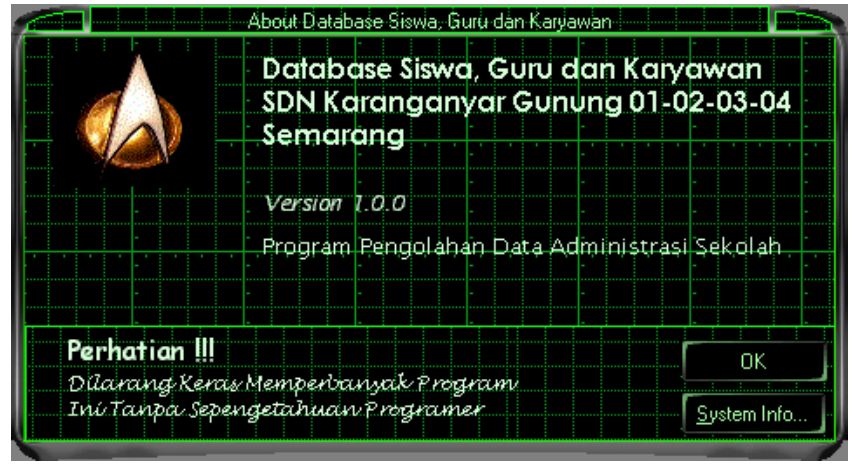

*Gambar 4.33 Tampilan Form About Program*

Form ini berisi keterangan tentang program Database Siswa, Guru dan Karyawan SDN Karanganyar Gunung 01-02-03-04 Semarang. Keterangan tersebut antara lain adalah versi dari program ini dan keterangan tentang kegunaan dari program ini.

## b. Submenu Profil SDN Karanganyar Gunung 01-02-03-04

 Apabila Submenu ini dipilih maka akan tampil Form Profil SDN Karanganyar Gunung 01-02-03-04. Tampilan dari Form ini adalah sebagai berikut :

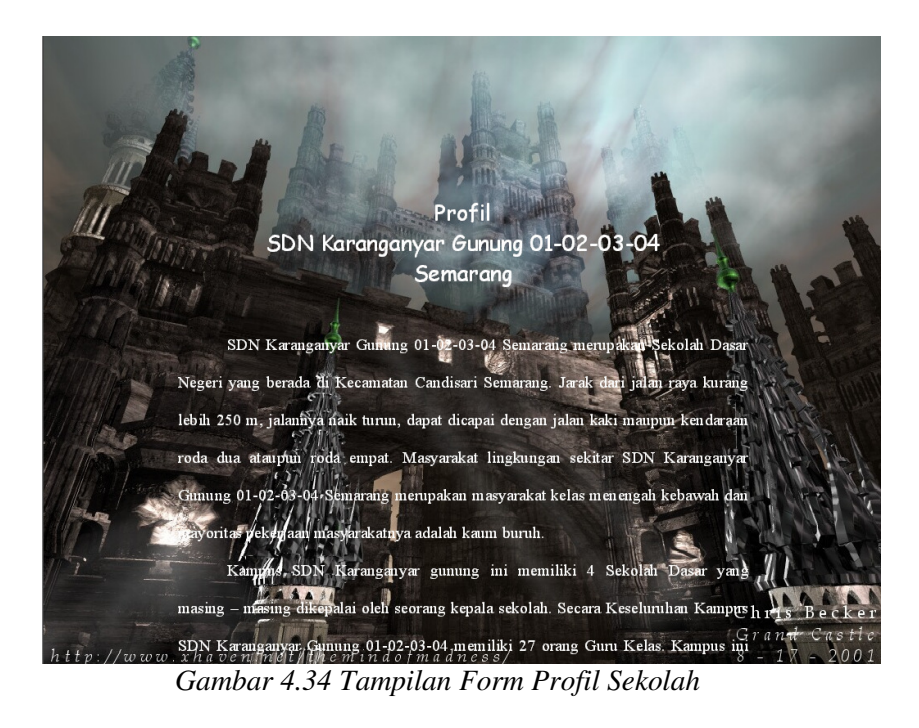

 Form ini akan menampilkan keadaan umum dari SDN Karanganyar Gunung 01-02-03-04 Semarang. Selain itu form ini juga berisikan sejarah berdirinya SDN Karanganyar Gunung 01- 02-03-04 Semarang. Seperti yang terlihat pada tampilan tersebut.

## **BAB V**

# **PENUTUP**

 **Dengan mengucapkan syukur alhamdulillah ke hadirat Allah SWT yang telah memberikan rahmat dan hiadayahnya kepada penulis sehingga penulis dapat menyelesaikan Tugas Akhir dengan baik meskipun jauh dari sempurna. Berdasarkan penjelasan yang telah penulis uraikan dalam bab demi bab, maka penulis menarik beberapa kesimpulan dan saran.** 

## **Simpulan**

Kesimpulan dari kegiatan ini antara lain

- SDN Karanganyar Gunung 01-02-03-04 selama ini masih menggunakan sistem pemrosesan manual. Sehingga masih sering mengalami kesulitan dalam pencarian data. Keamanan data yang ada juga tidak terjamin karena penyimpanannya menggunakan rak – rak berkas yang kurang efisien.
- Bentuk Normal dari relasi antar tabel pada Database Siswa, Guru dan Karyawan SDN Karanganyar Gunung 01-02-03-04 Semarang dapat dibuat sampai dengan bentuk normal ketiga yang terdiri dari data pribadi siswa, data pribadi guru dan karyawan, data keluarga, data kepangkatan, data tunjangan gaji, data potongan gaji, dan data kenaikan pangkat.
- Hasil pembuatan program dengan bahasa pemrograman Visual Basic 6.0 didasarkan pada diagram alir data dan bagan alir sistem yang telah dirancang dengan susunan dan tata bahasa program selengkapnya ada pada lampiran 1 ( hal : 89).

Urutan kerja untuk tiap prosedur sudah ditentukan dalam program sesua dengan urutan yang sudah direncanakan. Urutan operasi dari program yang dibuat diatur oleh menu yang ditampilkan pada menu utama dan bergantung pada masukan yang diberikan pengguna untuk pemasukkan data tertentu. Hasil pembuatan program ini berupa perangkat lunak (*sofware*) Program Database Siswa, Guru dan Karyawan SDN Karanganyar Gunung 01-02-03-04 Semarang dengan dua jenis file masing – masing berekstension .mdb dan .exe.

#### **Saran**

### Bagi Pihak Sekolah

Dengan kemajuan teknologi yang pesat dewasa ini, kita harus mampu menghadapi kemajuan tersebut, penulis menyarankan :

- a. Hendaknya menggunakan dan memanfaatkan pengolahan data berbasis komputer dalam pengelolaan data sekolah agar pengolahan data tersebut efektif dan efisien
- b. Mempersiapkan tenaga terlatih untuk mengoperasikan sistem atau melatih tenaga kerja yang telah ada agar dapat menangani masalah dalam membuat keputusan yang akan datang.

#### Bagi Pihak Akademik

a. Kebijakan – kebijakan yang dibuat oleh pihak akademik tentang pembuatan Tugas Akhir baik tentang waktu pembuatan maupun tentang konsep penulisan Tugas Akhir sudah cukup, namun lebih baik dibuat buku jurnal tentang pembuatan Tugas Akhir, sehingga pengelolaannya nanti dapat lebih baik.

b. Perlu dikembangkan software – software tentang aplikasi sekolah sebagai langkah nyata kemajuan pendidikan serta peningkatan kualitas pengelolaan sekolah.

# **DAFTAR PUSTAKA**

- Alam, M, Agus J,. 1999. *Belajar Sendiri Microsoft Visual Basic Versi 6.0.* PT Elex Media Komputindo. Jakarta.
- Departemen Pendidikan dan kebudayaan. 1997. *Kamus Besar bahasa Indonesia edisi kedua. Jakarta. Balai Pustaka*
- Dwijanto, Drs, MS. *Pemrogaman Komputer Visual Basic 6.0.*
- Gunawan, Ary H. 1996. *Administrasi Sekolah (Administrasi Pendidikan Mikro).*  Jakarta. PT Rineka Cipta.
- Hamalik, Oemar, Dr. 1993. *Pengelolaan Sistem Informasi.* Bandung. PT Trigenda Karya
- Kadir, Abdul.1999. *Konsep & Tuntunan Praktis Basis Data.* Andi Offset. Yogyakarta
- Kristanto, Harianto. 1994. *Konsep dan Perancangan Darabase.* Yogyakarta. Andi Offset.
- Kurniawan, Tjandra. 2004. *Tip Trik Unik Visual Basic Buku Kedua.* PT Elex Media Komputindo. Jakarta.
- Pamungkas, Ir. 2000. *Tip & Trik Microsoft Visual Basic 6.0.* PT Elex Media Komputindo. Jakarta.
- Pandia, Henry. 2004. *Visual Basic 6 Tingkat Lanjut.* Andi Offset. Yogyakarta.
- Prasetyo, Didik W. 2004. *Belajar Sendiri Aplikasi Bisnis dan Perkantoran Menggunakan Visual Basic.* PT Elex Media Komputindo. Jakarta.
- Putra, Rahmat. 2005. *The Best Source Code Visual Basic.* PT Elex Media Komputindo. Jakarta.
- Putra, Rahmat. Akbar, Malik. 2004. *140 Trik Inofatif Visual Basic.* PT Elex Media Komputindo. Jakarta.
- Rusmawan, Uus. 2005. *Merancang Koneksi Database dalam Visual Basic 6.0.* PT Elex Media Komputindo. Jakarta.
- Sanjaya, Ridwan,S.E,S.Kom. Helmy,S.Kom. 2004. *Mempercantik Desain Form pada Visual Basic 6.0.* PT Elex Media Komputindo. Jakarta.
- Sentonius, Jemmy, S.Kom. 2004. *Menguasai Pembuatan Laporan dengan Crystal Report dalam 24 Jam.* Andi Offset. Yogyakarta.
- Wahana Komputer. 2004. *Panduan Pratis Pemrograman Visual Basic 6.0 Tingkat Lanjut.* Andi Offset. Yogyakarta.
- Wardana. 2005. *Pembuatan Kontrol ActiveX di Visual Basic 6.* PT Elex Media Komputindo. Jakarta.
- Wiyono. 1989. *Administrasi dan Supervisi Pendidikan*. Proyek Pengembangan Lembaga Pendidikan Tenaga Kependidikan. Jakarta

# **DAFTAR KODE PROGRAM**

# **Kode Program Modul Bukakoneksi**

Public DBPegawai As Database Public DBDaftar\_Gaji As Database Public DBLogin As Database Public DBKeyWord As Database Public DBSiswa As Database Public RSMurid As Recordset Public RSAyah As Recordset Public RSIbu As Recordset Public RSPegawai As Recordset Public RSPangkat As Recordset Public RSPotongan As Recordset Public RSTunjangan As Recordset Public RsKeluarga As Recordset Public RSGaji As Recordset Public RSNaikPangkat As Recordset Public RS1A As Recordset Public RS1B As Recordset Public RS1C As Recordset Public RS1D As Recordset Public RS2A As Recordset Public RS2B As Recordset Public RS2C As Recordset Public RS2D As Recordset Public RS3A As Recordset Public RS3B As Recordset Public RS3C As Recordset Public RS3D As Recordset Public Rs4A As Recordset Public RS4B As Recordset Public RS4C As Recordset Public RS4D As Recordset Public RSKunci As Recordset Public RSKode As Recordset Public Sub BukaKoneksi() Set DBPegawai = OpenDatabase(App.Path & "\Database\Data Pegawai.mdb") Set DBDaftar\_Gaji = OpenDatabase(App.Path & "\Database\Daftar Gaji Pokok.mdb") Set DBLogin = OpenDatabase(App.Path & "\Database\Password.mdb") Set DBKeyWord = OpenDatabase(App.Path & "\Database\KeyWord.mdb") Set DBSiswa = OpenDatabase(App.Path & "\Database\Biodata Siswa.mdb")

 Set RSPegawai = DBPegawai.OpenRecordset("Pegawai") RSPegawai.Index = "NIPDex" Set RSPangkat = DBPegawai.OpenRecordset("Pangkat") RSPangkat.Index = "NIPDex" Set RSTunjangan = DBPegawai.OpenRecordset("Tunjangan") RSTunjangan.Index = "NIPDex" Set RSPotongan = DBPegawai.OpenRecordset("Potongan") RSPotongan.Index = "NIPDex" Set RsKeluarga = DBPegawai.OpenRecordset("Keluarga") Set RSGaji = DBPegawai.OpenRecordset("Gaji") Set RSNaikPangkat = DBPegawai.OpenRecordset("Kenaikan\_Pangkat") Set  $RS1A = DBDafar$  Gaji.OpenRecordset("Gol 1a") Set RS1B = DBDaftar\_Gaji.OpenRecordset("Gol\_1b") Set RS1C = DBDaftar Gaji.OpenRecordset("Gol 1c") Set RS1D = DBDaftar\_Gaji.OpenRecordset("Gol\_1d") Set RS2A = DBDaftar\_Gaji.OpenRecordset("Gol\_2a") Set RS2B = DBDaftar\_Gaji.OpenRecordset("Gol\_2b") Set RS2C = DBDaftar\_Gaji.OpenRecordset("Gol\_2c") Set RS2D = DBDaftar\_Gaji.OpenRecordset("Gol\_2d") Set RS3A = DBDaftar\_Gaji.OpenRecordset("Gol\_3a") Set RS3B = DBDaftar\_Gaji.OpenRecordset("Gol\_3b") Set RS3C = DBDaftar\_Gaji.OpenRecordset("Gol\_3c") Set RS3D = DBDaftar\_Gaji.OpenRecordset("Gol\_3d") Set Rs4A = DBDaftar\_Gaji.OpenRecordset("Gol\_4a") Set RS4B = DBDaftar\_Gaji.OpenRecordset("Gol\_4b") Set RS4C = DBDaftar\_Gaji.OpenRecordset("Gol\_4c") Set RS4D = DBDaftar\_Gaji.OpenRecordset("Gol\_4d") Set RSKunci = DBLogin.OpenRecordset("Password") Set RSKode = DBKeyWord.OpenRecordset("Kode") Set RSMurid = DBSiswa.OpenRecordset("Data\_Siswa") Set RSAyah = DBSiswa.OpenRecordset("Data\_Ayah") Set RSIbu = DBSiswa.OpenRecordset("Data\_Ibu") End Sub

# **Kode Program Form Judul Program**

Option Explicit Private Sub Form\_Load() lblVersion.Caption = "Version " & App.Major & "." & App.Minor & "." & App.Revision lblProductName.Caption = "Database Siswa, Guru dan Karyawan SDN Karanganyar Gunung 01-02-03-04 Semarang" lblPlatform.Caption = "WinME" lblCompany.Caption = App.CompanyName lblWarning.Caption = App.Comments lblCopyright.Caption = "July 2005"

```
 lblLicenseTo.Caption = "Written by Rifqi Nur Hidayat" 
   Picture2.AutoSize = True 
  Picture1.Width = Picture2.Width * 0.395Picture1.Height = Picture2.Height * 0.275 Picture1.AutoRedraw = True 
   Picture1.PaintPicture Picture2.Picture, 0, 0, Picture1.ScaleWidth, Picture1.ScaleHeight, 0, 
0, Picture2.ScaleWidth, Picture2.ScaleHeight 
End Sub
```
Private Sub Picture1\_Click() frmMain.Show Unload Me End Sub

Private Sub Picture1\_KeyPress(KeyAscii As Integer) frmMain.Show Unload Me End Sub

```
Private Sub Timer1_Timer()
  Text1 = Val(Text1) + 1If Text1 = 45 Then
     frmLogin.Show 
     Unload Me 
   End If 
End Sub
```
### **Kode Program Form Login**

Option Explicit Public LoginSucceeded As Boolean Private Declare Function SendMessage Lib "user32" Alias "SendMessageA" (ByVal hWnd As Long, ByVal wMsg As Long, ByVal wParam As Long, lParam As Any) As Long Private Declare Function ReleaseCapture Lib "user32" () As Long Private Declare Function sndPlaySound Lib "winmm.dll" Alias "sndPlaySoundA" (ByVal lpszSoundName As String, ByVal uFlags As Long) As Long Private Const SND\_SYNC =  $&H0$ Private Const SND\_ASYNC =  $&H1$ Private Const SND  $LOOP = \&H8$ Dim musik As String Private Sub Form\_Load() musik = App.Path & "\Music\SILK\_ROAD.wav" sndPlaySound musik, SND\_ASYNC Or SND\_LOOP End Sub

Private Sub Form\_MouseDown(Button As Integer, Shift As Integer, X As Single, Y As Single)

 ReleaseCapture SendMessage Me.hWnd, &HA1, 2, 0& End Sub Private Sub cmdCancel\_Click() LoginSucceeded = False Unload Me End Sub Private Sub Form\_Unload(Cancel As Integer) sndPlaySound vbNullString, SND\_ASYNC End Sub Private Sub cmdOK\_Click() BukaKoneksi If txtPassword = RSKunci!Password And txtUserName = RSKunci!UserName Then LoginSucceeded = True Unload Me load frmMain frmMain.Show frmMain.MnLogin.Enabled = False frmMain.MnLogout.Enabled = True ElseIf txtPassword <> RSKunci!Password And txtUserName = RSKunci!UserName Then MsgBox "Invalid Password, try again!", , "Login" txtPassword.SetFocus SendKeys "{Home}+{End}" ElseIf txtUserName <> RSKunci!UserName And txtPassword = RSKunci!Password Then MsgBox "Invalid UserName, try again!", , "Login" txtPassword.SetFocus SendKeys "{Home}+{End}" ElseIf txtUserName <> RSKunci!UserName And txtPassword <> RSKunci!Password Then MsgBox "Invalid UserName & Password, try again!", , "Login" txtPassword.SetFocus SendKeys "{Home}+{End}" End If End Sub

#### **Kode Program Pada Form Menu Utama**

Private Declare Function GetCursorPos Lib "user32" (lpPoint As POINTAPI) As Long Private Declare Function SetWindowPos Lib "user32" (ByVal hWnd As Long, ByVal hWndInsertAfter As Long, ByVal X As Long, ByVal Y As Long, ByVal cx As Long, ByVal cy As Long, ByVal wFlags As Long) As Long Private Type POINTAPI X As Long Y As Long End Type

Dim pos As POINTAPI Private Declare Function sndPlaySound Lib "winmm.dll" Alias "sndPlaySoundA" (ByVal lpszSoundName As String, ByVal uFlags As Long) As Long Private Const  $SND_SYNC = \&H0$ Private Const SND\_ASYNC =  $\&$  H1 Private Const SND  $LOOP = \&H8$ Dim musik As String Dim X As String Dim Keyright As Boolean Dim Keyleft As Boolean Dim Keydown As Boolean Dim Keyup As Boolean Dim keystop As Boolean Dim RepeatTimes& Dim RepeatCount& Dim FrameCount& Dim TotalFrames& Dim flgstop As Boolean Dim l As Single, T As Single Dim direz As String Dim giffile As String Sub LoadAniGif(xFile As String, xImgArray) On Error GoTo badFile: If Not IIf( $DirS(xFile) = "$ ", False, True) Or  $xFile = "$ " Then MsgBox "File not found.", vbExclamation, "File Error" Exit Sub End If Dim F1, F2 Dim AnimatedGIFs() As String Dim imgHeader As String Static buf\$, picbuf\$ Dim fileHeader As String Dim imgCount Dim i&, j&, xOff&, yOff&, TimeWait& Dim GifEnd GifEnd =  $Chr(0) & \n\mathcal{X}$  "!ù" For  $i = 1$  To xImgArray.Count - 1 Unload xImgArray(i) Next i  $F1 = FreeFile$  Open xFile For Binary Access Read As F1  $buf = String(LOF(F1), Chr(0))$  Get #F1, , buf Close F1  $i = 1$  $imgCount = 0$
```
j = (InStr(1, but, GiffEnd) + Len(GiffEnd)) - 2fileHeader = Left(buf, i)i = j + 2 If Len(fileHeader) >= 127 Then 
    RepeatTimes\& = Asc(Mid(fileHeader, 126, 1)) + (Asc(Mid(fileHeader, 127, 1)) *
CLng(256)) 
   Else 
    RepeatedTimes = 0 End If 
   Do 
    imgCount = imgCount + 1j = InStr(i, but, GiffEnd) + Len(GiffEnd)If i > Len(GifEnd) Then
        F2 = FreeFile 
        Open "tmp.gif" For Binary As F2 
         picbuf = String(Len(fileHeader) + j - i, Chr(0))
         picbuf = fileHeader & Mid(buf, i - 1, j - i)
          Put #F2, 1, picbuf 
         imgHeader = Left(Mid(buf, i - 1, j - i), 16) Close F2 
       TimeWait = ((Asc(Mid(imgHeader, 4, 1))) + (Asc(Mid(imgHeader, 5, 1)) *
CLng(256)) * CLng(10)If imgCount > 1 Then
         xOff = Acc(Mid(imgHeader, 9, 1)) + (Asc(Mid(imgHeader, 10, 1)) * CLng(256))yOff = Asc(Mid (imgHeader, 11, 1)) + (Asc(Mid (imgHeader, 12, 1)) * CLng(256)) load xImgArray(imgCount - 1) 
          xImgArray(imgCount - 1).ZOrder 0 
         xImgArray(imgCount - 1).Left = xImgArray(0).Left + (xOff * CLng(15))xImgArray(imgCount - 1).Top = xImgArray(0).Top + (yOff * CLng(15))) End If 
       xImgArray(imgCount - 1).Tag = TimeWaitxImgArray(imgCount - 1). Picture = Loadpicture("tmp.grf") Kill ("tmp.gif") 
       i = j' + 1 End If 
     DoEvents 
  Loop Until j = Len(GifEnd) If i < Len(buf) Then 
    F2 = FreeFile
     Open "tmp.gif" For Binary As F2 
       picbuf = String(Len(fileHeader) + Len(buf) - i, Chr(0))picbuf = fileHeader & Mid(buf, i - 1, Len(buf) - i)
        Put #F2, 1, picbuf 
       imgHeader = Left(Mid(buf, i - 1, Len(buf) - i), 16) Close F2 
    TimeWait = ((Asc(Mid(imgHeader, 4, 1))) + (Asc(Mid(imgHeader, 5, 1)) *
CLng(256)) * CLng(10)If imgCount > 1 Then
```

```
xOff = Acc(Mid (imgHeader, 9, 1)) + (Asc(Mid (imgHeader, 10, 1)) * CLng(256))yOff = Acc(Mid (imgHeader, 11, 1)) + (Asc(Mid (imgHeader, 12, 1)) * CLng(256)) load xImgArray(imgCount - 1) 
        xImgArray(imgCount - 1).ZOrder 0 
       xImgArray(imgCount - 1).Left = xImgArray(0).Left + (xOff * CLng(15))xImgArray(imgCount - 1).Top = xImgArray(0).Top + (yOff * CLng(15))) End If 
    xImgArray(imgCount - 1).Tag = TimeWaitxImgArray(imgCount - 1). Picture = Loadpicture("tmp.get") Kill ("tmp.gif") 
   End If 
   TotalFrames = xImgArray.Count - 1 
Exit Sub 
badFile: 
MsgBox "File not found.", vbExclamation, "File Error" 
End Sub 
Private Sub AnimationTimer_Timer() 
   FrameCount = FrameCount + 1 Text1.Text = FrameCount 
   If FrameCount > TotalFrames Then FrameCount = 0
    Imageview.Picture = Animatedgif(FrameCount).Picture 
   If direz = "l" And giffile = "rbigbird.gif" Then
     Call LoadAniGif(App.Path & "\Gambar\lbigbird.gif", Animatedgif) 
    giffile = "lbigbird.gif"
    End If 
   If direz = "r" And giffile = "lbigbird.gif" Then
     Call LoadAniGif(App.Path & "\Gambar\rbigbird.gif", Animatedgif) 
     giffile = "rbigbird.gif" 
    End If 
    Imageview.Move l, T 
   direz = "r"
   l = Imageview.Left + 200T = \text{Imageview}. Top + 200
   If Imageview.Top = 5000 Then
    l = Imageview.Left + 100T = \text{Imageview}. Top + 100
    End If 
   If Imageview.Top = 5100 Then
    l = Imageview.Left + 100T = \text{Imageview}. Top
    direz = "r"
    End If 
   If Imageview. Left \geq= Me. Width Then
      AnimationTimer.Enabled = False 
     Timer1.Enabled = True 
    End If 
End Sub
```

```
Private Sub Form_Load() 
musik = App.Path & "\Music\Nightingale.wav"
sndPlaySound musik, SND_ASYNC Or SND_LOOP 
Skin1.LoadSkin App.Path + "\Skin\B-Studio.skn" 
Skin1.ApplySkin hWnd 
Picture1.AutoSize = True 
Picture2.Width = Picture1.Width * 1.275 
Picture2.Height = Picture1.Height * 1.275 
Picture2.AutoRedraw = True 
Picture2.PaintPicture Picture1.Picture, 0, 0, Picture2.ScaleWidth, Picture2.ScaleHeight, 0, 0, 
Picture1.ScaleWidth, Picture1.ScaleHeight 
Call LoadAniGif(App.Path & "\Gambar\lbigbird.gif", Animatedgif) 
giffile = "lbigbird.gif" 
direz = "r"
l = Imageview.LeftT = \text{Imageview}. Top
Imageview.Picture = Animatedgif(3).Picture 
AnimationTimer.Interval = CInt(Animatedgif(0).Tag)Timer1.Interval = CInt(Animatedgit(0).Tag)Timer2. Interval = CInt(Animatedgif(0).Tag)End Sub 
Private Sub Form_Unload(Cancel As Integer) 
   sndPlaySound vbNullString, SND_ASYNC 
End Sub 
Private Sub MnAbout_Click() 
   frmAbout.Show 
End Sub 
Private Sub MnBeasiswa_Click() 
   Data_Siswa.Show 
End Sub 
Private Sub MnCariNama_Click() 
   Input_box.Caption = "Pencarian Berdasarkan Nama" 
   Input_box.Label1.Caption = "Masukkan Nama yang akan Dicari" 
   Input_box.Show 
End Sub 
Private Sub MnCariNIP_Click() 
   Input_box.Caption = "Pencarian Berdasarkan NIP"
   Input_box.Label1.Caption = "Masukkan NIP yang akan Dicari" 
   Input_box.Txt_Input.Text = "" 
   Input_box.Show 
End Sub
```

```
Private Sub MnCariGuru_Click()
```
 Pencarian\_Guru.Show End Sub Private Sub MnCariSiswa\_Click() Pencarian\_DataSiswa.Show End Sub Private Sub MnGaji\_Click() load Laporan\_Gaji Laporan\_Gaji.Show With Laporan\_Gaji If .Left > Screen.Width Then  $Let$  $t = 0$  End If End With End Sub Private Sub MnGuru\_Click() Data\_Pegawai.Show End Sub Private Sub MnKeluar\_Click() Unload Me End End Sub Private Sub MnKeluarga\_Click() Data\_Keluarga.Show End Sub Private Sub MnKenaikan\_Click() frmPassword.Show End Sub Private Sub MnLogin\_Click() frmLogin.Show End Sub Private Sub MnLogout\_Click() Unload Me frmLogin.Show End Sub Private Sub MnPangkat\_Click() Data\_Pangkat.Show End Sub Private Sub MnProfil\_Click()

 Profil\_Sekolah.Show End Sub

Private Sub MnPotongan\_Click() Data\_Potongan.Show End Sub Private Sub MnSekolah\_Click() Profil\_Sekolah.Show End Sub Private Sub MnSiswa\_Click() Data\_Seluruh\_Siswa.Show End Sub Private Sub MnTunjangan\_Click() Data\_Tunjangan.Show End Sub Private Sub picture1\_KeyDown(KeyCode As Integer, Shift As Integer) If  $KeyCode = vbKeyRight$  Then  $Keyright = True$  If KeyCode = vbKeyLeft Then Keyleft = True If KeyCode = vbKeyDown Then Keydown = True If  $KeyCode = vbKeyUp$  Then  $KeyUp = True$  If KeyCode = vbKeySpace Then keystop = True End Sub Private Sub picture1\_Keyup(KeyCode As Integer, Shift As Integer) If  $KeyCode = vbKeyRight$  Then  $KeyRight = False$  If KeyCode = vbKeyLeft Then Keyleft = False If KeyCode = vbKeyDown Then Keydown = False If KeyCode = vbKeyUp Then Keyup = False If  $KeyCode = vbKeySpace$  Then keystop = False End Sub Private Sub Timer1\_Timer()  $FrameCount = FrameCount + 1$ If FrameCount  $>$  TotalFrames Then FrameCount = 0 Imageview.Picture = Animatedgif(FrameCount).Picture Timer1.Interval = CLng(Animatedgif(FrameCount).Tag) If direz  $=$  "l" And giffile  $=$  "rbigbird.gif" Then Call LoadAniGif(App.Path & "\Gambar\lbigbird.gif", Animatedgif)  $g$ iffile = "lbigbird.gif" End If If direz  $=$  "r" And giffile  $=$  "lbigbird.gif" Then

Call LoadAniGif(App.Path & "\Gambar\rbigbird.gif", Animatedgif)

```
 giffile = "rbigbird.gif" 
    End If 
    Text1.Text = Imageview.Top 
    Imageview.Move l, T 
  direz = "l"
  l = Imageview.Left - 150T = \text{Imageview}. Top + 50
  If Imageview.Top = 8150 Then
     l = Imageview.LeftT = \text{Imageview}. Top
      FrameCount = FrameCount - 1 
     Timer2.Enabled = True End If 
End Sub 
Private Sub Timer2_Timer() 
   FrameCount = FrameCount + 1 
   If FrameCount > TotalFrames Then FrameCount = 0
    Imageview.Picture = Animatedgif(FrameCount).Picture 
    Timer2.Interval = CLng(Animatedgif(FrameCount).Tag) 
   If direz = "l" And giffile = "rbigbird.gif" Then
      Call LoadAniGif(App.Path & "\Gambar\lbigbird.gif", Animatedgif) 
      giffile = "lbigbird.gif" 
    End If 
   If direz = "r" And giffile = "lbigbird.gif" Then
      Call LoadAniGif(App.Path & "\Gambar\rbigbird.gif", Animatedgif) 
      giffile = "rbigbird.gif" 
    End If 
    Imageview.Move l, T 
   direz = "l"
   l = Imageview.Left - 100T = \text{Imageview}. Top - 250
   If Imageview. Left \leq 0 Then
      Timer2.Enabled = False 
      Timer1.Enabled = True 
   End If 
End Sub
```
## **Kode Program Form Data Pribadi Siswa**

Private Sub Cmd\_Cancel\_Click() If DBGrid1.Text = Data2.Recordset!NIS Then Data4.RecordSource = "select \* From Data\_Siswa in'" + App.Path + "\Database\Biodata Siswa.mdb" + "'where Data\_Siswa.NIS='" + DBGrid1.Text + "'" Data4.Refresh

```
 Data5.RecordSource = "select * From Data_Ayah in'" + App.Path + "\Database\Biodata 
Siswa.mdb" + "'where Data_Ayah.NIS='" + DBGrid1.Text + "'" 
     Data5.Refresh 
     Data6.RecordSource = "select * From Data_Ibu in'" + App.Path + "\Database\Biodata 
Siswa.mdb" + "'where Data_Ibu.NIS='" + DBGrid1.Text + "'" 
     Data6.Refresh 
   End If 
   With Data4.Recordset 
     Txt_NamaSiswa.Text = !Nama 
     Txt_Nis.Text = !NIS 
     CmbKelamin.Text = !kelamin 
     Txt_AlamatSiswa.Text = !Alamat 
     DTP_Lahir.Value = !Tanggal_Lhr 
    Txt TmptLahir.Text = !Tempat Ihr
     CmbAgama.Text = !Agama 
     Txt_Anak.Text = !Anak_Ke 
     Txt_JmlSdr.Text = !Jml_Saudara 
     Txt_Berat.Text = !Berat_Bdn 
    Txt_Tinggi = 'Tinggi_Bdn Cmb_Beasiswa.Text = !Jns_Beasiswa 
   End With 
   With Data5.Recordset 
     Txt_NamaAyah.Text = !Nama_Ayah 
     Txt_UmurAyah.Text = !Umur 
    Txt PendAyah.Text = !Pend Tertinggi
    Txt PekAyah.Text = !Pekerjaan
     Cmb_AgamaAyah.Text = !Agama 
     Txt_AlamatAyah.Text = !Alamat 
   End With 
   With Data6.Recordset 
    Txt NamaIbu.Text = !Nama Ibu
     Txt_UmurIbu.Text = !Umur 
     Txt_PendIbu.Text = !Pend_Tertinggi 
     Txt_PekIbu.Text = !Pekerjaan 
    Cmb Agamalbu.Text = !Agama Txt_AlamatIbu.Text = !Alamat 
   End With 
   Data2.Refresh 
   DBGrid1.Refresh 
  C<sub>md</sub> Cancel. Visible = False
  Cmd Kembali. Visible = True
   cmd_Ubah.Enabled = True 
   Cmd_Update.Visible = False 
  Cmd Simpan.Visible = TrueC<sub>md</sub> Simpan.Enabled = False
  C<sub>md</sub> Tambah.Enabled = True
   Cmd_Hapus.Enabled = True 
End Sub
```
Private Sub Cmd\_Hapus\_Click() With Data4.Recordset Pesan = MsgBox("Yakin Akan Menghapus Siswa Bernama " & !Nama & "..??", vbYesNo, "Konfirmasi") If  $Pesan = vbYes$  Then .Delete Data5.Recordset.Delete Data6.Recordset.Delete Data4.Refresh Data5.Refresh Data6.Refresh Data2.Refresh Data1.Refresh Data3.Refresh DBGrid1.Refresh Data2.Recordset.MoveFirst If Data2.Recordset.BOF Or Data2.Recordset.EOF Then With Data4.Recordset Txt\_NamaSiswa.Text = "" Txt  $Nis.Text = ""$  CmbKelamin.Text = "" Txt\_AlamatSiswa.Text = "" Txt\_TmptLahir.Text = "" CmbAgama.Text = "" Txt  $Anak.Text = ""$  Txt\_JmlSdr.Text = "" Txt Berat.Text =  $"$  $Txt_Tinggi = "$  Cmb\_Beasiswa.Text = "" End With With Data5.Recordset Txt\_NamaAyah.Text = "" Txt\_UmurAyah.Text = "" Txt\_PendAyah.Text = "" Txt\_PekAyah.Text = "" Cmb\_AgamaAyah.Text = "" Txt\_AlamatAyah.Text = "" End With With Data6.Recordset Txt\_NamaIbu.Text = "" Txt\_UmurIbu.Text = "" Txt\_PendIbu.Text = "" Txt\_PekIbu.Text = "" Cmb\_AgamaIbu.Text = "" Txt  $\text{AlamatIbu.Text} = "$ " End With Else

```
 DBGrid1.SetFocus 
            Pesan = MsgBox("Data Telah Dihapus ", vbOKOnly, "Informasi") 
           Data4.RecordSource = "select * From Data Siswa in'" + App.Path +
"\Database\Biodata Siswa.mdb" + "'where Data_Siswa.NIS='" + DBGrid1.Text + "'" 
            Data4.Refresh 
            Data5.RecordSource = "select * From Data_Ayah in'" + App.Path + 
"\Database\Biodata Siswa.mdb" + "'where Data_Ayah.NIS='" + DBGrid1.Text + "'" 
            Data5.Refresh 
            Data6.RecordSource = "select * From Data_Ibu in'" + App.Path + 
"\Database\Biodata Siswa.mdb" + "'where Data_Ibu.NIS='" + DBGrid1.Text + "'" 
            Data6.Refresh 
            With Data4.Recordset 
               Txt_NamaSiswa.Text = !Nama 
              Txt Nis.Text = !NISCmbKelamin.Text = !kelamin Txt_AlamatSiswa.Text = !Alamat 
               DTP_Lahir.Value = !Tanggal_Lhr 
               Txt_TmptLahir.Text = !Tempat_lhr 
               CmbAgama.Text = !Agama 
              Txt Anak.Text = ! Anak Ke
               Txt_JmlSdr.Text = !Jml_Saudara 
              Txt Berat.Text = !Berat Bdn
              Txt Tinggi = !Tinggi Bdn
               Cmb_Beasiswa.Text = !Jns_Beasiswa 
            End With 
            With Data5.Recordset 
               Txt_NamaAyah.Text = !Nama_Ayah 
               Txt_UmurAyah.Text = !Umur 
              Txt PendAyah.Text = !Pend Tertinggi
               Txt_PekAyah.Text = !Pekerjaan 
              Cmb AgamaAyah.Text = !Agama
               Txt_AlamatAyah.Text = !Alamat 
            End With 
            With Data6.Recordset 
              Txt NamaIbu.Text = !Nama Ibu
              Txt UmurIbu.Text = !Umur
              Txt PendIbu.Text = Pend Tertinggi
               Txt_PekIbu.Text = !Pekerjaan 
               Cmb_AgamaIbu.Text = !Agama 
               Txt_AlamatIbu.Text = !Alamat 
            End With 
          End If 
        End If 
   End With 
End Sub 
Private Sub Cmd_Kembali_Click() 
   Unload Me
```
## End Sub

Private Sub Cmd\_Simpan\_Click() Dim ctr As Control For Each ctr In Me.Controls If TypeOf ctr Is TextBox Then If  $ctr.Text = vbNullString Then$  Pesan = MsgBox("TextBox Kosong", vbOKOnly, "Peringatan") ctr.SetFocus GoTo Salah Exit Sub End If End If Next ctr With Data4.Recordset .AddNew !Nama = Txt\_NamaSiswa.Text  $!NIS = Txt Nis.Text$  !kelamin = CmbKelamin.Text  $!$ Alamat = Txt AlamatSiswa.Text !Tanggal  $Lhr = DTP$   $Lahir.Value$ !Tempat  $lhr = Txt$  TmptLahir.Text !Agama = CmbAgama.Text !Anak\_Ke = Txt\_Anak.Text !Jml\_Saudara = Txt\_JmlSdr.Text !Berat\_Bdn = Txt\_Berat.Text !Tinggi\_Bdn = Txt\_Tinggi !SD = DBCmb\_SD.Text !Jns\_Beasiswa = Cmb\_Beasiswa.Text If DBCmb\_Kelas01.Visible = True Then !Kelas = DBCmb\_Kelas01.Text End If If  $DBCMB$ <sub>\_</sub>Kelas02.Visible = True Then !Kelas = DBCMB\_Kelas02.Text End If If DBCmb  $Kelas03.Visible = True$  Then !Kelas = DBCmb\_Kelas03.Text End If If  $DBCmb$  Kelas04. Visible = True Then !Kelas = DBCmb\_Kelas04.Text End If .Update End With With Data5.Recordset .AddNew  $NIS = Text1.Text$  !Nama\_Ayah = Txt\_NamaAyah.Text !Umur = Txt\_UmurAyah.Text

 !Pend\_Tertinggi = Txt\_PendAyah.Text !Pekerjaan = Txt\_PekAyah.Text !Agama = Cmb\_AgamaAyah.Text !Alamat = Txt\_AlamatAyah.Text .Update End With With Data6.Recordset .AddNew  $INIS = Text2.Text$  !Nama\_Ibu = Txt\_NamaIbu.Text !Umur = Txt\_UmurIbu.Text !Pend Tertinggi = Txt PendIbu.Text !Pekerjaan = Txt\_PekIbu.Text !Agama = Cmb\_AgamaIbu.Text !Alamat = Txt\_AlamatIbu.Text .Update End With Data2.Refresh Data1.Refresh Data3.Refresh DBGrid1.Refresh If Data4.Recordset.Updatable = True And Data5.Recordset.Updatable = True And Data6.Recordset.Updatable = True Then Pesan = MsgBox("Data Sudah Disimpan, Mau Tambah Data Lagi?", vbYesNo, "Informasi") If Pesan = vbYes Then Pesan = MsgBox("Dengan SD dan Kelas Sama?", vbYesNo, "Perhatian") If  $Pesan = vbYes$  Then Cmd\_Tambah.Value = True  $E$ lseIf Pesan = vbNo Then Pesan = MsgBox("Silahkan Cari SD dan Kelas yang Dimaksud Kemudian Tekan Tombol Tambah", vbOKOnly, "Penjelasan") End If ElseIf Pesan = vbNo Then  $C<sub>md</sub>$  Simpan.Enabled = False  $C<sub>mod</sub> C<sub>ancel</sub>.<sub>Visible</sub> = False$ Cmd Kembali. Visible  $=$  True cmd\_Ubah.Enabled = True Cmd\_Hapus.Enabled = True End If End If Salah: End Sub Private Sub Cmd\_Tambah\_Click() With Data4.Recordset Txt\_NamaSiswa.Text = "" Txt  $Nis.Text = "$ "

 CmbKelamin.Text = "" Txt\_AlamatSiswa.Text = "" Txt\_TmptLahir.Text = "" CmbAgama.Text = "" Txt  $Anak.Text = ""$ Txt  $JmISdr.Text = ""$  Txt\_Berat.Text = ""  $Txt_Tinggi = "$ " Cmb\_Beasiswa.Text = "" End With With Data5.Recordset Txt\_NamaAyah.Text = "" Txt\_UmurAyah.Text = "" Txt PendAyah.Text =  $"$  Txt\_PekAyah.Text = "" Cmb\_AgamaAyah.Text = "" Txt\_AlamatAyah.Text = "" End With With Data6.Recordset Txt\_NamaIbu.Text = "" Txt\_UmurIbu.Text = "" Txt PendIbu.Text =  $"$  Txt\_PekIbu.Text = "" Cmb\_AgamaIbu.Text = "" Txt AlamatIbu.Text =  $"$  End With Txt\_NamaSiswa.SetFocus Cmd\_Tambah.Enabled = False Cmd\_Simpan.Visible = True Cmd\_Simpan.Enabled = True Cmd\_Update.Visible = False cmd\_Ubah.Enabled = False Cmd\_Hapus.Enabled = False Cmd\_Cancel.Visible = True Cmd Kembali. Visible  $=$  False End Sub

Private Sub cmd\_Ubah\_Click()  $Text1 = Txt$ <sup>Nis</sup>  $Text2 = Txt$  Nis Txt\_NamaSiswa.SetFocus cmd\_Ubah.Enabled = False Cmd\_Simpan.Visible = False Cmd  $Update.Visible = True$  Cmd\_Update.Enabled = True Cmd\_Tambah.Enabled = False Cmd\_Hapus.Enabled = False Cmd Kembali. Visible  $=$  False

 $C<sub>mod</sub> C<sub>ancel</sub>.<sub>Visible</sub> = True$ End Sub Private Sub Cmd\_Update\_Click() With Data4.Recordset .Edit !Nama = Txt\_NamaSiswa.Text !NIS = Txt\_Nis.Text !kelamin = CmbKelamin.Text  $!$ Alamat = Txt AlamatSiswa.Text !Tanggal  $Lhr = DTP$   $Lahir.Value$ !Tempat  $lhr = Txt$  TmptLahir.Text !Agama = CmbAgama.Text !Anak  $Ke = Txt$  Anak.Text !Jml\_Saudara = Txt\_JmlSdr.Text !Berat\_Bdn = Txt\_Berat.Text !Tinggi\_Bdn = Txt\_Tinggi !SD = DBCmb\_SD.Text !Jns\_Beasiswa = Cmb\_Beasiswa.Text If DBCmb\_Kelas01.Visible = True Then !Kelas = DBCmb\_Kelas01.Text End If If  $DBCMB$ <sub>\_Kelas02</sub>.Visible = True Then !Kelas = DBCMB\_Kelas02.Text End If If DBCmb  $Kelas03.Visible = True$  Then !Kelas = DBCmb\_Kelas03.Text End If If DBCmb  $Kelas04.Visible = True Then$  !Kelas = DBCmb\_Kelas04.Text End If .Update End With With Data5.Recordset .Edit  $!NIS = Text1.Text$  !Nama\_Ayah = Txt\_NamaAyah.Text !Umur = Txt\_UmurAyah.Text !Pend\_Tertinggi = Txt\_PendAyah.Text !Pekerjaan = Txt\_PekAyah.Text  $1$ Agama = Cmb AgamaAyah.Text  $!$ Alamat = Txt AlamatAyah.Text .Update End With With Data6.Recordset .Edit  $!NIS = Text2.Text$ !Nama\_Ibu = Txt\_NamaIbu.Text

```
 !Umur = Txt_UmurIbu.Text 
    !Pend Tertinggi = Txt PendIbu.Text
     !Pekerjaan = Txt_PekIbu.Text 
     !Agama = Cmb_AgamaIbu.Text 
    !Alamat = Txt AlamatIbu.Text
     .Update 
   End With 
   Data2.Refresh 
   Data1.Refresh 
   Data3.Refresh 
   DBGrid1.Refresh 
   If Data4.Recordset.Updatable = True And Data5.Recordset.Updatable = True And 
Data6.Recordset.Updatable = True Then 
     Pesan = MsgBox("Data Sudah Diedit", vbOKOnly, "Peringatan") 
     Cmd_Tambah.Enabled = True 
     cmd_Ubah.Enabled = True 
     Cmd_Update.Visible = False 
    Cmd Simpan.Visible = True Cmd_Cancel.Visible = False 
     Cmd_Kembali.Visible = True 
   End If 
End Sub 
Private Sub Command1_Click() 
  Timer4.Enabled = TrueEnd Sub 
Private Sub Command2_Click() 
   Unload Me 
End Sub 
Private Sub DBCmb_Kelas01_Change() 
   With Data2 
       .RecordSource = "select 
       Data_Siswa.NIS,Data_Siswa.Nama,Data_Ayah.Nama_Ayah,Data_Ibu.Nama_Ibu 
       From Data_Siswa,Data_Ayah,Data_Ibu In '" + App.Path + "\Database\Biodata 
       Siswa.mdb" + "'Where Data_Siswa.SD='01' And Data_Siswa.Kelas='" + 
       DBCmb_Kelas01.Text + "'and Data_Siswa.NIS=Data_Ayah.NIS and 
       Data_Siswa.NIS = Data_Ibu.NIS" 
        .Refresh 
   End With 
   DBGrid1.SetFocus 
   Data2.Recordset.MoveFirst 
   DBGrid1.Refresh 
   Data4.RecordSource = "select * From Data_Siswa in'" + App.Path + "\Database\Biodata 
Siswa.mdb" + "'where Data_Siswa.NIS='" + DBGrid1.Text + "'" 
   Data4.Refresh
```

```
 Data5.RecordSource = "select * From Data_Ayah in'" + App.Path + "\Database\Biodata 
Siswa.mdb" + "'where Data_Ayah.NIS='" + DBGrid1.Text + "'" 
   Data5.Refresh 
   Data6.RecordSource = "select * From Data_Ibu in'" + App.Path + "\Database\Biodata 
Siswa.mdb" + "'where Data_Ibu.NIS='" + DBGrid1.Text + "'" 
   Data6.Refresh 
   With Data4.Recordset 
     Txt_NamaSiswa.Text = !Nama 
    Txt Nis.Text = !NIS CmbKelamin.Text = !kelamin 
     Txt_AlamatSiswa.Text = !Alamat 
    DTP Lahir.Value = \text{Tr} \text{m} Lhr
     Txt_TmptLahir.Text = !Tempat_lhr 
     CmbAgama.Text = !Agama 
    Txt Anak.Text = !Anak Ke
     Txt_JmlSdr.Text = !Jml_Saudara 
     Txt_Berat.Text = !Berat_Bdn 
    Txt Tinggi = !Tinggi Bdn
     Cmb_Beasiswa.Text = !Jns_Beasiswa 
   End With 
   With Data5.Recordset 
     Txt_NamaAyah.Text = !Nama_Ayah 
     Txt_UmurAyah.Text = !Umur 
     Txt_PendAyah.Text = !Pend_Tertinggi 
    Txt PekAyah.Text = !Pekerjaan
    Cmb AgamaAyah.Text = !Agama Txt_AlamatAyah.Text = !Alamat 
   End With 
   With Data6.Recordset 
     Txt_NamaIbu.Text = !Nama_Ibu 
    Txt UmurIbu.Text = !Umur
     Txt_PendIbu.Text = !Pend_Tertinggi 
     Txt_PekIbu.Text = !Pekerjaan 
     Cmb_AgamaIbu.Text = !Agama 
     Txt_AlamatIbu.Text = !Alamat 
   End With 
End Sub 
Private Sub DBCMB_Kelas02_Change() 
   With Data2 
     .RecordSource = "select 
Data_Siswa.NIS,Data_Siswa.Nama,Data_Ayah.Nama_Ayah,Data_Ibu.Nama_Ibu From 
Data_Siswa,Data_Ayah,Data_Ibu In '" + App.Path + "\Database\Biodata Siswa.mdb" + 
"'Where Data_Siswa.SD='02' And Data_Siswa.Kelas='" + DBCMB_Kelas02.Text + "'and 
Data_Siswa.NIS=Data_Ayah.NIS and Data_Siswa.NIS = Data_Ibu.NIS" 
     .Refresh 
   End With 
   DBGrid1.SetFocus
```
 Data2.Recordset.MoveFirst DBGrid1.Refresh Data4.RecordSource = "select \* From Data\_Siswa in'" + App.Path + "\Database\Biodata Siswa.mdb" + "'where Data\_Siswa.NIS='" + DBGrid1.Text + "'" Data4.Refresh Data5.RecordSource = "select \* From Data\_Ayah in'" + App.Path + "\Database\Biodata Siswa.mdb" + "'where Data\_Ayah.NIS='" + DBGrid1.Text + "'" Data5.Refresh Data6.RecordSource = "select \* From Data\_Ibu in'" + App.Path + "\Database\Biodata Siswa.mdb" + "'where Data\_Ibu.NIS='" + DBGrid1.Text + "'" Data6.Refresh With Data4.Recordset Txt\_NamaSiswa.Text = !Nama Txt\_Nis.Text = !NIS CmbKelamin.Text = !kelamin Txt\_AlamatSiswa.Text = !Alamat DTP\_Lahir.Value = !Tanggal\_Lhr Txt\_TmptLahir.Text = !Tempat\_lhr CmbAgama.Text = !Agama Txt Anak.Text =  $!Anak$  Ke Txt  $JmISdr.Text = |JmI$  Saudara Txt Berat.Text =  $!**B**$ Berat Bdn  $Txt$  Tinggi = !Tinggi Bdn Cmb\_Beasiswa.Text = !Jns\_Beasiswa End With With Data5.Recordset Txt\_NamaAyah.Text = !Nama\_Ayah Txt  $U$ murAyah.Text = !Umur Txt PendAyah.Text = !Pend Tertinggi Txt\_PekAyah.Text = !Pekerjaan Cmb  $AgammaAyah.Text = !Agamma$  Txt\_AlamatAyah.Text = !Alamat End With With Data6.Recordset Txt\_NamaIbu.Text = !Nama\_Ibu Txt  $U$ murIbu.Text = ! $U$ mur Txt PendIbu.Text =  $!P$ end Tertinggi Txt\_PekIbu.Text = !Pekerjaan Cmb\_AgamaIbu.Text = !Agama Txt\_AlamatIbu.Text = !Alamat End With End Sub Private Sub DBCmb\_Kelas03\_Change() With Data2 .RecordSource = "select Data\_Siswa.NIS,Data\_Siswa.Nama,Data\_Ayah.Nama\_Ayah,Data\_Ibu.Nama\_Ibu From Data\_Siswa,Data\_Ayah,Data\_Ibu In '" + App.Path + "\Database\Biodata Siswa.mdb" +

"'Where Data\_Siswa.SD='03' And Data\_Siswa.Kelas='" + DBCmb\_Kelas03.Text + "'and Data Siswa.NIS=Data Ayah.NIS and Data Siswa.NIS = Data Ibu.NIS" .Refresh End With DBGrid1.SetFocus Data2.Recordset.MoveFirst DBGrid1.Refresh Data4.RecordSource = "select \* From Data\_Siswa in'" + App.Path + "\Database\Biodata Siswa.mdb" + "'where Data\_Siswa.NIS='" + DBGrid1.Text + "'" Data4.Refresh Data5.RecordSource = "select \* From Data\_Ayah in'" + App.Path + "\Database\Biodata Siswa.mdb" + "'where Data\_Ayah.NIS='" + DBGrid1.Text + "'" Data5.Refresh Data6.RecordSource = "select \* From Data\_Ibu in'" + App.Path + "\Database\Biodata Siswa.mdb" + "'where Data\_Ibu.NIS='" + DBGrid1.Text + "'" Data6.Refresh With Data4.Recordset Txt\_NamaSiswa.Text = !Nama Txt  $Nis.Text = !NIS$  CmbKelamin.Text = !kelamin Txt\_AlamatSiswa.Text = !Alamat DTP Lahir.Value =  $\text{Tr} \text{m}$  Lhr Txt\_TmptLahir.Text = !Tempat\_lhr CmbAgama.Text = !Agama Txt Anak.Text =  $!Anak$  Ke Txt\_JmlSdr.Text = !Jml\_Saudara Txt Berat.Text = !Berat Bdn Txt  $Tinggi = 'Tinggi$  Bdn Cmb\_Beasiswa.Text = !Jns\_Beasiswa End With With Data5.Recordset Txt\_NamaAyah.Text = !Nama\_Ayah Txt\_UmurAyah.Text = !Umur Txt\_PendAyah.Text = !Pend\_Tertinggi Txt PekAyah.Text = !Pekerjaan Cmb  $AgamaAyah.Text = !Agama$  Txt\_AlamatAyah.Text = !Alamat End With With Data6.Recordset Txt NamaIbu.Text = !Nama Ibu Txt\_UmurIbu.Text = !Umur Txt PendIbu.Text =  $!P$ end Tertinggi Txt\_PekIbu.Text = !Pekerjaan Cmb\_AgamaIbu.Text = !Agama Txt  $\text{AlamatIbu.Text} = !\text{Alamat}$  End With End Sub

Private Sub DBCmb\_Kelas04\_Change() With Data2 .RecordSource = "select Data\_Siswa.NIS,Data\_Siswa.Nama,Data\_Ayah.Nama\_Ayah,Data\_Ibu.Nama\_Ibu From Data\_Siswa,Data\_Ayah,Data\_Ibu In '" + App.Path + "\Database\Biodata Siswa.mdb" + "'Where Data\_Siswa.SD='04' And Data\_Siswa.Kelas='" + DBCmb\_Kelas04.Text + "'and Data Siswa.NIS=Data Ayah.NIS and Data Siswa.NIS = Data Ibu.NIS" .Refresh End With DBGrid1.SetFocus Data2.Recordset.MoveFirst DBGrid1.Refresh Data4.RecordSource = "select \* From Data\_Siswa in'" + App.Path + "\Database\Biodata Siswa.mdb" + "'where Data\_Siswa.NIS='" + DBGrid1.Text + "'" Data4.Refresh Data5.RecordSource = "select \* From Data\_Ayah in'" + App.Path + "\Database\Biodata Siswa.mdb" + "'where Data\_Ayah.NIS='" + DBGrid1.Text + "'" Data5.Refresh Data6.RecordSource = "select \* From Data\_Ibu in'" + App.Path + "\Database\Biodata Siswa.mdb" + "'where Data\_Ibu.NIS='" + DBGrid1.Text + "'" Data6.Refresh With Data4.Recordset Txt\_NamaSiswa.Text = !Nama Txt  $Nis.Text = !NIS$  CmbKelamin.Text = !kelamin Txt\_AlamatSiswa.Text = !Alamat DTP\_Lahir.Value = !Tanggal\_Lhr Txt  $T$ mptLahir.Text = ! $T$ empat  $I$ hr CmbAgama.Text = !Agama Txt\_Anak.Text = !Anak\_Ke Txt JmlSdr.Text = !Jml Saudara Txt Berat.Text =  $!**B**$ Berat Bdn  $Txt$  Tinggi = !Tinggi Bdn Cmb\_Beasiswa.Text = !Jns\_Beasiswa End With With Data5.Recordset Txt\_NamaAyah.Text = !Nama\_Ayah Txt\_UmurAyah.Text = !Umur Txt\_PendAyah.Text = !Pend\_Tertinggi Txt\_PekAyah.Text = !Pekerjaan Cmb  $AgamaAyah.Text = !Agama$  Txt\_AlamatAyah.Text = !Alamat End With With Data6.Recordset Txt\_NamaIbu.Text = !Nama\_Ibu Txt\_UmurIbu.Text = !Umur Txt\_PendIbu.Text = !Pend\_Tertinggi Txt\_PekIbu.Text = !Pekerjaan

```
 Cmb_AgamaIbu.Text = !Agama 
     Txt_AlamatIbu.Text = !Alamat 
   End With 
End Sub 
Private Sub DBCmb_SD_Change() 
   Select Case DBCmb_SD.Text 
     Case "01" 
        DBCmb_Kelas01.Visible = True 
       DBCMB Kelas02.Visible = FalseDBCmb Kelas03.Visible = FalseDBCmb Kelas04.Visible = False Case "02" 
       DBCmb Kelas01.Visible = FalseDBCMB Kelas02.Visible = True DBCmb_Kelas03.Visible = False 
        DBCmb_Kelas04.Visible = False 
     Case "03" 
        DBCmb_Kelas01.Visible = False 
       DBCMB Kelas02.Visible = FalseDBCmb Kelas03.Visible = TrueDBCmb Kelas04.Visible = False Case "04" 
        DBCmb_Kelas01.Visible = False 
       DBCMB Kelas02.Visible = FalseDBCmb Kelas03.Visible = False DBCmb_Kelas04.Visible = True 
   End Select 
End Sub 
Private Sub DBGrid1_DblClick() 
   If DBGrid1.Text = Data2.Recordset!NIS Then 
     Data4.RecordSource = "select * From Data_Siswa in'" + App.Path + "\Database\Biodata 
Siswa.mdb" + "'where Data_Siswa.NIS='" + DBGrid1.Text + "'" 
     Data4.Refresh 
     Data5.RecordSource = "select * From Data_Ayah in'" + App.Path + "\Database\Biodata 
Siswa.mdb" + "'where Data_Ayah.NIS='" + DBGrid1.Text + "'" 
     Data5.Refresh 
     Data6.RecordSource = "select * From Data_Ibu in'" + App.Path + "\Database\Biodata 
Siswa.mdb" + "'where Data_Ibu.NIS='" + DBGrid1.Text + "'" 
     Data6.Refresh 
    If Label1.Left = 120 Then
        Timer3.Enabled = True 
     Else 
        Timer3.Enabled = False 
     End If 
   Else 
     Pesan = MsgBox("Klik Dua Kali Pada Kolom NIS", vbOKOnly, "Informasi")
```
 End If With Data4.Recordset Txt\_NamaSiswa.Text = !Nama Txt\_Nis.Text = !NIS CmbKelamin.Text = !kelamin Txt\_AlamatSiswa.Text = !Alamat DTP\_Lahir.Value = !Tanggal\_Lhr Txt\_TmptLahir.Text = !Tempat\_lhr CmbAgama.Text = !Agama Txt\_Anak.Text = !Anak\_Ke Txt\_JmlSdr.Text = !Jml\_Saudara Txt Berat.Text =  $!**B**$ Berat Bdn  $Txt_Tinggi = 'Tinggi_Bdn$ Cmb Beasiswa.Text =  $1$ Jns Beasiswa End With With Data5.Recordset Txt\_NamaAyah.Text = !Nama\_Ayah Txt\_UmurAyah.Text = !Umur Txt\_PendAyah.Text = !Pend\_Tertinggi Txt\_PekAyah.Text = !Pekerjaan Cmb  $AgamaAyah.Text = !Agama$  Txt\_AlamatAyah.Text = !Alamat End With With Data6.Recordset Txt NamaIbu.Text = !Nama Ibu Txt  $U$ murIbu.Text = ! $U$ mur Txt\_PendIbu.Text = !Pend\_Tertinggi Txt\_PekIbu.Text = !Pekerjaan Cmb  $Agamalbu.Text = !Agama$  Txt\_AlamatIbu.Text = !Alamat End With End Sub Private Sub Form\_Load() Data1.DatabaseName = App.Path  $\&$  "\Database\Biodata Siswa.mdb" Data1.RecordSource = "Data\_Siswa" Data2.DatabaseName = App.Path & "\Database\Biodata Siswa.mdb" Data3.DatabaseName = App.Path & "\Database\Biodata Siswa.mdb" Data3.RecordSource = "Data\_Siswa" Data4.DatabaseName = App.Path  $\&$  "\Database\Biodata Siswa.mdb" Data4.RecordSource = "Data\_Siswa" Data5.DatabaseName = App.Path  $\&$  "\Database\Biodata Siswa.mdb" Data5.RecordSource = "Data\_Ayah" Data6.DatabaseName = App.Path & "\Database\Biodata Siswa.mdb" Data6.RecordSource = "Data\_Ibu" Frame1.Height =  $0$ Frame4.Height =  $0$  $Frame1.Visible = False$ 

```
 Frame4.Visible = False 
   CmbKelamin.AddItem ("Laki - laki") 
   CmbKelamin.AddItem ("Perempuan") 
   CmbAgama.AddItem ("Islam") 
   CmbAgama.AddItem ("Kristen") 
   CmbAgama.AddItem ("Katolik") 
   CmbAgama.AddItem ("Hindu") 
   CmbAgama.AddItem ("Budha") 
   Cmb_AgamaAyah.AddItem ("Islam") 
   Cmb_AgamaAyah.AddItem ("Kristen") 
   Cmb_AgamaAyah.AddItem ("Katolik") 
   Cmb_AgamaAyah.AddItem ("Hindu") 
   Cmb_AgamaAyah.AddItem ("Budha") 
   Cmb_AgamaIbu.AddItem ("Islam") 
   Cmb_AgamaIbu.AddItem ("Kristen") 
   Cmb_AgamaIbu.AddItem ("Katolik") 
   Cmb_AgamaIbu.AddItem ("Hindu") 
   Cmb_AgamaIbu.AddItem ("Budha") 
   Cmb_Beasiswa.AddItem ("Wali Kota") 
   Cmb_Beasiswa.AddItem ("BKM") 
   Cmb_Beasiswa.AddItem ("Tidak Dapat") 
  DBCmb Kelas01.Visible = True
   With Data1 
      .RecordSource = "select Distinct SD From Data_Siswa In '" + App.Path + 
"\Database\Biodata Siswa.mdb" + "'" 
      .Refresh 
   End With 
   With Data3 
      .RecordSource = "select Distinct Kelas From Data_Siswa In '" + App.Path + 
"\Database\Biodata Siswa.mdb" + "'" 
      .Refresh 
   End With 
End Sub 
Private Sub Timer1_Timer()
  Label1.Left = Label1.Left + 158Label2. Left = Label2. Left + 158If Label1. Left = 4860 Then
        Timer1.Enabled = False 
        Timer2.Enabled = True 
     End If 
End Sub 
Private Sub Timer2_Timer()
   Frame1.Visible = True 
  Frame4. Visible = TrueFrame1.Height = Frame1.Height + 300If Frame1.Height = 9015 Then
```

```
 Timer2.Enabled = False 
    Command2.Visible = FalseFrame9. Visible = True Frame10.Visible = True 
   End If 
  Frame4.Height = Frame4.Height + 280
End Sub 
Private Sub Timer3_Timer()
  Me.Height = Me.Height + 500Me. Width = Me.Width + 500 Tengah 
  If Me. Height >= 11520 And Me. Width >= 15360 Then
     Timer3.Enabled = False 
     Timer1.Enabled = True 
     Tengah 
   End If 
End Sub 
Private Sub Timer4_Timer() 
   Frame9.Visible = False 
   Frame10.Visible = False 
   Frame1.Height = Frame1.Height - 300 
  If Frame1.Height = 15 Then
     Timer4.Enabled = False 
    Timer5.Enabeled = True Frame1.Visible = False 
    Frame4. Visible = False End If 
   Frame4.Height = Frame4.Height - 280 
End Sub 
Private Sub Timer5_Timer()
  Label1.Left = Label1.Left - 158Label2.Left = Label2.Left - 158If Label1.Left = 120 Then
        Timer5.Enabled = False 
        Timer6.Enabled = True 
     End If 
End Sub 
Private Sub Timer<sub>6</sub>_Timer<sub>()</sub>
  Me.Height = Me.Height - 80Me. Width = Me.Width - 500 Tengah 
  If Me. Height \leq 10425 And Me. Width \leq 7485 Then
     Timer6.Enabled = False 
    Command2.Visible = True
```

```
 Tengah 
   End If 
End Sub 
Private Sub Txt_Nis_LostFocus() 
  Text1.Text = Txt Nis.TextText2.Text = Txt Nis.TextEnd Sub 
Public Sub Tengah() 
   Me.Left = (Screen.Width - Me.Width) / 2 
   Me.Top = (Screen.Height - Me.Height) / 2 
End Sub
```
## **Kode Program Form Data Penerima Beasiswa**

Private Sub Lbl\_Selesai\_Click() End End Sub Private Sub Lbl\_Kembali\_Click() Unload Me End Sub Private Sub Form\_Load() Data1.DatabaseName = App.Path & "\Database\Biodata Siswa.mdb" Data1.RecordSource = "Data\_Siswa" Data2.DatabaseName = App.Path & "\Database\Biodata Siswa.mdb" Data2.RecordSource = "Data\_Ayah" Data3.DatabaseName = App.Path & "\Database\Biodata Siswa.mdb" Data3.RecordSource = "Data\_Siswa" Data4.DatabaseName = App.Path  $\&$  "\Database\Biodata Siswa.mdb" Data4.RecordSource = "Data\_Ayah" Data5.DatabaseName = App.Path & "\Database\Biodata Siswa.mdb" Data5.RecordSource = "Data\_Siswa" Data6.DatabaseName = App.Path  $\&$  "\Database\Biodata Siswa.mdb" Data6.RecordSource = "Data\_Ayah" Data7.DatabaseName = App.Path & "\Database\Biodata Siswa.mdb" Data7.RecordSource = "Data\_Siswa" Data8.DatabaseName = App.Path  $\&$  "\Database\Biodata Siswa.mdb" Data8.RecordSource = "Data\_Ayah" Data9.DatabaseName = App.Path & "\Database\Biodata Siswa.mdb" Data9.RecordSource = "Data\_Siswa" Data10.DatabaseName = App.Path & "\Database\Biodata Siswa.mdb" Data10.RecordSource = "Data\_Ayah"

```
Data11.DatabaseName = App.Path \& "\Database\Biodata Siswa.mdb"
   Data11.RecordSource = "Data_Siswa" 
  Data12.DatabaseName = App.Path & "\Database\Biodata Siswa.mdb"
   Data12.RecordSource = "Data_Ayah" 
  Data13.DatabaseName = App.Path & "\Database\Biodata Siswa.mdb"
   Data13.RecordSource = "Data_Siswa" 
  Data14.DatabaseName = App.Path & "\Database\Biodata Siswa.mdb"
   Data14.RecordSource = "Data_Siswa" 
  Data15.DatabaseName = App.Path & "\Database\Biodata Siswa.mdb"
   Data15.RecordSource = "Data_Siswa" 
   Data16.DatabaseName = App.Path & "\Database\Biodata Siswa.mdb" 
   Data16.RecordSource = "Data_Siswa" 
  Data17.DatabaseName = App.Path & "\Database\Biodata Siswa.mdb"
   Data17.RecordSource = "Data_Siswa" 
   Data18.DatabaseName = App.Path & "\Database\Biodata Siswa.mdb" 
   Data18.RecordSource = "Data_Siswa" 
   Dim ctr As Control 
   For Each ctr In Me.Controls 
     If TypeOf ctr Is TextBox Then 
       ctr. Text = "" End If 
   Next ctr 
  Me.Height = 5Me. Width = 5 Cmb_SD.AddItem ("SD Karanganyar Gunung 01") 
   Cmb_SD.AddItem ("SD Karanganyar Gunung 02") 
   Cmb_SD.AddItem ("SD Karanganyar Gunung 03") 
   Cmb_SD.AddItem ("SD Karanganyar Gunung 04") 
   Cmb_SD.Text = "SD Karanganyar Gunung 02" 
  SSTab1.Height = 0End Sub 
Public Sub Tengah() 
   Me.Left = (Screen.Width - Me.Width) / 2 
   Me.Top = (Screen.Height - Me.Height) / 2 
End Sub 
Private Sub Lbl_Cetak_6_Click() 
   Beep 
   Dim Nour As Integer 
  Nour = 0 Data_Siswa.Hide 
   Cetak.Show 
   Cetak.Cls 
   Cetak.Font = "Lucida Sans" 
   Cetak.FontSize = 13 
   Data18.Recordset.MoveFirst 
   Cetak.Print
```
 Cetak.Print Cetak.Print Cetak.Print Cetak.Print Cetak.Print Cetak.Print garis = String $$(130, "='")$  Cetak.Print garis Cetak.FontSize = 13  $Cetak.FontBold = True$  Cetak.Print Tab(2); "No"; Cetak.Print Tab(6); "Nama Siswa"; Cetak.Print Tab(29); "Jenis Kelamin"; Cetak.Print Tab(45); "Jenis Beasiswa"; Cetak.Print Tab(61); "Nama Ortu"; Cetak.Print Tab(74); "Pekerjaan Ortu"; Cetak.Print Tab(91); "Alamat"; Cetak.Print Cetak.Print garis  $Cetak.FontSize = 11$  Do While Not Data18.Recordset.EOF Nour =  $Nour + 1$  If Data18.Recordset!Jns\_Beasiswa = "Tidak Dapat" Then Data18.Recordset.MoveNext End If Cetak.Print Tab(2); rKanan(Nour, "#0"); Cetak.Print Tab(6); Data18.Recordset!Nama; Cetak.Print Tab(32); Data18.Recordset!kelamin; Cetak.Print Tab(50); Data18.Recordset!Jns\_Beasiswa; Cetak.Print Tab(69); Data12.Recordset!Nama\_Ayah; Cetak.Print Tab(83); Data12.Recordset!Pekerjaan; Cetak.Print Tab(102); Data12.Recordset!Alamat; Data18.Recordset.MoveNext Loop Cetak.Print Cetak.Print garis Data18.Recordset.Close End Sub Private Sub Timer1\_Timer()  $Me.Height = Me.Height + 150$  $Me. Width = Me.Width + 180$  Tengah If Me. Height  $>= 9190$  And Me. Width  $>= 12180$  Then Timer1.Enabled = False Tengah End If End Sub

```
Private Sub Timer2_Timer()
  If Val(Text1) > Len(Lbl Judul) Then Text1 = "-1"
  Text1 = Val(Text1) + 1Lbl Judul.Caption = Mid(Lbl Judul Belakang, 1, Val(Text1))
End Sub 
Private Sub Timer3_Timer()
  SSTab1.Height = SSTab1.Height + 65If SSTab1.Height = 6255 Then
      Data1.RecordSource = "select * From Data_Siswa in'" + App.Path + "\Database\Biodata 
Siswa.mdb" + "'where Data_Siswa.SD='01' and Data_Siswa.Kelas='I' and 
Data_Siswa.jns_Beasiswa <> 'Tidak Dapat'" 
     Data1.Refresh 
     Data2.RecordSource = "select * From Data_Ayah in'" + App.Path + "\Database\Biodata 
Siswa.mdb" + "'where Data_Ayah.NIS Like '*" & Data1.Recordset!NIS & "*'" 
     Data2.Refresh 
     Data3.RecordSource = "select * From Data_Siswa in'" + App.Path + "\Database\Biodata 
Siswa.mdb" + "'where Data_Siswa.SD='01' and Data_Siswa.Kelas='II' and 
Data Siswa.jns Beasiswa <> 'Tidak Dapat'"
     Data3.Refresh 
     Data4.RecordSource = "select * From Data_Ayah in'" + App.Path + "\Database\Biodata 
Siswa.mdb" + "'where Data_Ayah.NIS Like '*" & Data3.Recordset!NIS & "*'" 
     Data4.Refresh 
      Data5.RecordSource = "select * From Data_Siswa in'" + App.Path + "\Database\Biodata 
Siswa.mdb" + "'where Data_Siswa.SD='01' and Data_Siswa.Kelas='III' and 
Data_Siswa.jns_Beasiswa <> 'Tidak Dapat'" 
     Data5.Refresh 
     Data6.RecordSource = "select * From Data_Ayah in'" + App.Path + "\Database\Biodata 
Siswa.mdb" + "'where Data_Ayah.NIS Like '*" & Data5.Recordset!NIS & "*'" 
     Data6.Refresh 
     Data7.RecordSource = "select * From Data_Siswa in'" + App.Path + "\Database\Biodata 
Siswa.mdb" + "'where Data_Siswa.SD='01' and Data_Siswa.Kelas='IV' and 
Data_Siswa.jns_Beasiswa <> 'Tidak Dapat'" 
     Data7.Refresh 
     Data8.RecordSource = "select * From Data_Ayah in'" + App.Path + "\Database\Biodata 
Siswa.mdb" + "'where Data_Ayah.NIS Like '*" & Data7.Recordset!NIS & "*'" 
     Data8.Refresh 
     Data9.RecordSource = "select * From Data_Siswa in'" + App.Path + "\Database\Biodata 
Siswa.mdb" + "'where Data_Siswa.SD='01' and Data_Siswa.Kelas='V' and 
Data Siswa.jns Beasiswa <> 'Tidak Dapat'"
     Data9.Refresh 
     Data10.RecordSource = "select * From Data_Ayah in'" + App.Path + 
"\Database\Biodata Siswa.mdb" + "'where Data_Ayah.NIS Like '*" & Data9.Recordset!NIS 
& "*'" 
     Data10.Refresh
```

```
 Data11.RecordSource = "select * From Data_Siswa in'" + App.Path + 
"\Database\Biodata Siswa.mdb" + "'where Data_Siswa.SD='01' and Data_Siswa.Kelas='VI' 
and Data_Siswa.jns_Beasiswa <> 'Tidak Dapat'" 
     Data11.Refresh 
     Data12.RecordSource = "select * From Data_Ayah in'" + App.Path + 
"\Database\Biodata Siswa.mdb" + "'where Data_Ayah.NIS Like '*" & Data11.Recordset!NIS 
& "*'" 
     Data12.Refresh 
     Data13.RecordSource = "select * From Data_Siswa in'" + App.Path + 
"\Database\Biodata Siswa.mdb" + "'where Data_Siswa.SD='01' and Data_Siswa.Kelas='IV' 
and Data_Siswa.jns_Beasiswa <> 'Tidak Dapat'" 
     Data13.Refresh 
     Data14.RecordSource = "select * From Data_Siswa in'" + App.Path + 
"\Database\Biodata Siswa.mdb" + "'where Data_Siswa.SD='01' and Data_Siswa.Kelas='I' and 
Data Siswa.jns Beasiswa <> 'Tidak Dapat'"
     Data14.Refresh 
     Data15.RecordSource = "select * From Data_Siswa in'" + App.Path + 
"\Database\Biodata Siswa.mdb" + "'where Data_Siswa.SD='01' and Data_Siswa.Kelas='II' 
and Data_Siswa.jns_Beasiswa <> 'Tidak Dapat'" 
     Data15.Refresh 
    Data16.RecordSource = "select * From Data_Siswa in'" + App.Path +
"\Database\Biodata Siswa.mdb" + "'where Data_Siswa.SD='01' and Data_Siswa.Kelas='III' 
and Data_Siswa.jns_Beasiswa <> 'Tidak Dapat'" 
     Data16.Refresh 
    Data17.RecordSource = "select * From Data Siswa in'" + App.Path +
"\Database\Biodata Siswa.mdb" + "'where Data_Siswa.SD='01' and Data_Siswa.Kelas='V' 
and Data_Siswa.jns_Beasiswa <> 'Tidak Dapat'" 
     Data17.Refresh 
     Data18.RecordSource = "select * From Data_Siswa in'" + App.Path + 
"\Database\Biodata Siswa.mdb" + "'where Data_Siswa.SD='01' and Data_Siswa.Kelas='VI' 
and Data_Siswa.jns_Beasiswa <> 'Tidak Dapat'" 
     Data18.Refresh 
     DBCombo1.Text = Data7.Recordset!Nama 
     DBCombo2.Text = Data1.Recordset!Nama 
     DBCombo3.Text = Data3.Recordset!Nama 
     DBCombo4.Text = Data5.Recordset!Nama 
     DBCombo5.Text = Data9.Recordset!Nama 
     DBCombo6.Text = Data11.Recordset!Nama 
    Timer3. Enabeled = False End If 
End Sub 
Private Sub Timer4_Timer()
  SSTab1.Height = SSTab1.Heiight + 65If SSTab1.Height = 6255 Then
     Data1.RecordSource = "select * From Data_Siswa in'" + App.Path + "\Database\Biodata 
Siswa.mdb" + "'where Data_Siswa.SD='02' and Data_Siswa.Kelas='I' and 
Data Siswa.jns Beasiswa <> 'Tidak Dapat'"
```
 Data1.Refresh Data2.RecordSource = "select \* From Data Ayah in'" + App.Path + "\Database\Biodata Siswa.mdb" + "'where Data\_Ayah.NIS Like '\*" & Data14.Recordset!NIS & "\*'" Data2.Refresh Data3.RecordSource = "select \* From Data\_Siswa in'" + App.Path + "\Database\Biodata Siswa.mdb" + "'where Data\_Siswa.SD='02' and Data\_Siswa.Kelas='II' and Data Siswa.jns Beasiswa <> 'Tidak Dapat'" Data3.Refresh Data4.RecordSource = "select \* From Data\_Ayah in'" + App.Path + "\Database\Biodata Siswa.mdb" + "'where Data\_Ayah.NIS Like '\*" & Data15.Recordset!NIS & "\*'" Data4.Refresh Data5.RecordSource = "select \* From Data\_Siswa in'" + App.Path + "\Database\Biodata Siswa.mdb" + "'where Data\_Siswa.SD='02' and Data\_Siswa.Kelas='III' and Data Siswa.jns Beasiswa <> 'Tidak Dapat'" Data5.Refresh Data6.RecordSource = "select \* From Data\_Ayah in'" + App.Path + "\Database\Biodata Siswa.mdb" + "'where Data\_Ayah.NIS Like '\*" & Data6.Recordset!NIS & "\*'" Data6.Refresh Data7.RecordSource = "select \* From Data\_Siswa in'" + App.Path + "\Database\Biodata Siswa.mdb" + "'where Data\_Siswa.SD='02' and Data\_Siswa.Kelas='IV' and Data Siswa.jns Beasiswa <> 'Tidak Dapat'" Data7.Refresh Data8.RecordSource = "select \* From Data\_Ayah in'" + App.Path + "\Database\Biodata Siswa.mdb" + "'where Data\_Ayah.NIS Like '\*" & Data13.Recordset!NIS & "\*'" Data8.Refresh Data9.RecordSource = "select \* From Data\_Siswa in'" + App.Path + "\Database\Biodata Siswa.mdb" + "'where Data\_Siswa.SD='02' and Data\_Siswa.Kelas='V' and Data Siswa.jns Beasiswa <> 'Tidak Dapat'" Data9.Refresh Data10.RecordSource = "select \* From Data\_Ayah in'" + App.Path + "\Database\Biodata Siswa.mdb" + "'where Data\_Ayah.NIS Like '\*" & Data17.Recordset!NIS & "\*'" Data10.Refresh Data11.RecordSource = "select \* From Data\_Siswa in'" + App.Path + "\Database\Biodata Siswa.mdb" + "'where Data\_Siswa.SD='02' and Data\_Siswa.Kelas='VI' and Data\_Siswa.jns\_Beasiswa <> 'Tidak Dapat'" Data11.Refresh Data12.RecordSource = "select \* From Data\_Ayah in'" + App.Path + "\Database\Biodata Siswa.mdb" + "'where Data\_Ayah.NIS Like '\*" & Data18.Recordset!NIS & "\*'" Data12.Refresh Data13.RecordSource = "select\* From Data\_Siswa in'" + App.Path + "\Database\Biodata Siswa.mdb" + "'where Data\_Siswa.SD='02' and Data\_Siswa.Kelas='IV' and Data\_Siswa.jns\_Beasiswa <> 'Tidak Dapat'" Data13.Refresh Data14.RecordSource = "select \* From Data\_Siswa in'" + App.Path + "\Database\Biodata Siswa.mdb" + "'where Data\_Siswa.SD='02' and Data\_Siswa.Kelas='I' and Data Siswa.jns Beasiswa <> 'Tidak Dapat'"

 Data14.Refresh Data15.RecordSource = "select \* From Data\_Siswa in'" + App.Path + "\Database\Biodata Siswa.mdb" + "'where Data\_Siswa.SD='02' and Data\_Siswa.Kelas='II' and Data\_Siswa.jns\_Beasiswa <> 'Tidak Dapat'" Data15.Refresh Data16.RecordSource = "select \* From Data\_Siswa in'" + App.Path + "\Database\Biodata Siswa.mdb" + "'where Data\_Siswa.SD='02' and Data\_Siswa.Kelas='III' and Data\_Siswa.jns\_Beasiswa <> 'Tidak Dapat'" Data16.Refresh Data17.RecordSource = "select \* From Data\_Siswa in'" + App.Path + "\Database\Biodata Siswa.mdb" + "'where Data\_Siswa.SD='02' and Data\_Siswa.Kelas='V' and Data\_Siswa.jns\_Beasiswa <> 'Tidak Dapat'" Data17.Refresh Data18.RecordSource = "select \* From Data\_Siswa in'" + App.Path + "\Database\Biodata Siswa.mdb" + "'where Data\_Siswa.SD='02' and Data\_Siswa.Kelas='VI' and Data\_Siswa.jns\_Beasiswa <> 'Tidak Dapat'" Data18.Refresh DBCombo1.Text = Data13.Recordset!Nama DBCombo2.Text = Data14.Recordset!Nama DBCombo3.Text = Data15.Recordset!Nama DBCombo4.Text = Data16.Recordset!Nama DBCombo5.Text = Data17.Recordset!Nama DBCombo6.Text = Data18.Recordset!Nama  $Timer4.Enahled = False$  End If End Sub Private Sub Timer5 Timer()  $SSTab1.Height = SSTab1.Height + 65$ If  $SSTab1.Height = 6255$  Then Data1.RecordSource = "select \* From Data\_Siswa in'" + App.Path + "\Database\Biodata Siswa.mdb" + "'where Data\_Siswa.SD='03' and Data\_Siswa.Kelas='I' and Data\_Siswa.jns\_Beasiswa <> 'Tidak Dapat'" Data1.Refresh Data2.RecordSource = "select \* From Data Ayah in'" + App.Path + "\Database\Biodata Siswa.mdb" + "'where Data\_Ayah.NIS Like '\*" & Data1.Recordset!NIS & "\*'" Data2.Refresh Data3.RecordSource = "select \* From Data\_Siswa in'" + App.Path + "\Database\Biodata Siswa.mdb" + "'where Data\_Siswa.SD='03' and Data\_Siswa.Kelas='II' and Data\_Siswa.jns\_Beasiswa <> 'Tidak Dapat'" Data3.Refresh Data4.RecordSource = "select \* From Data\_Ayah in'" + App.Path + "\Database\Biodata Siswa.mdb" + "'where Data\_Ayah.NIS Like '\*" & Data3.Recordset!NIS & "\*'" Data4.Refresh Data5.RecordSource = "select \* From Data\_Siswa in'" + App.Path + "\Database\Biodata Siswa.mdb" + "'where Data\_Siswa.SD='03' and Data\_Siswa.Kelas='III' and Data\_Siswa.jns\_Beasiswa <> 'Tidak Dapat'" Data5.Refresh

 Data6.RecordSource = "select \* From Data\_Ayah in'" + App.Path + "\Database\Biodata Siswa.mdb" + "'where Data\_Ayah.NIS Like '\*" & Data5.Recordset!NIS & "\*'" Data6.Refresh Data7.RecordSource = "select \* From Data\_Siswa in'" + App.Path + "\Database\Biodata Siswa.mdb" + "'where Data\_Siswa.SD='03' and Data\_Siswa.Kelas='IV' and Data\_Siswa.jns\_Beasiswa <> 'Tidak Dapat'" Data7.Refresh Data8.RecordSource = "select \* From Data\_Ayah in'" + App.Path + "\Database\Biodata Siswa.mdb" + "'where Data\_Ayah.NIS Like '\*" & Data7.Recordset!NIS & "\*'" Data8.Refresh Data9.RecordSource = "select \* From Data\_Siswa in'" + App.Path + "\Database\Biodata Siswa.mdb" + "'where Data\_Siswa.SD='03' and Data\_Siswa.Kelas='V' and Data Siswa.jns Beasiswa <> 'Tidak Dapat'" Data9.Refresh Data10.RecordSource = "select \* From Data\_Ayah in'" + App.Path + "\Database\Biodata Siswa.mdb" + "'where Data\_Ayah.NIS Like '\*" & Data9.Recordset!NIS & "\*'" Data10.Refresh Data11.RecordSource = "select \* From Data\_Siswa in'" + App.Path + "\Database\Biodata Siswa.mdb" + "'where Data\_Siswa.SD='03' and Data\_Siswa.Kelas='VI' and Data\_Siswa.jns\_Beasiswa <> 'Tidak Dapat'" Data11.Refresh Data12.RecordSource = "select \* From Data\_Ayah in'" + App.Path + "\Database\Biodata Siswa.mdb" + "'where Data\_Ayah.NIS Like '\*" & Data11.Recordset!NIS & "\*'" Data12.Refresh Data13.RecordSource = "select \* From Data\_Siswa in'" + App.Path + "\Database\Biodata Siswa.mdb" + "'where Data\_Siswa.SD='03' and Data\_Siswa.Kelas='IV' and Data\_Siswa.jns\_Beasiswa <> 'Tidak Dapat'" Data13.Refresh Data14.RecordSource = "select \* From Data\_Siswa in'" + App.Path + "\Database\Biodata Siswa.mdb" + "'where Data\_Siswa.SD='03' and Data\_Siswa.Kelas='I' and Data\_Siswa.jns\_Beasiswa <> 'Tidak Dapat'" Data14.Refresh Data15.RecordSource = "select  $*$  From Data Siswa in'" + App.Path + "\Database\Biodata Siswa.mdb" + "'where Data\_Siswa.SD='03' and Data\_Siswa.Kelas='II' and Data\_Siswa.jns\_Beasiswa <> 'Tidak Dapat'" Data15.Refresh Data16.RecordSource = "select \* From Data\_Siswa in'" + App.Path + "\Database\Biodata Siswa.mdb" + "'where Data\_Siswa.SD='03' and Data\_Siswa.Kelas='III' and Data\_Siswa.jns\_Beasiswa <> 'Tidak Dapat'" Data16.Refresh Data17.RecordSource = "select \* From Data\_Siswa in'" + App.Path + "\Database\Biodata Siswa.mdb" + "'where Data\_Siswa.SD='03' and Data\_Siswa.Kelas='V' and Data\_Siswa.jns\_Beasiswa <> 'Tidak Dapat'" Data17.Refresh

```
 Data18.RecordSource = "select * From Data_Siswa in'" + App.Path + 
"\Database\Biodata Siswa.mdb" + "'where Data_Siswa.SD='03' and Data_Siswa.Kelas='VI' 
and Data_Siswa.jns_Beasiswa <> 'Tidak Dapat'" 
     Data18.Refresh 
     DBCombo1.Text = Data7.Recordset!Nama 
     DBCombo2.Text = Data1.Recordset!Nama 
     DBCombo3.Text = Data3.Recordset!Nama 
     DBCombo4.Text = Data5.Recordset!Nama 
     DBCombo5.Text = Data9.Recordset!Nama 
     DBCombo6.Text = Data11.Recordset!Nama 
     Timer5.Enabled = False 
   End If 
End Sub 
Private Sub Timer<sub>()</sub>
  SSTab1.Height = SSTab1.Height + 65If SSTab1.Height = 6255 Then
     Data1.RecordSource = "select * From Data_Siswa in'" + App.Path + "\Database\Biodata 
Siswa.mdb" + "'where Data_Siswa.SD='04' and Data_Siswa.Kelas='I' and 
Data Siswa.jns Beasiswa <> 'Tidak Dapat'"
     Data1.Refresh 
     Data2.RecordSource = "select * From Data_Ayah in'" + App.Path + "\Database\Biodata 
Siswa.mdb" + "'where Data_Ayah.NIS Like '*" & Data1.Recordset!NIS & "*'" 
     Data2.Refresh 
     Data3.RecordSource = "select * From Data_Siswa in'" + App.Path + "\Database\Biodata 
Siswa.mdb" + "'where Data_Siswa.SD='04' and Data_Siswa.Kelas='II' and 
Data_Siswa.jns_Beasiswa <> 'Tidak Dapat'" 
     Data3.Refresh 
     Data4.RecordSource = "select * From Data_Ayah in'" + App.Path + "\Database\Biodata 
Siswa.mdb" + "'where Data_Ayah.NIS Like '*" & Data3.Recordset!NIS & "*'" 
     Data4.Refresh 
     Data5.RecordSource = "select * From Data_Siswa in'" + App.Path + "\Database\Biodata 
Siswa.mdb" + "'where Data_Siswa.SD='04' and Data_Siswa.Kelas='III' and 
Data_Siswa.jns_Beasiswa <> 'Tidak Dapat'" 
     Data5.Refresh 
     Data6.RecordSource = "select * From Data_Ayah in'" + App.Path + "\Database\Biodata 
Siswa.mdb" + "'where Data_Ayah.NIS Like '*" & Data5.Recordset!NIS & "*'" 
     Data6.Refresh 
     Data7.RecordSource = "select * From Data_Siswa in'" + App.Path + "\Database\Biodata 
Siswa.mdb" + "'where Data_Siswa.SD='04' and Data_Siswa.Kelas='IV' and 
Data Siswa.jns Beasiswa <> 'Tidak Dapat'"
     Data7.Refresh 
     Data8.RecordSource = "select * From Data_Ayah in'" + App.Path + "\Database\Biodata 
Siswa.mdb" + "'where Data_Ayah.NIS Like '*" & Data7.Recordset!NIS & "*'" 
     Data8.Refresh 
     Data9.RecordSource = "select * From Data_Siswa in'" + App.Path + "\Database\Biodata 
Siswa.mdb" + "'where Data_Siswa.SD='04' and Data_Siswa.Kelas='V' and 
Data Siswa.jns Beasiswa <> 'Tidak Dapat'"
```
Data9.Refresh

Data10.RecordSource = "select  $*$  From Data Ayah in'" + App.Path + "\Database\Biodata Siswa.mdb" + "'where Data\_Ayah.NIS Like '\*" & Data9.Recordset!NIS & "\*'" Data10.Refresh Data11.RecordSource = "select \* From Data\_Siswa in'" + App.Path + "\Database\Biodata Siswa.mdb" + "'where Data\_Siswa.SD='04' and Data\_Siswa.Kelas='VI' and Data\_Siswa.jns\_Beasiswa <> 'Tidak Dapat'" Data11.Refresh Data12.RecordSource = "select \* From Data\_Ayah in'" + App.Path + "\Database\Biodata Siswa.mdb" + "'where Data\_Ayah.NIS Like '\*" & Data11.Recordset!NIS & "\*'" Data12.Refresh Data13.RecordSource = "select \* From Data\_Siswa in'" + App.Path + "\Database\Biodata Siswa.mdb" + "'where Data\_Siswa.SD='04' and Data\_Siswa.Kelas='IV' and Data\_Siswa.jns\_Beasiswa <> 'Tidak Dapat'" Data13.Refresh Data14.RecordSource = "select \* From Data\_Siswa in'" + App.Path + "\Database\Biodata Siswa.mdb" + "'where Data\_Siswa.SD='04' and Data\_Siswa.Kelas='I' and Data Siswa.jns Beasiswa <> 'Tidak Dapat'" Data14.Refresh Data15.RecordSource = "select \* From Data\_Siswa in'" + App.Path + "\Database\Biodata Siswa.mdb" + "'where Data\_Siswa.SD='04' and Data\_Siswa.Kelas='II' and Data\_Siswa.jns\_Beasiswa <> 'Tidak Dapat'" Data15.Refresh Data16.RecordSource = "select \* From Data\_Siswa in'" + App.Path + "\Database\Biodata Siswa.mdb" + "'where Data\_Siswa.SD='04' and Data\_Siswa.Kelas='III' and Data\_Siswa.jns\_Beasiswa <> 'Tidak Dapat'" Data16.Refresh Data17.RecordSource = "select \* From Data\_Siswa in'" + App.Path + "\Database\Biodata Siswa.mdb" + "'where Data\_Siswa.SD='04' and Data\_Siswa.Kelas='V' and Data\_Siswa.jns\_Beasiswa <> 'Tidak Dapat'" Data17.Refresh Data18.RecordSource = "select \* From Data\_Siswa in'" + App.Path + "\Database\Biodata Siswa.mdb" + "'where Data\_Siswa.SD='04' and Data\_Siswa.Kelas='VI' and Data\_Siswa.jns\_Beasiswa <> 'Tidak Dapat'" Data18.Refresh DBCombo1.Text = Data7.Recordset!Nama DBCombo2.Text = Data1.Recordset!Nama DBCombo3.Text = Data3.Recordset!Nama DBCombo4.Text = Data5.Recordset!Nama DBCombo5.Text = Data9.Recordset!Nama DBCombo6.Text = Data11.Recordset!Nama Timer6.Enabled = False End If End Sub

## **Kode Program Form Data Pribadi Guru dan Karyawan**

Private Sub CmbBln\_Lahir\_KeyPress(KeyAscii As Integer) If KeyAscii = vbKeyReturn Then CmbTahun\_Lahir.SetFocus End Sub

Private Sub CmbKelamin\_KeyPress(KeyAscii As Integer) If KeyAscii = vbKeyReturn Then CmbTgl\_Lahir.SetFocus End Sub

Private Sub CmbTahun\_Lahir\_KeyPress(KeyAscii As Integer) If KeyAscii = vbKeyReturn Then TxtTempat\_Lahir.SetFocus End Sub

Private Sub CmbTgl\_Lahir\_KeyPress(KeyAscii As Integer) If KeyAscii = vbKeyReturn Then CmbBln\_Lahir.SetFocus End Sub

Private Sub Cmd\_Cancel\_Click() Data1.Recordset.MoveFirst DBCmbNIP.Text = Data1.Recordset!NIP TxtNIP.Text = Data1.Recordset!NIP DBCmbNIP.Text = TxtNIP.Text status DBCmbNIP.Visible = True  $TxtNIP.Visible = False$  DBCmbNama.Visible = True TxtNama.Visible = False  $cmd$  Ubah.Enabled = True Cmd\_Update.Enabled = False Cmd\_Hapus.Enabled = True Cmd\_Kembali.Visible = True  $C<sub>md</sub>$  Cancel. Visible = False Cmd\_Tambah.Enabled = True Cmd\_Simpan.Enabled = False End Sub Private Sub Cmd\_Hapus\_Click() If DBCmbNIP.Text = "" Then Pesan = MsgBox("Pilih Guru Yang Akan Di Hapus ", \_ 0, "Informasi") DBCmbNIP.SetFocus Else With Data1.Recordset If Not .NoMatch Then Pesan = MsgBox("Yakin Akan Menghapus Guru Bernama "  $\&$  \_

```
 !Nama & "..??", vbYesNo, "Konfirmasi") 
       If Pesan = vbYes Then
          .Delete 
          Data1.Refresh 
          If .BOF Then 
             .MoveNext 
             DBCmbNIP.Text = !NIP 
             Pesan = MsgBox("Data Telah Dihapus ", vbOKOnly, "Informasi") 
          Else 
             .MovePrevious 
             DBCmbNIP.Text = !NIP 
             Pesan = MsgBox("Data Telah Dihapus ", vbOKOnly, "Informasi") 
          End If 
        End If 
     Else 
        Pesan = MsgBox("Data Tidak Ditemukan", 0, "Konfirmasi") 
     End If 
     End With 
   End If 
End Sub 
Private Sub Cmd_Kembali_Click() 
   Keluarkebawah 
   Unload Me 
   Laporan_Gaji.Data1.Refresh 
End Sub 
Private Sub Cmd_Tambah_Click() 
   Kosong 
   Unlocked 
   DBCmbNIP.Visible = False 
  TxtNIP. Visible = True
   DBCmbNama.Visible = False 
   TxtNama.Visible = True 
   TxtNIP.SetFocus 
  cmd Ubah.Enabled = False
   Cmd_Update.Visible = False 
   Cmd_Simpan.Visible = True 
   Cmd_Simpan.Enabled = True 
   Cmd_Hapus.Enabled = False 
  Cmd Kembali. Visible = False
   Cmd_Cancel.Visible = True 
End Sub 
Private Sub cmd_Ubah_Click() 
   TxtNIP = DBCmbNIP.Text 
   Cmd_Tambah.Enabled = False 
  Cmd Simpan.Visible = False
```
 Cmd\_Update.Visible = True  $C<sub>md</sub>$  Update.Enabled = True Cmd Kembali. Visible  $=$  False Cmd\_Cancel.Visible = True  $C<sub>md</sub>$  Hapus.Enabled = False DBCmbNIP.Visible = False  $TxtNIP.Visible = True$  DBCmbNama.Visible = False  $TxtNama.Visible = True$  TxtNIP.SetFocus Unlocked End Sub Private Sub Cmd\_Update\_Click() With Data1.Recordset 'On Error GoTo Salah .Edit !NIP = TxtNIP.Text !Nama = TxtNama !kelamin = CmbKelamin.Text !tgl Lahir = Val(CmbTgl Lahir.Text) !Bulan\_Lahir = Val(CmbBln\_Lahir.Text) !Tahun\_Lahir = Val(CmbTahun\_Lahir.Text) !Tempat\_lahir = TxtTempat\_Lahir !Agama = CmbAgama.Text  $!SD = Cmb$  SD.Text If Option1.Value = True Then !status = Option1.Caption ElseIf Option2.Value = True Then !status = Option2.Caption ElseIf Option3.Value = True Then !status = Option3.Caption ElseIf Option4.Value = True Then !status = Option4.Caption End If !Alamat = Txtalamat .Update status 'Locked End With TxtNIP.Visible = False DBCmbNIP.Visible = True DBCmbNIP.Text = TxtNIP DBCmbNama.Visible = True Pesan = MsgBox("Data Sudah Diganti, Mau Mengedit lagi ?", vbYesNo, "Informasi") If  $Pesan = vbYes$  Then Data1.Refresh Data1.Recordset.MoveFirst

 DBCmbNIP.Text = Data1.Recordset!NIP TxtNIP.Text = Data1.Recordset!NIP DBCmbNIP.Text = TxtNIP.Text DBCmbNIP.Visible = True TxtNIP.Visible = False TxtNama.Visible = False ElseIf Pesan = vbNo Then Cmd\_Cancel.Value = True End If End Sub Private Sub Cmd\_Simpan\_Click() With Data1.Recordset 'On Error GoTo Salah .AddNew !NIP = TxtNIP.Text !Nama = TxtNama !kelamin = CmbKelamin.Text !tgl Lahir = Val(CmbTgl Lahir.Text) !Bulan\_Lahir = Val(CmbBln\_Lahir.Text) !Tahun\_Lahir = Val(CmbTahun\_Lahir.Text) !Tempat  $lahir = TxtTempat$  Lahir !Agama = CmbAgama.Text !SD = Cmb\_SD.Text If Option1.Value  $=$  True Then !status = Option1.Caption ElseIf Option2.Value = True Then !status = Option2.Caption ElseIf Option3.Value = True Then !status = Option3.Caption ElseIf Option4.Value = True Then !status = Option4.Caption End If !Alamat = Txtalamat .Update status locked End With Pesan = MsgBox("Data Sudah Disimpan, Mau Tambah Data Lagi ?", vbYesNo, "Informasi") If  $Pesan = vbYes$  Then Cmd\_Tambah.Value = True ElseIf Pesan = vbNo Then Cmd\_Cancel.Value = True DBCmbNama.Visible = True TxtNama.Visible = False DBCmbNIP.Visible = True  $TxtNIP.Visible = False$ End If
#### End Sub

```
Private Sub DBCmbNIP_Change() 
Dim Pesan As String 
   With Data1.Recordset 
     Index = "NIPDex" .Seek "=", DBCmbNIP.Text 
      If .NoMatch Then 
       Txt\mathbf{Nama} = \mathbf{'''} TxtTempat_Lahir = "" 
        Txtalamat = "" 
        Pesan = MsgBox("NIP Tidak Ditemukan", vbOKOnly, "Perhatian") 
        Data1.Recordset.MoveFirst 
      Else 
        DBCmbNama.Text = !Nama 
        TxtNama = !Nama 
        CmbKelamin.Text = !kelamin 
        CmbTgl_Lahir.Text = !tgl_Lahir 
        CmbBln_Lahir.Text = !Bulan_Lahir 
        CmbTahun_Lahir.Text = !Tahun_Lahir 
        TxtTempat_Lahir = !Tempat_lahir 
        CmbAgama.Text = !Agama 
        Cmb_SD.Text = !SD 
        If Option1.Caption = !status Then 
           Option1.Value = True 
        ElseIf Option2.Caption = !status Then 
           Option2.Value = True 
        ElseIf Option3.Caption = !status Then 
           Option3.Value = True 
        ElseIf Option4.Caption = !status Then 
           Option4.Value = True 
        End If 
        Txtalamat = !Alamat 
      End If 
      status 
   Exit Sub 
   End With 
End Sub 
Private Sub DBCmbNIP_KeyPress(KeyAscii As Integer) 
  If KeyAscii = vbKeyReturn Then TxtNama.SetFocus 
   End If 
End Sub
```
Private Sub DBCmbNama\_Change() Dim Pesan As String With Data1.Recordset

```
 .Index = "NamaDex" 
      .Seek "=", DBCmbNama.Text 
     If .NoMatch Then 
        TxtNama = "" 
        TxtTempat_Lahir = "" 
        Txtalamat = "" 
        Pesan = MsgBox("Nama Tidak Ditemukan", vbOKOnly, "Perhatian") 
        Data1.Recordset.MoveFirst 
     Else 
        DBCmbNIP.Text = !NIP 
        TxtNama = !Nama 
        CmbKelamin.Text = !kelamin 
        CmbTgl_Lahir.Text = !tgl_Lahir 
        CmbBln_Lahir.Text = !Bulan_Lahir 
        CmbTahun_Lahir.Text = !Tahun_Lahir 
        TxtTempat_Lahir = !Tempat_lahir 
        CmbAgama.Text = !Agama 
       Cmb\_SD.Text = !SD If Option1.Caption = !status Then 
          Option1.Value = True 
        ElseIf Option2.Caption = !status Then 
          Option2.Value = True 
        ElseIf Option3.Caption = !status Then 
          Option3.Value = True 
        ElseIf Option4.Caption = !status Then 
          Option4.Value = True 
        End If 
        Txtalamat = !Alamat 
     End If 
     status 
   Exit Sub 
   End With 
End Sub 
Private Sub Form_Activate() 
   DBCmbNIP.Text = Data1.Recordset!NIP 
   TxtNIP.Text = Data1.Recordset!NIP 
   TxtNIP.Text = DBCmbNIP.Text
```

```
 DBCmbNama.Text = Data1.Recordset!Nama 
 With Data1.Recordset 
  If Option1.Value = True Then
    Option1. Enabled = True ElseIf Option2.Value = True Then 
     Option2.Enabled = True 
   ElseIf Option3.Value = True Then 
     Option3.Enabled = True 
   ElseIf Option4.Value = True Then
```

```
 Option4.Enabled = True 
     End If 
   End With 
End Sub 
Private Sub Form_Load() 
   Data1.DatabaseName = App.Path & "\Database\Data Pegawai.mdb" 
   Data1.RecordSource = "Pegawai" 
   DBCmbNIP.ListField = "NIP" 
  For i = 1 To 31
     CmbTgl_Lahir.AddItem (i) 
   Next i 
  For i = 1 To 12
     CmbBln_Lahir.AddItem (i) 
   Next i 
  For i = 1935 To 1990
     CmbTahun_Lahir.AddItem (i) 
   Next i 
   CmbKelamin.AddItem ("Laki - laki") 
   CmbKelamin.AddItem ("Perempuan") 
   CmbAgama.AddItem ("Islam") 
   CmbAgama.AddItem ("Kristen") 
   CmbAgama.AddItem ("Katolik") 
   CmbAgama.AddItem ("Hindu") 
   CmbAgama.AddItem ("Budha") 
   Cmb_SD.AddItem ("SD Karanganyar Gunung 01") 
   Cmb_SD.AddItem ("SD Karanganyar Gunung 02") 
   Cmb_SD.AddItem ("SD Karanganyar Gunung 03") 
   Cmb_SD.AddItem ("SD Karanganyar Gunung 04") 
   locked 
End Sub 
Private Sub Kosong() 
  TxtNIP.Text = ""
   TxtNama = "" 
   DBCmbNIP.Text = "" 
   CmbKelamin.Text = "" 
   CmbTgl_Lahir.Text = "" 
   CmbBln_Lahir.Text = "" 
   CmbTahun_Lahir.Text = "" 
   TxtTempat_Lahir = "" 
   CmbAgama.Text = "" 
  Cmb SD.Text = ""
   Txtalamat = "" 
  Text1 = "End Sub 
Private Sub Add()
```
With Data1.Recordset !NIP = Val(DBCmbNIP.Text) !Nama = TxtNama !kelamin = CmbKelamin.Text !tgl Lahir = Val(CmbTgl Lahir.Text) !Bulan\_Lahir = Val(CmbBln\_Lahir.Text) !Tahun\_Lahir = Val(CmbTahun\_Lahir.Text) !Tempat\_lahir = TxtTempat\_Lahir  $!SD = Cmb\_SD.Text$  !Agama = CmbAgama.Text If  $Option1$ . Value = True Then !status = Option1.Caption ElseIf Option2.Value = True Then !status = Option2.Caption ElseIf Option3.Value = True Then !status = Option3.Caption ElseIf Option4.Value = True Then !status = Option4.Caption End If  $!$ Alamat = Text $3$ End With End Sub Private Sub status() With Data1.Recordset If Option1.Value  $=$  True Then Option1.Enabled = True Option2.Enabled = False Option3.Enabled = False Option4.Enabled = False ElseIf Option2.Value = True Then Option2.Enabled = True Option1.Enabled = False Option3.Enabled = False Option4.Enabled = False ElseIf Option3.Value = True Then Option3.Enabled = True Option1.Enabled = False Option2.Enabled = False Option4.Enabled = False ElseIf Option4.Value = True Then  $Option4. Enabled = True$  Option1.Enabled = False Option2.Enabled = False  $Option3. Enabeled = False$  End If End With End Sub

```
Private Sub locked() 
  CmbKelamin.locked = True
   CmbTgl_Lahir.locked = True 
   CmbBln_Lahir.locked = True 
   CmbTahun_Lahir.locked = True 
  ChbAgama.locked = True Cmb_SD.locked = True 
   Txtalamat.locked = True 
   TxtNama.locked = True 
   TxtTempat_Lahir.locked = True 
End Sub 
Private Sub Unlocked() 
   CmbKelamin.locked = False 
  CmbTgl\_Lahir.locked = False CmbBln_Lahir.locked = False 
   CmbTahun_Lahir.locked = False 
   CmbAgama.locked = False 
   Txtalamat.locked = False 
   TxtNama.locked = False 
   TxtTempat_Lahir.locked = False 
   Cmb_SD.locked = False 
   Option1.Enabled = True 
   Option2.Enabled = True 
  Option3. Enabeled = True Option4.Enabled = True 
End Sub 
Private Sub Timer1_Timer() 
   A = Left(Data_Pegawai.Caption, 1) 
  C = Len(Data_Pegawai.Caption)B = Right(Data_Pegawai.Caption, C - 1)Data_Pegawai.Caption = B + AEnd Sub 
Private Sub TxtNama_KeyPress(KeyAscii As Integer) 
   If KeyAscii = vbKeyReturn Then CmbKelamin.SetFocus 
End Sub 
Private Sub TxtNIP_KeyPress(KeyAscii As Integer) 
   If KeyAscii = vbKeyReturn Then TxtNama.SetFocus
End Sub 
Private Sub TxtTempat_Lahir_KeyPress(KeyAscii As Integer) 
   If KeyAscii = vbKeyReturn Then CmbAgama.SetFocus 
End Sub
```
# **Kode Program Form Data Keluarga**

Private Sub cmdKembali\_Click() Unload Me End Sub Private Sub Tengah() With Laporan\_Gaji .Left = (Screen.Width - .Width) / 2 .Top = (Screen.Height - .Height) / 2 End With End Sub Private Sub Cmdselesai\_Click()  $Timer2.Enabeled = True$ End Sub Private Sub cmdSimpan\_Click() With RsKeluarga .AddNew isi 'TxtNama.SetFocus !NIP = DBCmbNIP.Text .Update End With Data2.Refresh End Sub Private Sub CmdTambah\_Click() Keluarga\_Kosong TxtNama.SetFocus End Sub Private Sub CmdTambahData\_Click() Timer1.Enabled = True CmdTambahData.Visible = False CmdKembali.Visible = False End Sub Private Sub Command2\_Click()  $Timer2.Enabled = True$ End Sub Private Sub DBCmbNama\_Change()

```
 With RSPegawai 
     .Index = "NamaDex" 
     .Seek "=", DBCmbNama.Text 
     DBCmbNama.Text = !Nama 
     DBCmbNIP.Text = !NIP 
   End With 
End Sub 
Private Sub DBCmbNIP_Change() 
   BukaKoneksi 
   With RSPegawai 
     .Index = "NIPDex" 
     .Seek "=", DBCmbNIP.Text 
     Data2.RecordSource = "SELECT * FROM Keluarga IN '" + App.Path + 
"\Database\Data Pegawai.mdb" + "' WHERE Keluarga.NIP='" + DBCmbNIP.Text + "'" 
     Data2.Refresh 
   If Not .NoMatch Then 
     DBCmbNIP.Text = !NIP 
     DBCmbNama.Text = !Nama 
    Txt Kelamin = !kelamin
     Txt_StatNikah = !status 
     With Data2 
        .RecordSource = "SELECT * FROM Keluarga IN '" + App.Path + "\Database\Data 
Pegawai.mdb" + "' WHERE Keluarga.NIP='" + DBCmbNIP.Text + "'" 
       If DBGrid1.Text = Empty Then Pesan = MsgBox("Data Keluarga Belum Ada, Mau Mengisi Sekarang?.", 
vbYesNo, "Informasi") 
         If Pesan = vbYes Then
            Timer1.Enabled = True 
            CmdTambahData.Visible = False 
            CmdKembali.Visible = False 
            Data_Keluarga.DBCmbNIP.Text = Data_Tunjangan.DBCmbNIP.Text 
          End If 
        End If 
     End With 
   End If 
   End With 
End Sub 
Private Sub Form_Load() 
BukaKoneksi 
  Data1.DatabaseName = App.Path & "\Database\Data Pegawai.mdb"
   Data1.RecordSource = "Pegawai" 
  Data2.DatabaseName = App.Path & "\Database\Data Pegawai.mdb"
   Data2.RecordSource = "Keluarga" 
  DRCmbNIP ListField = "NIP"
   DBCmbNama.ListField = "Nama" 
   Load_Pegawai
```
 Cmb\_status.AddItem ("Suami") Cmb\_status.AddItem ("Istri") Cmb\_status.AddItem ("Anak 1") Cmb\_status.AddItem ("Anak 2") Cmb\_status.AddItem ("Anak 3") Cmb\_status.AddItem ("Anak 4") Cmb\_status.AddItem ("Anak 5") Cmb\_Kelamin.AddItem ("Laki-laki") Cmb\_Kelamin.AddItem ("Perempuan") Cmb\_Agama.AddItem ("Islam") Cmb\_Agama.AddItem ("Kristen") Cmb\_Agama.AddItem ("Katolik") Cmb\_Agama.AddItem ("Hindu") Cmb\_Agama.AddItem ("Budha") Cmb\_Agama.AddItem ("Lainnya") Cmb\_StatNikah.AddItem ("Nikah") Cmb\_StatNikah.AddItem ("Belum") Cmb\_StatNikah.AddItem ("Duda") Cmb\_StatNikah.AddItem ("Janda") End Sub Private Sub Load\_Pegawai() BukaKoneksi With RSPegawai DBCmbNIP.Text = !NIP DBCmbNama.Text = !Nama Txt Kelamin.Text =  $!$ kelamin Txt\_StatNikah.Text = !status End With End Sub Private Sub Load\_Keluarga() With RsKeluarga TxtNama.Text = !Nama Cmb status.Text =  $!$ status  $Cmb$  Kelamin.Text = !kelamin DTPLahir.Value = !tgl\_Lahir Txt\_TmptLahir.Text = !Tempat\_lahir Cmb\_Agama.Text = !Agama Cmb\_StatNikah.Text = !Status\_Nikah End With End Sub Private Sub isi() With RsKeluarga !Nama = TxtNama.Text !status =  $Cmb$  status.Text

!kelamin = Cmb\_Kelamin.Text

```
 !tgl_Lahir = DTPLahir.Value 
    !Temperature = Txt TmptLahir.Text !Agama = Cmb_Agama.Text 
     !Status_Nikah = Cmb_StatNikah.Text 
   End With 
End Sub 
Private Sub Keluarga_Kosong() 
  TxtNama.Text = "Cmb status.Text = " Cmb_Kelamin.Text = "" 
  Txt TmptLahir.Text = ""
   Cmb_Agama.Text = "" 
   Cmb_StatNikah.Text = "" 
End Sub 
Private Sub Timer1_Timer()
  Frame1.Height = Frame1.Height + 30If Frame1.Height = 3825 Then
     Timer1.Enabled = False 
   End If 
  DBGrid1.Top = DBGrid1.Top + 30If DBGrid1.Top = 5160 Then
     Timer1.Enabled = False 
   End If 
  Me.Height = Me.Height + 30If Me. Height = 7610 Then
     Timer1.Enabled = False 
   End If 
  If Timer1.Enabeled = False Then TxtNama.SetFocus 
   End If 
End Sub 
Private Sub Timer2_Timer()
   Frame1.Height = Frame1.Height - 30 
  If Frame1.Height = 1425 Then
     Timer2.Enabled = False 
   End If 
   DBGrid1.Top = DBGrid1.Top - 30 
  If DBGrid1.Top = 2640 Then
     Timer1.Enabled = False 
     CmdTambahData.Visible = True 
     CmdKembali.Visible = True 
   End If 
  Me.Height = Me.Height - 30If Me. Height = 5400 Then
     Timer1.Enabled = False
```
 End If End Sub

```
Private Sub Timer3_Timer() 
  If Val(Text1) > Len(Label3) + 10 Then Text1 = "-1"Text1 = Val(Text1) + 1Label3.Caption = Mid(Label2, 1, Val(Text1))
  If Val(Text2) > Len(Label5) + 10 Then Text2 = "-1"
  Text2 = Val(Text2) + 1Label5.Caption = Mid(Label4, 1, Val(Text2))End Sub
```
### **Kode Program Form Kepangkatan**

Private Sub Cmd\_Cancel\_Click() DBCmbNIP.Text = RSPegawai!NIP Txt\_NIP.Text = DBCmbNIP.Text load1 If RSPangkat.NoMatch Then Pesan = MsgBox("Data Pangkat Belum Ada", vbOKOnly, "Informasi") Kosong Else load2 End If DBCmbNIP.Visible = True Txt  $NIP.Visible = False$  DBCmbNama.Visible = True cmd\_Ubah.Enabled = True Cmd\_Update.Enabled = False cmdKembali.Visible = True Cmd Cancel.Visible = False Cmd\_Tambah.Enabled = True Cmd\_Simpan.Enabled = False Cmd\_Update.Visible = False Cmd  $Simpan.Visible = True$  locked End Sub Private Sub Cmd\_Simpan\_Click() On Error Resume Next BukaKoneksi With RSPangkat .AddNew !NIP = Txt\_NIP.Text !Gol  $ruang = CmbGol.Text$ 

```
 !Jabatan = CmbJabatan.Text 
      !masa_kerja = Txt_Masakerja 
      !MasaKerja_gol = Txt_MsKerjaGol 
     !Gaji_Pokok = Txt_Gapok 
     .Update 
   End With 
   With RSTunjangan 
      .Index = "NIPDex" 
     .Seek "=", DBCmbNIP.Text 
     If .NoMatch Then 
        On Error Resume Next 
     Else 
        .Edit 
        !Gaji_Pokok = Val(Txt_Gapok.Text) 
        !Gaji_Kotor = !Jml_Tunj + Val(Txt_Gapok.Text) 
        .Update 
     End If 
   End With 
   With RSPotongan 
    Index = "NIPDex" .Seek "=", DBCmbNIP.Text 
     If .NoMatch Then 
        On Error Resume Next 
     Else 
        RSTunjangan.Index = "NIPDex" 
        RSTunjangan.Seek "=", DBCmbNIP.Text 
        .Edit 
        !Gaji = RSTunjangan!Gaji_Kotor - !Jml_Pot 
        .Update 
     End If 
   End With 
   Pesan = MsgBox("Data Sudah Disimpan, Mau Tambah Data Lagi ?", vbYesNo, 
"Informasi") 
  If Pesan = vbYes Then
    Cmd Tambah.Value = True ElseIf Pesan = vbNo Then 
     Cmd_Cancel.Value = True 
   End If 
End Sub 
Private Sub Cmd_Tambah_Click() 
   Unlocked 
   Kosong 
   Txt_NIP.Text = DBCmbNIP.Text 
   CmbGol.SetFocus 
   cmd_Ubah.Enabled = False 
   Cmd_Simpan.Visible = True 
  C<sub>md</sub> Simpan.Enabled = True
```
 cmdKembali.Visible = False Cmd  $Cancel.Visible = True$  Cmd\_Update.Visible = False Cmd\_Tambah.Enabled = False End Sub Private Sub cmd\_Ubah\_Click()  $C<sub>md</sub>$  Tambah.Enabled = False Cmd\_Simpan.Visible = False Cmd\_Update.Visible = True Cmd\_Update.Enabled = True cmdKembali.Visible = False Cmd Cancel.Visible = True CmbGol.SetFocus Unlocked End Sub Private Sub Cmd\_Update\_Click() BukaKoneksi With RSPangkat .Edit !NIP = DBCmbNIP.Text !Gol\_ruang = CmbGol.Text !Jabatan = CmbJabatan.Text ! $masa\,kerja = Txt\,Masakerja$  !MasaKerja\_gol = Txt\_MsKerjaGol !Gaji\_Pokok = Txt\_Gapok .Update End With With RSTunjangan  $Index = "NIPDex"$  .Seek "=", DBCmbNIP.Text If .NoMatch Then On Error Resume Next Else .Edit !Gaji\_Pokok = Val(Txt\_Gapok.Text) !Gaji\_Kotor = !Jml\_Tunj + Val(Txt\_Gapok.Text) .Update End If End With With RSPotongan  $Index = "NIPDex"$  .Seek "=", DBCmbNIP.Text If .NoMatch Then On Error Resume Next Else RSTunjangan.Index = "NIPDex"

```
 RSTunjangan.Seek "=", DBCmbNIP.Text 
        .Edit 
        !Gaji = RSTunjangan!Gaji_Kotor - !Jml_Pot 
        .Update 
     End If 
   End With 
   Pesan = MsgBox("Data Sudah Diganti, Mau Mengedit lagi ?", vbYesNo, "Informasi") 
  If Pesan = vbYes Then
     DBCmbNIP.Text = RSPegawai!NIP 
     DBCmbNIP.Visible = True 
   ElseIf Pesan = vbNo Then 
     Cmd_Cancel.Value = True 
   End If 
End Sub 
Private Sub cmdKembali_Click() 
   Unload Me 
   Laporan_Gaji.Data1.Refresh 
End Sub 
Private Sub DBCmbNama_Change() 
BukaKoneksi 
   With RSPegawai 
     .Index = "NamaDex" 
     .Seek "=", DBCmbNama.Text 
     If .NoMatch Then 
        Kosong 
     Else 
        load1 
     End If 
   Exit Sub 
   End With 
   With RSPangkat 
        .Index = "NIPDex" 
        .Seek "=", DBCmbNIP.Text 
        If .NoMatch Then 
          Pesan = MsgBox("Data Pangkat Belum Ada", vbOKOnly, "Informasi") 
          Kosong 
        Else 
          load2 
        End If 
   End With 
   locked 
End Sub 
Private Sub DBCmbNIP_Change() 
BukaKoneksi 
   With RSPegawai
```

```
Index = "NIPDex" .Seek "=", DBCmbNIP.Text 
     If .NoMatch Then 
        Kosong 
        DBCmbNama.Text = "" 
        Txt_Kelamin.Text = "" 
     Else 
        load1 
        With RSTunjangan 
          .Index = "NIPDex" 
          .Seek "=", DBCmbNIP.Text 
        End With 
        With RSPotongan 
          .Index = "NIPDex" 
          .Seek "=", DBCmbNIP.Text 
        End With 
        If RSPangkat.BOF Then 
          Pesan = MsgBox("Data Pangkat Belum Ada", vbOKOnly, "Informasi") 
          Kosong 
        Else 
          With RSPangkat 
             .Index = "NIPDex" 
             .Seek "=", DBCmbNIP.Text 
             If .NoMatch Then 
               Pesan = MsgBox("Data Pangkat Belum Ada", vbOKOnly, "Informasi") 
               Kosong 
             Else 
               load2 
             End If 
          End With 
        End If 
     End If 
   End With 
   locked 
End Sub 
Private Sub Form_Activate() 
BukaKoneksi 
locked 
With RSPangkat 
   If .BOF Then 
        With RSPegawai 
          DBCmbNIP.Text = !NIP 
          TxtNIP.Text = DBCmbNIP.Text 
          DBCmbNama.Text = !Nama 
          Txt_Kelamin.Text = !kelamin 
        End With 
        Pesan = MsgBox("Database Kosong", vbOKOnly, "Informasi")
```

```
 Kosong 
   Else 
     load1 
     If .NoMatch Then 
          Kosong 
     Else 
       load2 
     End If 
   End If 
End With 
End Sub 
Private Sub load1() 
   Data1.DatabaseName = App.Path & "\Database\Data Pegawai.mdb" 
   Data1.RecordSource = "Pegawai" 
   Data2.DatabaseName = App.Path & "\Database\Data Pegawai.mdb" 
   Data2.RecordSource = "Pangkat" 
   DBCmbNIP.ListField = "NIP" 
   DBCmbNama.ListField = "Nama" 
   With RSPegawai 
     DBCmbNIP.Text = !NIP 
     Txt_NIP.Text = DBCmbNIP.Text 
     DBCmbNama.Text = !Nama 
    Txt Kelamin.Text = !kelamin
   End With 
End Sub 
Private Sub load2() 
   With RSPangkat 
        Txt_NIP.Text = DBCmbNIP.Text 
       Txt NIP.Text = !NIP CmbJabatan.Text = !Jabatan 
       CmbGol.Text = 'Gol_rruang' Txt_Masakerja = !masa_kerja 
        Txt_MsKerjaGol = !MasaKerja_gol 
        Txt_Gapok.Text = !Gaji_Pokok 
   End With 
End Sub 
Private Sub Kosong() 
   Txt_Masakerja = "" 
  Txt Gaii = ""
   CmbJabatan.Text = "" 
   CmbGol.Text = "" 
   Txt_Gapok.Text = "" 
   Txt_MsKerjaGol.Text = "" 
End Sub
```

```
Private Sub Form_Load() 
  Me.Height = 5Me. Width = 5 CmbGol.AddItem ("II/a") 
   CmbGol.AddItem ("II/b") 
   CmbGol.AddItem ("II/c") 
   CmbGol.AddItem ("II/d") 
   CmbGol.AddItem ("III/a") 
   CmbGol.AddItem ("III/b") 
   CmbGol.AddItem ("III/c") 
   CmbGol.AddItem ("III/d") 
   CmbGol.AddItem ("IV/a") 
   CmbGol.AddItem ("IV/b") 
   CmbJabatan.AddItem ("Kepala Sekolah") 
   CmbJabatan.AddItem ("Guru Kelas") 
   locked 
End Sub 
Private Sub locked() 
   Txt_Kelamin.locked = True 
   CmbGol.locked = True 
   CmbJabatan.locked = True 
   Txt_Masakerja.locked = True 
   Txt_MsKerjaGol.locked = True 
  Txt Gapok.locked = TrueEnd Sub 
Private Sub Unlocked() 
  Txt Kelamin.locked = False
   CmbGol.locked = False 
   CmbJabatan.locked = False 
   Txt_Masakerja.locked = False 
   Txt_MsKerjaGol.locked = False 
   Txt_Gapok.locked = False 
End Sub 
Public Sub Tengah() 
   Me.Left = (Screen.Width - Me.Width) / 2 
   Me.Top = (Screen.Height - Me.Height) / 2 
End Sub 
Private Sub Timer1_Timer()
  Me.Height = Me.Height + 72Me. Width = Me.Width + 53 Tengah 
  If Me. Height \ge = 6675 And Me. Width \ge = 4000 Then
     Timer1.Enabled = False 
     Tengah
```
 End If End Sub

Private Sub Txt\_MsKerjagol\_LostFocus() BukaKoneksi If  $CmbGold.Text = "II/a" Then$  With RS2A Select Case Txt\_MsKerjaGol.Text Case "0"  $Txt_Gapok.Text = !MKG_0$  Case "1", "2"  $Txt_Gapok.Text = !MKG_12$  Case "3", "4" Txt\_Gapok.Text = !MKG\_34 Case "5", "6" Txt\_Gapok.Text = !MKG\_56 Case "7", "8"  $Txt_Gapok.Text = !MKG_78$  Case "9", "10" Txt\_Gapok.Text = !MKG\_910 Case "11", "12" Txt\_Gapok.Text = !MKG\_1112 Case "13", "14"  $Txt_Gapok.Text = !MKG_1314$  Case "15", "16" Txt\_Gapok.Text = !MKG\_1516 Case "17", "18" Txt\_Gapok.Text = !MKG\_1718 Case "19", "20" Txt\_Gapok.Text = !MKG\_1920 Case "21", "22" Txt\_Gapok.Text = !MKG\_2122 Case "23", "24" Txt\_Gapok.Text = !MKG\_2324 Case "25", "26" Txt\_Gapok.Text = !MKG\_2526 Case "27", "28" Txt\_Gapok.Text = !MKG\_2728 Case "29", "30" Txt\_Gapok.Text = !MKG\_2930 Case "31", "32"  $Txt_Gapok.Text = !MKG_3132$  Case "33"  $Txt_Gapok.Text = !MKG_33$  End Select End With ElseIf CmbGol.Text = "II/b" Then With RS2B

 Select Case Txt\_MsKerjaGol.Text Case "3", "4" Txt\_Gapok.Text = !MKG\_34 Case "5", "6" Txt\_Gapok.Text = !MKG\_56 Case "7", "8" Txt\_Gapok.Text = !MKG\_78 Case "9", "10"  $Txt_Gapok.Text = !MKG_910$  Case "11", "12" Txt\_Gapok.Text = !MKG\_1112 Case "13", "14" Txt\_Gapok.Text = !MKG\_1314 Case "15", "16" Txt\_Gapok.Text = !MKG\_1516 Case "17", "18" Txt\_Gapok.Text = !MKG\_1718 Case "19", "20" Txt\_Gapok.Text = !MKG\_1920 Case "21", "22" Txt\_Gapok.Text = !MKG\_2122 Case "23", "24" Txt\_Gapok.Text = !MKG\_2324 Case "25", "26" Txt\_Gapok.Text = !MKG\_2526 Case "27", "28" Txt\_Gapok.Text = !MKG\_2728 Case "29", "30" Txt\_Gapok.Text = !MKG\_2930 Case "31", "32" Txt\_Gapok.Text = !MKG\_3132 Case "33" Txt\_Gapok.Text = !MKG\_33 End Select End With ElseIf CmbGol.Text = "II/c" Then With RS2C Select Case Txt\_MsKerjaGol.Text Case "3", "4" Txt\_Gapok.Text = !MKG\_34 Case "5", "6" Txt\_Gapok.Text = !MKG\_56 Case "7", "8" Txt\_Gapok.Text = !MKG\_78 Case "9", "10"  $Txt_Gapok.Text = !MKG_910$  Case "11", "12"  $Txt_Gapok.Text = !MKG_1112$ 

 Case "13", "14" Txt\_Gapok.Text = !MKG\_1314 Case "15", "16" Txt\_Gapok.Text = !MKG\_1516 Case "17", "18" Txt\_Gapok.Text = !MKG\_1718 Case "19", "20" Txt\_Gapok.Text = !MKG\_1920 Case "21", "22" Txt\_Gapok.Text = !MKG\_2122 Case "23", "24" Txt\_Gapok.Text = !MKG\_2324 Case "25", "26" Txt\_Gapok.Text = !MKG\_2526 Case "27", "28" Txt\_Gapok.Text = !MKG\_2728 Case "29", "30"  $Txt_Gapok.Text = !MKG_2930$  Case "31", "32" Txt\_Gapok.Text = !MKG\_3132 Case "33" Txt\_Gapok.Text = !MKG\_33 End Select End With ElseIf CmbGol.Text = "II/d" Then With RS2D Select Case Txt\_MsKerjaGol.Text Case "3", "4" Txt\_Gapok.Text = !MKG\_34 Case "5", "6" Txt\_Gapok.Text = !MKG\_56 Case "7", "8" Txt\_Gapok.Text = !MKG\_78 Case "9", "10" Txt\_Gapok.Text = !MKG\_910 Case "11", "12" Txt\_Gapok.Text = !MKG\_1112 Case "13", "14" Txt\_Gapok.Text = !MKG\_1314 Case "15", "16" Txt\_Gapok.Text = !MKG\_1516 Case "17", "18" Txt\_Gapok.Text = !MKG\_1718 Case "19", "20" Txt\_Gapok.Text = !MKG\_1920 Case "21", "22" Txt\_Gapok.Text = !MKG\_2122 Case "23", "24"

 Txt\_Gapok.Text = !MKG\_2324 Case "25", "26" Txt\_Gapok.Text = !MKG\_2526 Case "27", "28" Txt\_Gapok.Text = !MKG\_2728 Case "29", "30" Txt\_Gapok.Text = !MKG\_2930 Case "31", "32" Txt\_Gapok.Text = !MKG\_3132 Case "33"  $Txt_Gapok.Text = !MKG_33$  End Select End With ElseIf CmbGol.Text = "III/a" Then With RS3A Select Case Txt\_MsKerjaGol.Text Case "0", "1"  $Txt_Gapok.Text = !MKG_01$  Case "2", "3" Txt\_Gapok.Text = !MKG\_23 Case "4", "5" Txt\_Gapok.Text = !MKG\_45 Case "6", "7"  $Txt_Gapok.Text = !MKG_67$  Case "8", "9" Txt\_Gapok.Text = !MKG\_89 Case "10", "11" Txt\_Gapok.Text = !MKG\_1011 Case "12", "13" Txt\_Gapok.Text = !MKG\_1213 Case "14", "15"  $Txt_Gapok.Text = !MKG_1415$  Case "16", "17" Txt\_Gapok.Text = !MKG\_1617 Case "18", "19" Txt\_Gapok.Text = !MKG\_1819 Case "20", "21" Txt\_Gapok.Text = !MKG\_2021 Case "22", "23" Txt\_Gapok.Text = !MKG\_2223 Case "24", "25" Txt\_Gapok.Text = !MKG\_2425 Case "26", "27" Txt\_Gapok.Text = !MKG\_2627 Case "28", "29" Txt\_Gapok.Text = !MKG\_2829 Case "30", "31" Txt\_Gapok.Text = !MKG\_3031

 Case "32", "33" Txt\_Gapok.Text = !MKG\_3233 End Select End With ElseIf CmbGol.Text = "III/b" Then With RS3B Select Case Txt\_MsKerjaGol.Text Case "0", "1"  $Txt_Gapok.Text = !MKG_01$  Case "2", "3" Txt\_Gapok.Text = !MKG\_23 Case "4", "5" Txt\_Gapok.Text = !MKG\_45 Case "6", "7"  $Txt_Gapok.Text = !MKG_67$  Case "8", "9" Txt\_Gapok.Text = !MKG\_89 Case "10", "11" Txt\_Gapok.Text = !MKG\_1011 Case "12", "13" Txt\_Gapok.Text = !MKG\_1213 Case "14", "15" Txt\_Gapok.Text = !MKG\_1415 Case "16", "17" Txt\_Gapok.Text = !MKG\_1617 Case "18", "19" Txt\_Gapok.Text = !MKG\_1819 Case "20", "21" Txt\_Gapok.Text = !MKG\_2021 Case "22", "23" Txt\_Gapok.Text = !MKG\_2223 Case "24", "25" Txt\_Gapok.Text = !MKG\_2425 Case "26", "27" Txt\_Gapok.Text = !MKG\_2627 Case "28", "29" Txt\_Gapok.Text = !MKG\_2829 Case "30", "31" Txt\_Gapok.Text = !MKG\_3031 Case "32", "33" Txt\_Gapok.Text = !MKG\_3233 End Select End With ElseIf CmbGol.Text = "III/c" Then With RS3C Select Case Txt\_MsKerjaGol.Text Case "0", "1" Txt\_Gapok.Text = !MKG\_01

 Case "2", "3" Txt\_Gapok.Text = !MKG\_23 Case "4", "5" Txt\_Gapok.Text = !MKG\_45 Case "6", "7"  $Txt_Gapok.Text = !MKG_67$  Case "8", "9" Txt\_Gapok.Text = !MKG\_89 Case "10", "11" Txt\_Gapok.Text = !MKG\_1011 Case "12", "13" Txt\_Gapok.Text = !MKG\_1213 Case "14", "15"  $Txt_Gapok.Text = !MKG_1415$  Case "16", "17" Txt\_Gapok.Text = !MKG\_1617 Case "18", "19" Txt\_Gapok.Text = !MKG\_1819 Case "20", "21" Txt\_Gapok.Text = !MKG\_2021 Case "22", "23" Txt\_Gapok.Text = !MKG\_2223 Case "24", "25"  $Txt_Gapok.Text = !MKG_2425$  Case "26", "27" Txt\_Gapok.Text = !MKG\_2627 Case "28", "29" Txt\_Gapok.Text = !MKG\_2829 Case "30", "31" Txt\_Gapok.Text = !MKG\_3031 Case "32", "33"  $Txt_Gapok.Text = !MKG_3233$  End Select End With ElseIf CmbGol.Text = "III/d" Then With RS3D Select Case Txt\_MsKerjaGol.Text Case "0", "1" Txt\_Gapok.Text = !MKG\_01 Case "2", "3" Txt\_Gapok.Text = !MKG\_23 Case "4", "5" Txt\_Gapok.Text = !MKG\_45 Case "6", "7" Txt\_Gapok.Text = !MKG\_67 Case "8", "9" Txt\_Gapok.Text = !MKG\_89 Case "10", "11"

 Txt\_Gapok.Text = !MKG\_1011 Case "12", "13"  $Txt_Gapok.Text = !MKG_1213$  Case "14", "15" Txt\_Gapok.Text = !MKG\_1415 Case "16", "17" Txt\_Gapok.Text = !MKG\_1617 Case "18", "19" Txt\_Gapok.Text = !MKG\_1819 Case "20", "21" Txt\_Gapok.Text = !MKG\_2021 Case "22", "23" Txt\_Gapok.Text = !MKG\_2223 Case "24", "25" Txt\_Gapok.Text = !MKG\_2425 Case "26", "27" Txt\_Gapok.Text = !MKG\_2627 Case "28", "29" Txt\_Gapok.Text = !MKG\_2829 Case "30", "31" Txt\_Gapok.Text = !MKG\_3031 Case "32", "33" Txt\_Gapok.Text = !MKG\_3233 End Select End With ElseIf CmbGol.Text = "IV/a" Then With Rs4A Select Case Txt\_MsKerjaGol.Text Case "0", "1" Txt\_Gapok.Text = !MKG\_01 Case "2", "3" Txt\_Gapok.Text = !MKG\_23 Case "4", "5" Txt\_Gapok.Text = !MKG\_45 Case "6", "7"  $Txt_Gapok.Text = !MKG_67$  Case "8", "9" Txt\_Gapok.Text = !MKG\_89 Case "10", "11" Txt\_Gapok.Text = !MKG\_1011 Case "12", "13" Txt\_Gapok.Text = !MKG\_1213 Case "14", "15" Txt\_Gapok.Text = !MKG\_1415 Case "16", "17" Txt\_Gapok.Text = !MKG\_1617 Case "18", "19" Txt\_Gapok.Text = !MKG\_1819

 Case "20", "21" Txt\_Gapok.Text = !MKG\_2021 Case "22", "23" Txt\_Gapok.Text = !MKG\_2223 Case "24", "25" Txt\_Gapok.Text = !MKG\_2425 Case "26", "27" Txt\_Gapok.Text = !MKG\_2627 Case "28", "29" Txt\_Gapok.Text = !MKG\_2829 Case "30", "31" Txt\_Gapok.Text = !MKG\_3031 Case "32", "33" Txt\_Gapok.Text = !MKG\_3233 End Select End With ElseIf CmbGol.Text = "IV/b" Then With RS4B Select Case Txt\_MsKerjaGol.Text Case "0", "1" Txt\_Gapok.Text = !MKG\_01 Case "2", "3" Txt\_Gapok.Text = !MKG\_23 Case "4", "5"  $Txt_Gapok.Text = !MKG_45$  Case "6", "7"  $Txt_Gapok.Text = !MKG_67$  Case "8", "9" Txt\_Gapok.Text = !MKG\_89 Case "10", "11" Txt\_Gapok.Text = !MKG\_1011 Case "12", "13" Txt\_Gapok.Text = !MKG\_1213 Case "14", "15" Txt\_Gapok.Text = !MKG\_1415 Case "16", "17" Txt\_Gapok.Text = !MKG\_1617 Case "18", "19" Txt\_Gapok.Text = !MKG\_1819 Case "20", "21" Txt\_Gapok.Text = !MKG\_2021 Case "22", "23" Txt\_Gapok.Text = !MKG\_2223 Case "24", "25" Txt\_Gapok.Text = !MKG\_2425 Case "26", "27" Txt\_Gapok.Text = !MKG\_2627 Case "28", "29"

```
 Txt_Gapok.Text = !MKG_2829 
        Case "30", "31" 
           Txt_Gapok.Text = !MKG_3031 
        Case "32", "33" 
           Txt_Gapok.Text = !MKG_3233 
      End Select 
      End With 
   End If 
End Sub
```
## **Kode Program Form Tunjangan Gaji**

```
Private Sub Cmd_Cancel_Click() 
   If RSPegawai.BOF Then 
      Kosong 
      locked 
        Pesan = MsgBox("Data Tunjangan Belum Dimasukkan", vbOKOnly, "Informasi") 
   Else 
      load 
      locked 
      DBCmbNIP.SetFocus 
   End If 
   If RSTunjangan.BOF Then 
      Kosong 
      locked 
      Pesan = MsgBox("Data Tunjangan Belum Dimasukkan", vbOKOnly, "Informasi") 
   Else 
      load 
      locked 
      DBCmbNIP.SetFocus 
   End If 
   If Not Txt_ISSU.Text = Empty Then 
        cmd_Ubah.Enabled = True 
        cmdKembali.Visible = True 
        Cmd_Cancel.Visible = False 
        Cmd_Simpan.Visible = True 
       C<sub>md</sub> Simpan.Enabled = False
        Cmd_Update.Visible = False 
        cmd_isi.Enabled = False 
      Else 
       cmd Ubah.Enabeled = False Cmd_Hapus.Enabled = False 
        cmdKeluar.Visible = True 
       C<sub>md</sub> Cancel. Visible = False
        Cmd_Simpan.Visible = True 
        Cmd_Simpan.Enabled = True
```

```
 Cmd_Update.Visible = False 
       cmd isi.Enabled = True End If 
   DBCmbNIP.SetFocus 
End Sub 
Private Sub cmd_Ubah_Click() 
   Unlocked 
   Txt_ISSU.SetFocus 
  cmd isi.Enabeled = FalseCmd Simpan.Visible = FalseCmd Update.Visible = True cmdKembali.Visible = False 
  Cmd Cancel.Visible = True
End Sub 
Private Sub Cmd_Update_Click() 
   With RSTunjangan 
      .Edit 
      !NIP = Txt_NIP.Text 
     !Gaji Pokok = Val(Txt \text{ Gapok.Text})!TunjISSU = Val(Txt \, ISSU.Text) !Tunj_Anak = Val(Txt_Anak.Text) 
      !Tunj_Struk = Val(Txt_Struk.Text) 
      !Tunj_Fung = Val(Txt_Fung.Text) 
      !Tunj_Beras = Val(Txt_Beras.Text) 
      !Tunj_Askesda = Val(Txt_Askesda.Text) 
     !PPh PS21 = Val(Txt) PPh.Text) !Jml_Tunj = Val(Txt_Jumlah.Text) 
      !Gaji_Kotor = Val(Txt_GaKot.Text) 
      !Pembulatan = Val(Txt_Pembulatan.Text) 
      .Update 
   End With 
   With RSPotongan 
     Index = "NIPDex" .Seek "=", DBCmbNIP.Text 
     .Edit 
      !Gaji = Val(Txt_GaKot.Text) - !Jml_Pot 
      .Update 
   End With 
   Pesan = MsgBox("Data Sudah Diganti, Mau Mengedit lagi ?", vbYesNo, "Informasi") 
  If Pesan = vbYes Then
     locked 
    DBCmbNIP.Text = Txt NIP.Text
     With RSTunjangan 
        load 
   End With 
  ElseIf Pesan = vbNo Then
```

```
 Cmd_Cancel.Value = True 
   End If 
End Sub 
Private Sub cmdKembali_Click() 
   Unload Me 
   Laporan_Gaji.Data1.Refresh 
End Sub 
Private Sub Cmd_Simpan_Click() 
   With RSTunjangan 
      .AddNew 
      !NIP = Txt_NIP 
      !Tunj_ISSU = Val(Txt_ISSU.Text) 
     !\text{Tunj\_Anak} = \text{Val}(\text{Txt\_Anak}.\text{Text}) !Tunj_Fung = Val(Txt_Fung.Text) 
      !Tunj_Struk = Val(Txt_Struk.Text) 
      !Tunj_Beras = Val(Txt_Beras.Text) 
      !Tunj_Askesda = Val(Txt_Askesda.Text) 
     !PPh_PS21 = Val(Txt_PPh.Text) !Pembulatan = Val(Txt_Pembulatan.Text) 
     !Jml Tunj = Val(Txt Jumlah.Text) !Gaji_Pokok = Val(Txt_Gapok.Text) 
      !Gaji_Kotor = Val(Txt_GaKot.Text) 
      .Update 
   End With 
   With RSPotongan 
     Index = "NIPDex" .Seek "=", DBCmbNIP.Text 
      If .NoMatch Then 
        On Error Resume Next 
      Else 
        .Edit 
        !Gaji = Val(Txt_GaKot.Text) - !Jml_Pot 
        .Update 
      End If 
   End With 
   Pesan = MsgBox("Data Sudah Disimpan, Mau Tambah Data Lagi ?", vbYesNo, 
"Informasi") 
  If Pesan = vbYes Then
      load 
      If Not Txt_ISSU.Text = Empty Then 
        cmd_Ubah.Enabled = True 
       Cmd Hapus.Enabeled = True cmdKeluar.Visible = False 
        Cmd_Cancel.Visible = True 
        Cmd_Simpan.Visible = True 
       C<sub>md</sub> Simpan.Enabled = False
```
 Cmd\_Update.Visible = False cmd  $isi.Enabled = False$  Else cmd\_Ubah.Enabled = False Cmd\_Hapus.Enabled = False  $cmd$ Keluar. Visible = False Cmd Cancel.Visible = True Cmd\_Simpan.Visible = True Cmd\_Simpan.Enabled = True Cmd\_Update.Visible = False  $cmd$  isi.Enabled = True End If ElseIf Pesan = vbNo Then load Tampilkan End If End Sub Private Sub cmd\_isi\_Click() Kosong Unlocked Txt\_NIP.Text = DBCmbNIP.Text Txt\_ISSU.SetFocus  $cmd$  Ubah.Enabled = False cmdKembali.Visible = False Cmd Cancel.Visible = True Cmd\_Simpan.Visible = True  $C<sub>md</sub>$  Update. Visible = False End Sub Private Sub DBCmbNama\_Change() With RSPegawai .Index = "NamaDex" .Seek "=", DBCmbNama.Text If Not .NoMatch Then DBCmbNIP.Text = !NIP Txt Kelamin = !kelamin Txt\_Status = !status With RSTunjangan  $Index = "NIPDex"$  .Seek "=", DBCmbNIP.Text If .NoMatch Then Kosong  $cmd$  isi.Enabled = True Cmd\_Simpan.Enabled = True Else Txt\_ISSU.Text = !Tunj\_ISSU Txt\_Anak.Text = !Tunj\_Anak

 Txt\_Fung.Text = !Tunj\_Fung Txt Struk.Text =  $!\text{Tunj}$  Struk Txt Beras.Text =  $!\text{Tuni}$  Beras Txt\_Askesda.Text = !Tunj\_Askesda Txt  $PPh.Text = !PPh PS21$ Txt Jumlah.Text =  $1$ Jml Tunj Txt\_Gapok.Text = !Gaji\_Pokok Txt\_GaKot.Text = !Gaji\_Kotor Txt Pembulatan.Text =  $!Pembulatan$ cmd  $isi.Enabled = False$  $C<sub>md</sub>$  Simpan.Enabled = False End If End With End If End With End Sub Private Sub DBCmbNIP\_Change() With RSPegawai  $Index = "NIPDex"$  .Seek "=", DBCmbNIP.Text Txt\_NIP.Text = DBCmbNIP.Text Data2.RecordSource = "SELECT Keluarga.Nama,Keluarga.Status,Keluarga.Kelamin,Keluarga.Tgl\_Lahir,Keluarga.Tempat\_La hir, Keluarga. Agama, Keluarga. Status Nikah FROM Keluarga IN '" + App. Path + "\Database\Data Pegawai.mdb" + "'WHERE Keluarga.NIP='" + DBCmbNIP.Text + "'" Data2.Refresh If Not .NoMatch Then DBCmbNama.Text = !Nama Txt\_Kelamin = !kelamin Txt  $Status = !status$  With RSTunjangan  $Index = "NIPDex"$  .Seek "=", DBCmbNIP.Text If .NoMatch Then Pesan = MsgBox("Data Tunjangan Belum Ada", vbOKOnly, "Informasi") Kosong cmd\_isi.Enabled = True Cmd\_Simpan.Enabled = True Else Txt\_ISSU.Text = !Tunj\_ISSU Txt Anak.Text =  $!\text{Tunj}$  Anak Txt\_Fung.Text = !Tunj\_Fung Txt\_Struk.Text = !Tunj\_Struk Txt Beras.Text =  $!\text{Tuni}$  Beras Txt\_Askesda.Text = !Tunj\_Askesda Txt\_PPh.Text = !PPh\_PS21 Txt Jumlah.Text =  $1$ Jml Tunj

```
 Txt_Gapok.Text = !Gaji_Pokok 
       Txt GaKot.Text = 'Gai'KotorTxt Pembulatan.Text = !Pembulatan
        cmd_isi.Enabled = False 
       C<sub>md</sub> Simpan.Enabled = False
        End If 
       If DBGrid1.Text = Empty Then Pesan = MsgBox("Data Keluarga Belum Ada, Mau Mengisi Sekarang?.", 
vbYesNo, "Informasi") 
         If Pesan = vbYes Then
             Data_Keluarga.DBCmbNIP.Text = DBCmbNIP.Text 
             Data_Keluarga.Show 
          End If 
        End If 
     End With 
   End If 
   End With 
End Sub 
Private Sub Form_Activate() 
   BukaKoneksi 
   load 
   Data2.Refresh 
End Sub 
Private Sub load() 
   Data1.DatabaseName = App.Path & "\Database\Data Pegawai.mdb" 
   Data1.RecordSource = "Pegawai" 
   Data2.DatabaseName = App.Path & "\Database\Data Pegawai.mdb" 
   Data2.RecordSource = "Keluarga" 
   DBCmbNIP.ListField = "NIP" 
   DBCmbNama.ListField = "Nama" 
   With Data1.Recordset 
     DBCmbNIP.Text = !NIP 
     Txt_NIP.Text = DBCmbNIP.Text 
     DBCmbNama.Text = !Nama 
   End With 
   With RSPegawai 
     Txt_Kelamin = !kelamin 
    Txt Status = !status End With 
   With RSTunjangan 
     If .BOF Then 
        Kosong 
        Pesan = MsgBox("Database Kosong", vbOKOnly, "Informasi") 
     Else 
     Txt_ISSU.Text = !Tunj_ISSU 
     Txt_Anak.Text = !Tunj_Anak
```

```
 Txt_Fung.Text = !Tunj_Fung 
     Txt_Struk.Text = !Tunj_Struk 
     Txt_Beras.Text = !Tunj_Beras 
     Txt_Askesda.Text = !Tunj_Askesda 
    Txt PPh.Text = !PPh PS21Txt Jumlah.Text = !Jml Tunj
    Txt Gapok.Text = 'Gaji Pokok Txt_GaKot.Text = !Gaji_Kotor 
    Txt Pembulatan.Text = Pembulatan
     End If 
   End With 
   With RSPangkat 
    Index = "NIPDex" .Seek "=", DBCmbNIP.Text 
   End With 
End Sub 
Private Sub Txt_PPh_KeyPress(KeyAscii As Integer) 
   If KeyAscii = vbKeyReturn Then Lbl_GaPok.SetFocus 
End Sub 
Private Sub Txt_PPh_LostFocus() 
   Txt_Jumlah.Text = Val(Txt_ISSU.Text) + Val(Txt_Anak.Text) + Val(Txt_Struk.Text) + 
Val(Txt_Fung.Text) + Val(Txt_Beras.Text) + Val(Txt_Askesda.Text) + Val(Txt_PPh.Text) 
+ Val(Txt_Pembulatan.Text) 
   With RSPangkat 
    Index = "NIPDex" .Seek "=", DBCmbNIP.Text 
     Txt_Gapok = !Gaji_Pokok 
   End With 
   Txt_GaKot.Text = Val(Txt_Jumlah.Text) + Val(Txt_Gapok.Text) 
End Sub 
Private Sub locked() 
  Txt Kelamin.locked = True
   Txt_Status.locked = True 
   Txt_ISSU.locked = True 
   Txt_Anak.locked = True 
   Txt_Struk.locked = True 
   Txt_Fung.locked = True 
   Txt_Beras.locked = True 
   Txt_Askesda.locked = True 
   Txt_PPh.locked = True 
  Txt Gapok.locked = TrueTxt Jumlah.locked = True
  Txt_GaKot.locked = True
End Sub
```

```
Private Sub Unlocked() 
   Txt_ISSU.locked = False 
   Txt_Anak.locked = False 
   Txt_Struk.locked = False 
   Txt_Fung.locked = False 
  Txt Beras.locked = False
   Txt_Askesda.locked = False 
   Txt_PPh.locked = False 
   Txt_Gapok.locked = False 
   Txt_Jumlah.locked = False 
  Txt GaKot.locked = False
End Sub 
Private Sub Kosong() 
   Txt_ISSU.Text = "" 
   Txt_Anak.Text = "" 
   Txt_Struk.Text = "" 
   Txt_Fung.Text = "" 
  Txt Beras.Text = "" Txt_Askesda.Text = "" 
  Txt PPh.Text = ""Txt Gapok.Text = "" Txt_Jumlah.Text = "" 
   Txt_GaKot.Text = "" 
   Txt_Pembulatan.Text = "" 
End Sub
```

```
Private Sub Tampilkan() 
  cmd isi.Enabeled = True cmd_Ubah.Enabled = True 
  Cmd Simpan.Visible = True cmdKembali.Visible = True 
  C<sub>md</sub> Cancel. Visible = False
End Sub
```
## **Kode Program Form Potongan Gaji**

Private Sub Cmd\_Cancel\_Click() If RSPegawai.BOF Then Potongan\_Kosong locked Pesan = MsgBox("Data Tunjangan Belum Dimasukkan", vbOKOnly, "Informasi") Else Load\_Potongan locked DBCmbNIP.SetFocus

 End If If RSPotongan.BOF Then Potongan\_Kosong locked Pesan = MsgBox("Data Tunjangan Belum Dimasukkan", vbOKOnly, "Informasi") Else Load\_Potongan locked DBCmbNIP.SetFocus End If If Not  $Txt$   $Pajak$ . Text = Empty Then cmd\_Ubah.Enabled = True cmdKembali.Visible = True  $C<sub>md</sub>$  Cancel. Visible = False Cmd  $Simpan.Visible = True$  Cmd\_Simpan.Enabled = False Cmd\_Update.Visible = False  $cmd$  isi.Enabled = False Else cmd\_Ubah.Enabled = False cmdKembali.Visible = True  $C<sub>md</sub>$  Cancel. Visible = False  $Cmd\_Simpan.Visible = True$  Cmd\_Simpan.Enabled = True Cmd  $Update.Visible = False$  $cmd$  isi.Enabled = True End If DBCmbNIP.SetFocus End Sub Private Sub cmd\_isi\_Click() Potongan\_Kosong Unlocked Txt\_NIP.Text = DBCmbNIP.Text With RSTunjangan .Index = "NIPDex" .Seek "=", DBCmbNIP.Text If .NoMatch Then Pesan = MsgBox("Data Tunjangan Harus Diisi Terlebih Dahulu !", vbOKOnly, "Informasi") If Pesan = vbOK Then Data\_Tunjangan.Show Data\_Tunjangan.DBCmbNIP.Text = Data\_Potongan.DBCmbNIP.Text End If Else Txt\_GaKot.Text = !Gaji\_Kotor cmd\_Ubah.Enabled = False Txt\_Pajak.SetFocus

```
 cmdKembali.Visible = False 
        Cmd_Cancel.Visible = True 
        Cmd_Simpan.Visible = True 
        Cmd_Update.Visible = False 
      End If 
   End With 
End Sub 
Private Sub Cmd_Simpan_Click() 
   With RSPotongan 
      .AddNew 
     !NIP = Txt NIP
     !Pajak = Val(Txt_Pajak.Text)!THT = Val(Txt THT.Text)!Askes = Val(Txt\_Askes.Text) !Pot_Lain = Val(Txt_Lain.Text) 
      !Askesda = Val(Txt_Askesda.Text) 
      !Jml_Pot = Val(Txt_Jumlah.Text) 
      !Gaji = Val(Txt_Gaji.Text) 
      Check_Empty_TextBox 
      .Update 
   End With 
  If RSPotongan.Updatable = True Then Pesan = MsgBox("Data Sudah Disimpan, Mau Tambah Data Lagi ?", vbYesNo, 
"Informasi") 
     If Pesan = vbYes Then
        With RSPotongan 
           If .NoMatch Then 
             Pesan = MsgBox("Data Potongan Belum Ada", vbOKOnly, "Informasi") 
             Potongan_Kosong 
            cmd isi.Enabled = True
             Cmd_Simpan.Enabled = True 
           Else 
             'Load_Potongan 
           End If 
        End With 
       If Not Txt Pajak. Text = Empty Then
           cmd_Ubah.Enabled = True 
          cmdKeluar. Visible = False
          C<sub>mod</sub> C</math> <i>C</i> <i>canceled</i>.<i>V</i> <i>isible</i> = <i>T</i> <i>true</i>Cmd Simpan.Visible = TrueCmd Simpan.Enabeled = False Cmd_Update.Visible = False 
          cmd isi.Enabled = False Else 
          cmd Ubah.Enabled = False
           cmdKembali.Visible = False 
           Cmd_Cancel.Visible = True
```

```
 Cmd_Simpan.Visible = True 
         C<sub>md</sub> Simpan.Enabled = True
          Cmd_Update.Visible = False 
         cmd isi.Enabled = True
        End If 
    ElseIf Pesan = vbNo Then
        'Load_Potongan 
        Tampilkan 
     End If 
   End If 
End Sub 
Private Sub cmd_Ubah_Click() 
   Unlocked 
   Txt_Pajak.SetFocus 
   cmd_isi.Enabled = False 
   Cmd_Simpan.Visible = False 
   Cmd_Update.Visible = True 
   cmdKeluar.Visible = False 
  Cmd Cancel.Visible = True
End Sub 
Private Sub Cmd_Update_Click() 
   With RSPotongan 
      .Edit 
      !NIP = Txt_NIP.Text 
      !Pajak = Val(Txt_Pajak.Text) 
     !THT = Val(Txt THT.Text)!Askes = Val(Txt\_Askes.Text) !Pot_Lain = Val(Txt_Lain.Text) 
     lAskesda = Val(Txt Askesda.Text) !Jml_Pot = Val(Txt_Jumlah.Text) 
      .Update 
   End With 
   Pesan = MsgBox("Data Sudah Diganti, Mau Mengedit lagi ?", vbYesNo, "Informasi") 
  If Pesan = vbYes Then
     locked 
     DBCmbNIP.Text = Txt_NIP.Text 
     With RSPotongan 
        Txt_NIP.Text = !NIP 
       Txt Pajak.Text = !Pajak
        Txt_THT.Text = !THT 
        Txt_Askes.Text = !Askes 
        Txt_Lain.Text = !Pot_Lain 
        Txt_Askesda.Text = !Askesda 
        Txt_Jumlah.Text = !Jml_Pot 
     End With 
  ElseIf Pesan = vbNo Then
```
 Cmd\_Cancel.Value = True End If End Sub Private Sub cmdKembali\_Click() Unload Me Laporan\_Gaji.Data1.Refresh End Sub Private Sub DBCmbNama\_Change() With RSPegawai .Index = "NamaDex" .Seek "=", DBCmbNama.Text DBCmbNIP.Text = !NIP DBCmbNama.Text = !Nama If Not .NoMatch Then DBCmbNama.Text = !Nama Txt Kelamin  $=$  !kelamin Txt\_Status = !status With RSPotongan  $Index = "NIPDex"$  .Seek "=", DBCmbNIP.Text If .NoMatch And .BOF Then Potongan\_Kosong cmd\_isi.Enabled = True  $C<sub>md</sub>$  Simpan.Enabled = True ElseIf .NoMatch And Not .BOF Then Potongan\_Kosong cmd\_isi.Enabled = True Cmd\_Simpan.Enabled = True Else Load\_Potongan cmd\_isi.Enabled = False Cmd\_Simpan.Enabled = False End If End With End If End With End Sub Private Sub DBCmbNIP\_Change() With RSPegawai  $Index = "NIPDex"$  .Seek "=", DBCmbNIP.Text DBCmbNIP.Text = !NIP DBCmbNama.Text = !Nama

If Not .NoMatch Then

DBCmbNama.Text = !Nama
```
Txt Kelamin = !kelamin
    Txt Status = !status With RSPotongan 
       Index = "NIPDex" .Seek "=", DBCmbNIP.Text 
        If .NoMatch And .BOF Then 
          Pesan = MsgBox("Database kosong", vbOKOnly, "Informasi") 
          Potongan_Kosong 
          cmd_isi.Enabled = True 
          Cmd_Simpan.Enabled = True 
        ElseIf .NoMatch And Not .BOF Then 
          Pesan = MsgBox("Data Potongan Belum Ada", vbOKOnly, "Informasi") 
          Potongan_Kosong 
         cmd isi.Enabled = True
         C<sub>md</sub> Simpan.Enabled = True
        Else 
        Load_Potongan 
       cmd isi.Enabled = False
        Cmd_Simpan.Enabled = False 
        End If 
     End With 
   End If 
   End With 
End Sub 
Private Sub Form_Load() 
   Data1.DatabaseName = App.Path & "\Database\Data Pegawai.mdb" 
   Data1.RecordSource = "Pegawai" 
   DBCmbNIP.ListField = "NIP" 
   DBCmbNama.ListField = "Nama" 
   BukaKoneksi 
   Load_Pegawai 
   With RSPotongan 
     .Index = "NIPDex" 
     .Seek "=", DBCmbNIP.Text 
     If .NoMatch And .BOF Then 
        Potongan_Kosong 
     ElseIf .NoMatch And Not .BOF Then 
        Potongan_Kosong 
     Else 
     Load_Potongan 
     End If 
   End With 
   If Txt_Pajak.Text = "" Then 
     Tampilkan 
   End If 
End Sub
```

```
Private Sub Load_Pegawai() 
   With RSPegawai 
     DBCmbNIP.Text = !NIP 
     DBCmbNama.Text = !Nama 
    Txt Kelamin = !kelamin
    Txt Status = !status End With 
End Sub 
Private Sub Load_Potongan() 
   With RSPotongan 
     If .NoMatch Or .BOF Then 
        Pesan = MsgBox("Database kosong", vbOKOnly, "Informasi") 
        Potongan_Kosong 
       cmd isi.Enabled = True
        Cmd_Simpan.Enabled = True 
     Else 
       Txt NIP.Text = !NIP Txt_Pajak.Text = !Pajak 
        Txt_THT.Text = !THT 
        Txt_Askes.Text = !Askes 
       Txt Lain.Text = !Pot Lain
        Txt_Askesda.Text = !Askesda 
        Txt_Gaji.Text = !Gaji 
        Txt_Jumlah.Text = !Jml_Pot 
     End If 
   End With 
End Sub 
Private Sub Potongan_Kosong() 
  Txt NIP.Text = "" Txt_Pajak.Text = "" 
  Txt_THT.Text = " Txt_Askes.Text = "" 
   Txt_Lain.Text = "" 
   Txt_Askesda.Text = "" 
   Txt_Jumlah.Text = "" 
  Txt_Gqai.Text = ""End Sub 
Private Sub Tampilkan() 
  cmd isi.Enabled = True
   cmd_Ubah.Enabled = True 
  Cmd Simpan.Visible = True cmdKembali.Visible = True 
  C<sub>md</sub> Cancel. Visible = False
End Sub 
Private Sub locked()
```

```
Txt NIP.locked = TrueTxt Pajak.locked = True Txt_THT.locked = True 
   Txt_Askes.locked = True 
   Txt_Lain.locked = True 
   Txt_Askesda.locked = True 
   Txt_Jumlah.locked = True 
End Sub 
Private Sub Unlocked() 
  Txt NIP.locked = FalseTxt Pajak.locked = False
   Txt_THT.locked = False 
  Txt Askes.locked = FalseTxt Lain.locked = False Txt_Askesda.locked = False 
   Txt_Jumlah.locked = False 
End Sub 
Private Sub Txt_Askesda_LostFocus() 
   Txt_Jumlah.Text = Val(Txt_Pajak.Text) + Val(Txt_THT.Text) + Val(Txt_Askes.Text) + 
Val(Txt_Lain.Text) + Val(Txt_Askesda.Text) 
   Txt_Gaji.Text = Val(Txt_GaKot.Text) - Val(Txt_Jumlah.Text) 
End Sub 
Private Sub Check_Empty_TextBox() 
   Dim ctr As Control 
   For Each ctr In Me.Controls 
     If TypeOf ctr Is TextBox Then 
        If ctr.Text = vbNullString Then 
          MsgBox "TexBox Kosong !" 
          ctr.SetFocus 
          Exit Sub 
        End If 
     End If 
   Next ctr 
End Sub
```
## **Kode Program Form Laporan Gaji**

Dim Ymouse, Xmouse, dy(30), dx(30), Da(30), Mo(30) Dim Split1, Day1, Year1, Todaysdate, H, M, d, S, Face, Speed, n, scrll Dim Dsplit, HandHeight, Handwidth, HandX, HandY, Step, currStep Dim Test, ClockHeight, ClockWidth, ClockFromMouseY, ClockFromMouseX Dim Fcol, Mcol, Scol, Hcol, Dcol

Private Type FL T(30) As Long Le(30) As Long End Type Dim FL As FL Private Type HL T(30) As Long Le(30) As Long End Type Dim HL As HL Private Type SL T(30) As Long Le(30) As Long End Type Dim SL As SL Private Type ML  $T(30)$  As Long Le(30) As Long End Type Dim ML As ML Private Type DL  $T(30)$  As Long Le(30) As Long End Type Dim DL As DL Const  $PI = 3.1415$ Private Sub Cmd\_Keluar\_Click() Keluarkekiri Unload Me End Sub Private Sub Buka()  $Me. Width = 15360$  $Me.Height = 11520$  BukaKoneksi With RSPegawai DBCmbNIP.Text = !NIP DBCmbNama.Text = !Nama Txt\_Nama.Text = !Nama Txt\_TglLahir.Text = !tgl\_Lahir + "/" + !Bulan\_Lahir + "/" + !Tahun\_Lahir Txt\_TmptLahir.Text = !Tempat\_lahir Txt\_Kelamin.Text = !kelamin Txt  $Agama.Text = !Agama$  Txt\_Alamat.Text = !Alamat Txt\_Status.Text = !status End With With RSPangkat

 Txt\_Gol.Text = !Gol\_ruang Txt\_Jabatan.Text = !Jabatan Txt\_GaPok.Text = !Gaji\_Pokok End With With RSTunjangan Txt\_ISSU.Text = !Tunj\_ISSU Txt\_Anak.Text = !Tunj\_Anak Txt\_Struk.Text = !Tunj\_Struk Txt\_Fung.Text = !Tunj\_Fung Txt\_Beras.Text = !Tunj\_Beras Txt\_Askesda.Text = !Tunj\_Askesda Txt  $PPh.Text = !PPh PS21$  Txt\_JmlTunj.Text = !Jml\_Tunj Txt  $GaKot.Text = 'Gaji Kotor$  End With With RSPotongan Txt\_Pajak.Text = !Pajak Txt\_THT.Text = !THT Txt  $askes.Text = !Askes$ Txt Lain.Text = !Pot Lain Txt\_Askesdaerah.Text = !Askesda Txt\_JmlPot.Text = !Jml\_Pot Txt\_Gaji.Text = !Gaji End With End Sub Private Sub Cmd\_Pangkat\_Click() Data\_Pangkat.Show End Sub Private Sub Cmd\_Potongan\_Click() Data\_Potongan.Show End Sub Private Sub Cmd\_Tunjangan\_Click() Data\_Tunjangan.Show End Sub Private Sub cpvButton1\_Click() Data\_Pegawai.Show End Sub Private Sub DBCmbNama\_Click(Area As Integer) With RSPegawai .Index = "NamaDex" .Seek "=", DBCmbNama.Text

If Not .NoMatch Then

DBCmbNIP.Text = !NIP

 End If End With End Sub Private Sub DBCmbNIP\_Change() With RSPegawai  $Index = "NIPDex"$  .Seek "=", DBCmbNIP.Text If Not .NoMatch Then DBCmbNama.Text = !Nama Txt\_Nama.Text = !Nama Txt\_TglLahir.Text = !tgl\_Lahir + "/" + !Bulan\_Lahir + "/" + !Tahun\_Lahir Txt\_TmptLahir.Text = !Tempat\_lahir Txt Kelamin.Text =  $!$ kelamin Txt\_Agama.Text = !Agama Txt\_Alamat.Text = !Alamat Txt\_Status.Text = !status With RSTunjangan .Index = "NIPDex" .Seek "=", DBCmbNIP.Text If .NoMatch Then Pesan = MsgBox("Data Tunjangan Belum Ada, Mau Mengisi Sekarang?.", vbYesNo, "Informasi") If Pesan = vbYes Then Data\_Tunjangan.DBCmbNIP.Text = DBCmbNIP.Text Data\_Tunjangan.Show ElseIf Pesan = vbNo Then Kosong\_Tunjangan End If Else Txt\_ISSU.Text = !Tunj\_ISSU Txt\_Anak.Text = !Tunj\_Anak Txt\_Struk.Text = !Tunj\_Struk  $Txt_Fung.Text = 'Tunj_Fung$ Txt Beras.Text =  $!\text{Tunj}\,$  Beras Txt\_Askesda.Text = !Tunj\_Askesda Txt\_PPh.Text = !PPh\_PS21 Txt\_JmlTunj.Text = !Jml\_Tunj Txt\_GaKot.Text = !Gaji\_Kotor End If End With With RSPangkat .Index = "NIPDex" .Seek "=", DBCmbNIP.Text If .NoMatch Then Pesan = MsgBox("Data Pangkat Belum Ada, Mau Mengisi Sekarang?.", vbYesNo, "Informasi") If  $Pesan = vbYes$  Then

```
 Data_Pangkat.DBCmbNIP.Text = DBCmbNIP.Text 
            Data Pangkat.Show
         ElseIf Pesan = vbNo Then
             Kosong_Pangkat 
          End If 
        Else 
        Txt_Gol.Text = !Gol_ruang 
        Txt_Jabatan.Text = !Jabatan 
        Txt_GaPok.Text = !Gaji_Pokok 
        End If 
     End With 
     With RSPotongan 
        .Index = "NIPDex" 
        .Seek "=", DBCmbNIP.Text 
        If .NoMatch Then 
          Pesan = MsgBox("Data Potongan Belum Ada, Mau Mengisi Sekarang?.", 
vbYesNo, "Informasi") 
         If Pesan = vbYes Then
             Data_Potongan.DBCmbNIP.Text = DBCmbNIP.Text 
             Data_Potongan.Show 
          ElseIf Pesan = vbNo Then 
             Kosong_Potongan 
          End If 
        Else 
       Txt Pajak.Text = !Pajak
        Txt_THT.Text = !THT 
        Txt_askes.Text = !Askes 
       Txt Lain.Text = !Pot Lain Txt_Askesdaerah.Text = !Askesda 
        Txt_JmlPot.Text = !Jml_Pot 
        Txt_Gaji.Text = !Gaji 
        End If 
     End With 
   End If 
   End With 
End Sub 
Private Function SP(ByVal ST As String, ByVal Nu As Integer, Optional K As Byte = 1) As 
String 
  SP = Mid(ST, Nu + 1, K)End Function 
Private Sub P()
```

```
Cls 
With Me 'Nama Form 
  .FontSize = 10
  . Font Bold = True
   .ForeColor = Dcol
```

```
For i = 0 To Len(d) - 1
  .Current Y = DL.T(i) + 2700. CurrentX = DLLe(i) + 13400Print SP(d, i)Next i 
   .Font = "Comic Sans MS" 
   .ForeColor = Fcol 
For i = 0 To n - 1-CurrentY = FL.T(i) + 2700. CurrentX = FL.Le(i) + 13400If (i = 18 \text{ Or } i = 20 \text{ Or } i = 22) Then
      Print SP(Face, i, 2) 
     i = i + 1 Else 
      Print SP(Face, i, 1) 
   End If 
Next i 
  .FontSize = 15
  . .ForeColor = Mcol 
For i = 0 To Len(M) - 1
  . CurrentY = ML.T(i) + 2500. CurrentX = ML.Le(i) + 13450 Print SP(M, i) 
Next i 
  FontSize = 15.FontBold = True .ForeColor = Hcol 
For i = 0 To Len(H) - 1
  . CurrentY = HL.T(i) + 2500. CurrentX = HL.Le(i) + 13450 Print SP(H, i) 
Next i 
  .FontSize = 15
  .FontBold = True .ForeColor = Scol 
For i = 0 To Len(S) - 2
  . CurrentY = SL.T(i) + 2500. CurrentX = SL.Le(i) + 13450 Print SP(S, i) 
Next i 
End With 
End Sub 
Private Sub Form_Load() 
   AniGif1.LoadFile App.Path & "\Gambar\winter.gif", True 
   AniGif1.BackColor = &HEEDED0 
   Skin1.LoadSkin App.Path + "\Skin\B-Studio.skn"
```

```
 Skin1.ApplySkin hWnd 
  Data1.DatabaseName = App.Path & "\Database\Data Pegawai.mdb"
   Data1.RecordSource = "Pegawai" 
   DBCmbNIP.ListField = "NIP" 
   DBCmbNama.ListField = "Nama" 
   Buka 
  Dcol = v bBlueFcol = vbMagentaScol = v<sub>bRed</sub>Mcol = v<sub>b</sub>BlackHcol = vbbBlackClockHeight = 700ClockWidth = 700Da(1) = "MINGGU": Da(2) = "SENIN": Da(3) = "SELASA": Da(4) = "RABU" 
Da(5) = "KAMIS": Da(6) = "JUM'AT": Da(7) = "SABTU"Mo(1) = "JANUARI": Mo(2) = "PEBRUARI": Mo(3) = "MARET"Mo(4) = "APRIL": Mo(5) = "MEI": Mo(6) = "JUNI": Mo(7) = "JULI"Mo(8) = "AGUSTUS": Mo(9) = "SEPTEMBER": Mo(10) = "OKTOBER"Mo(11) = "NOPEMBER": Mo(12) = "DESEMBER"Day1 = Day(Now)Year1 = Year(Now)If (Year1 < 2000) Then Year1 = Year1 + 1900
  Todaysdate = " " + Da(Weekday(Now)) + " " + Str(Day1) + " " + Mo(Month(Now)) + " "
+ Str(Year1) 
  d = TodaysdateH = "..."M = "...."
  S = "......"
   Face = "1 2 3 4 5 6 7 8 9 101112 " 
   Me.Font = "Comic Sans MS" 
  Me.FontSize = 9Speed = 0.6n = Len(Face) - 2Ymouse = 0
  Xmouse = 0
  \text{scrll} = 0Split1 = 360 / nDsplit = 360 / Len(d)
  HandHeight = ClockHeight / 4.5Handwidth = ClockWidth / 4.5HandY = -7HandX = -2.5scrll = 0'2 * ClockHeight
  Step = 0.06currStep = 0End Sub
```

```
Private Sub Kosong_Tunjangan() 
  TxtISSU.Text = ""
   Txt_Anak.Text = "" 
   Txt_Struk.Text = "" 
   Txt_Fung.Text = "" 
  Txt Beras.Text = ""
   Txt_Askesda.Text = "" 
  Txt PPh.Text = "" Txt_JmlTunj.Text = "" 
   Txt_GaKot.Text = "" 
End Sub 
Private Sub Kosong_Pangkat() 
  Txt Gol.Text = "" Txt_Jabatan.Text = "" 
   Txt_GaPok.Text = "" 
End Sub 
Private Sub Kosong_Potongan() 
   Txt_Pajak.Text = "" 
   Txt_THT.Text = "" 
  Txt askes.Text = "" Txt_Lain.Text = "" 
   Txt_Askesdaerah.Text = "" 
  Txt JmlPot.Text = ""Txt Gaji.Text = ""End Sub 
Private Sub Timer2_Timer()
  dy(0) = dy(0) + (Ymouse - dy(0)) * Speeddy(0) = Fix(dy(0))dx(0) = dx(0) + (Xmouse - dx(0)) * Speed
  dx(0) = Fix(dx(0))For i = 1 To Len(d) - 1
    dy(i) = dy(i) + (dy(i - 1) - dy(i)) * Speed
    dy(i) = Fix(dy(i))dx(i) = dx(i) + (dx(i - 1) - dx(i)) * Speed
    dx(i) = Fix(dx(i)) Next i 
  secs = Second(Now)sec = -1.57 + PI * secs / 30
  mins = Minute(Now)Min = -1.57 + PI * mins / 30hr = Hour(Now)hrs = -1.575 + PI * hr / 6 + PI * Int(Minute(Now)) / 360For i = 0 To n - 2FL.T(i) = dy(i) + ClockHeight * Sin(-1.0471 + i * Split1 * PI / 180) + scr11FL.Le(i) = dx(i) + ClockWidth * Cos(-1.0471 + i * Split1 * PI / 180)
```

```
 Next i 
  For i = 0 To Len(H) - 1
     HL.T(i) = dy(i) + HandY + (i * HandHeight) * Sin(hrs) + scr11HL.Le(i) = dx(i) + HandX + (i * Handwidth) * Cos(hrs) Next i 
  For i = 0 To Len(M) - 1
     ML.T(i) = dy(i) + HandY + (i * HandHeight) * Sin(Min) + scr11ML.Le(i) = dx(i) + HandX + (i * Handwidth) * Cos(Min) Next i 
  For i = 0 To Len(S) - 1
     SL(T(i) = dy(i) + HandY + (i * HandHeight) * Sin(sec) + scr11SL.Le(i) = dx(i) + HandX + (i * Handwidth) * Cos(sec) Next i 
  For i = 0 To Len(d) - 1
     DL.T(i) = dy(i) + ClockHeight * 1.5 * Sin(currStep + i * Dsplit * PI / 180) + scrll
     DL.Le(i) = dx(i) + ClockWidth * 1.5 * Cos(currStep + i * Dsplit * PI / 180) Next i 
   currStep = currStep - Step 
   P 
End Sub 
Private Sub Timer3 Timer()
   AniGif1.NextFrame 
End Sub
```
## **Kode Program Form Laporan Kenaikan Gaji**

Private Sub Cmb\_GolBaru\_LostFocus() Dim Gakot As Double If  $Cmb$  GolBaru.Text = "IV/b" Then Txt  $GaPokBaru.Text = "1565000"$ ElseIf Cmb GolBaru.Text = "IV/a" Then Txt\_GaPokBaru.Text = "1395300" ElseIf Cmb\_GolBaru.Text = "III/d" Then Txt GaPokBaru.Text =  $"1195000"$  ElseIf Cmb\_GolBaru.Text = "III/c" Then Txt  $GaPokBaru.Text = "1090000"$  ElseIf Cmb\_GolBaru.Text = "III/b" Then Txt GaPokBaru.Text = "950000" ElseIf Cmb\_GolBaru.Text = "III/a" Then Txt\_GaPokBaru.Text = "890000" End If With RSTunjangan .Index = "NIPDex" .Seek "=", DBCmbNIP.Text

```
 Gakot = Val(Txt_GaPokBaru.Text) + !Jml_Tunj
   End With 
   With RSPotongan 
     .Index = "NIPDex" 
     .Seek "=", DBCmbNIP.Text 
     Txt_Gaji.Text = Gakot - !Jml_Pot 
   End With 
  Text1.Text = Txt_GaPokBaru.Text + "+" + Str(RSTunjangan!Jml_Tunj) + "-" +Str(RSPotongan!Jml_Pot) 
End Sub 
Private Sub Cmd_Finnish_Click() 
  Timer4.Enabeled = TrueEnd Sub 
Private Sub Cmd_Save_Click() 
   With RSNaikPangkat 
     .AddNew 
     !NIP = Val(DBCmbNIP.Text) 
     !No_SK = Val(Txt_NomorSK.Text) 
     !Tgl_SK = DTP_Tanggal.Value 
     !Gol = Cmb_GolBaru.Text 
     !Gaji_Pokok = Val(Txt_GaPokBaru.Text) 
     !Gaji_Baru = Val(Txt_Gaji.Text) 
     .Update 
     Data1.Refresh 
     DBCmbNIP.Text = RSPegawai!NIP 
     DBCmbNama.Text = RSPegawai!Nama 
   End With 
   With RSPotongan 
     .Edit 
    !Gaji = Val(Txt_Gaji.Text) .Update 
     Txt_GajiBersih.Text = !Gaji 
   End With 
   With RSPangkat 
     .Edit 
     !Gol_ruang = Cmb_GolBaru.Text 
     !Gaji_Pokok = Val(Txt_GaPokBaru.Text) 
     .Update 
    Cmb Gol.Text = !Golruang Txt_Gapok.Text = !Gaji_Pokok 
   End With 
End Sub 
Private Sub cmdKeluar_Click() 
   Timer2.Enabled = True 
End Sub
```
Private Sub CmdTambah\_Click() With RSGaji .AddNew  $!NIP = Val(DBCombNIP.Text)$  !No\_SK = Txt\_NoSK.Text !Tgl\_SK = DTP\_TglSK.Value !Gaji\_Baru = Val(Txt\_GajiBaru.Text) .Update Data1.Refresh DBCmbNIP.Text = RSPegawai!NIP DBCmbNama.Text = RSPegawai!Nama End With With RSPangkat .Edit !Gaji\_Pokok = Val(Txt\_GajiBaru.Text) .Update End With With RSPotongan .Edit  $!Gaji = Val(Txt\ GajiBersih.Text)$  .Update End With End Sub Private Sub Command1\_Click() Frame10.Caption = "Kenaikan Gaji Berkala" Txt MsKerjaGol.Visible = True Label1(3).Caption = "Masa Kerja Gol" Label3(6).Caption = "Masa Kerja" Label3(4).Caption = "Gaji Pokok" Frame10.Height =  $0$ Frame11.Height =  $0$  $Command1.Enabeled = False$  $Command2.Enabled = False$  $Timer3.Enabeled = True$  DBGrid1.Visible = False Frame9.Visible = False  $DBGrid2.Visible = False$  $Frame12.Visible = False$ End Sub

Private Sub Command2\_Click() Txt  $MsKerjaGol.Visible = False$  $Label1(3)$ . Caption = "Gol / Ruang" Cmb\_GolBaru.Visible = True Label3(6).Caption = "Gaji Pokok" Label3(4).Caption = "Gaji Bersih"

```
Frame 10. Height = 0Frame11.Height = 0Command1.Enabled = FalseCommand2.Enabeled = FalseTime 3. Enable d = True DBGrid1.Visible = False 
   Frame9.Visible = False 
  DBGrid2.Visible = FalseFrame12.Visible = FalseEnd Sub 
Private Sub DBCmbNama_Change() 
   With RSPegawai 
     .Index = "NamaDex" 
     .Seek "=", DBCmbNama.Text 
   If Not .NoMatch Then 
     DBCmbNIP.Text = !NIP 
   End If 
   End With 
End Sub 
Private Sub DBCmbNIP_Change() 
   With RSPegawai 
     .Index = "NIPDex" 
     .Seek "=", DBCmbNIP.Text 
     Data2.RecordSource = "SELECT * FROM Gaji IN '" + App.Path + "\Database\Data 
Pegawai.mdb" + "' WHERE Gaji.NIP='" + DBCmbNIP.Text + "'" 
     Data2.Refresh 
     Data3.RecordSource = " SELECT * FROM Kenaikan_Pangkat IN '" + App.Path + 
"\Database\Data Pegawai.mdb" + "' WHERE Kenaikan_Pangkat.NIP='" + DBCmbNIP.Text 
+ """
     Data3.Refresh 
   If Not .NoMatch Then 
     DBCmbNama.Text = !Nama 
     Txt_Nama.Text = DBCmbNama.Text 
     With RSPangkat 
       Index = "NIPDex" .Seek "=", DBCmbNIP.Text 
        If .NoMatch Then 
          Pesan = MsgBox("Data Pangkat Tidak Ditemukan , Mau Mengisi Sekarang?.", 
vbYesNo, "Informasi") 
          If Pesan = vbYes Then 
            Data_Pangkat.Show 
          ElseIf Pesan = vbNo Then 
           Txt Nama.Text = " Cmb_Jabatan.Text = "" 
           Cmb_Gol.Text = "Txt MKerja.Text = ""
```

```
 Txt_Gapok.Text = "" 
          End If 
        Else 
          Cmb_Jabatan.Text = !Jabatan 
          Cmb_Gol.Text = !Gol_ruang 
          Txt_MKerja.Text = !masa_kerja 
          Txt_Gapok.Text = !Gaji_Pokok 
        End If 
     End With 
     With RSPotongan 
       Index = "NIPDex" .Seek "=", DBCmbNIP.Text 
        If .NoMatch Then 
          Pesan = MsgBox("Data Potongan Gaji Tidak Ditemukan , Mau Mengisi 
Sekarang?.", vbYesNo, "Informasi") 
         If Pesan = vbYes Then
            Data_Potongan.DBCmbNIP.Text = DBCmbNIP.Text 
            Data_Potongan.Show 
         ElseIf Pesan = vbNo Then
            Txt GajiBersih.Text = ""
          End If 
        Else 
          Txt_GajiBersih.Text = !Gaji 
        End If 
     End With 
   End If 
   End With 
End Sub 
Private Sub Form_Load() 
   Data1.DatabaseName = App.Path & "\Database\Data Pegawai.mdb" 
   Data1.RecordSource = "Pegawai" 
  Data2.DatabaseName = App.Path & "\Database\Data Pegawai.mdb"
   Data3.DatabaseName = App.Path & "\Database\Data Pegawai.mdb" 
   Frame1.Enabled = False 
  Frame2.Height = 0Frame4.Height = 0
  Frame10.Height = 0Frame 11. Height = 0 BukaKoneksi 
   With RSPegawai 
     DBCmbNIP.Text = !NIP 
     DBCmbNama.Text = !Nama 
     Txt_Nama.Text = DBCmbNama.Text 
   End With 
   With RSPotongan 
     Txt_GajiBersih.Text = !Gaji 
   End With
```

```
 Cmb_Gol.AddItem ("II/a") 
   Cmb_Gol.AddItem ("II/b") 
   Cmb_Gol.AddItem ("II/c") 
   Cmb_Gol.AddItem ("II/d") 
   Cmb_Gol.AddItem ("III/a") 
   Cmb_Gol.AddItem ("III/b") 
   Cmb_Gol.AddItem ("III/c") 
   Cmb_Gol.AddItem ("III/d") 
   Cmb_Gol.AddItem ("IV/a") 
   Cmb_Gol.AddItem ("IV/b") 
   Cmb_GolBaru.AddItem ("II/a") 
   Cmb_GolBaru.AddItem ("II/b") 
   Cmb_GolBaru.AddItem ("II/c") 
   Cmb_GolBaru.AddItem ("II/d") 
   Cmb_GolBaru.AddItem ("III/a") 
   Cmb_GolBaru.AddItem ("III/b") 
   Cmb_GolBaru.AddItem ("III/c") 
   Cmb_GolBaru.AddItem ("III/d") 
   Cmb_GolBaru.AddItem ("IV/a") 
   Cmb_GolBaru.AddItem ("IV/b") 
   Cmb_Jabatan.AddItem ("Kepala Sekolah") 
   Cmb_Jabatan.AddItem ("Guru Kelas") 
End Sub 
Private Sub Timer1_Timer()
   Frame2.Visible = True 
   Frame4.Visible = True 
  Frame2. Height = Frame2.Height + 105If Frame2.Height = 2850 Then
     Timer1.Enabled = False 
     Txt_NoSK.SetFocus 
   End If 
  Frame4.Height = Frame4.Height + 103End Sub 
Private Sub Timer2_Timer() 
   Frame2.Height = Frame2.Height - 90 
  If Frame2.Height = 60 Then
     Timer2.Enabled = False
```
 Frame2.Visible = False Frame4.Visible = False DBGrid1.Visible = True Frame9.Visible = True DBGrid2.Visible = True Frame12.Visible = True Command1.Enabled = True Command2.Enabled = True Data3.Refresh

 Data2.Refresh End If Frame4.Height = Frame4.Height - 90 End Sub Private Sub Timer3\_Timer() Frame10.Visible = True Frame11.Visible = True Frame10.Height = Frame10.Height +  $95$ If Frame10.Height  $= 3340$  Then Timer3.Enabled = False Txt\_NomorSK.SetFocus End If Frame11.Height = Frame11.Height +  $93$ End Sub Private Sub Timer4\_Timer() Frame10.Height = Frame10.Height - 185 If Frame10.Height  $= 10$  Then Timer4.Enabled = False Frame10.Visible = False  $Frame11. Visible = False$  DBGrid1.Visible = True Frame9.Visible = True DBGrid2.Visible = True Frame12.Visible = True Command1.Enabled = True Command2.Enabled = True Data2.Refresh Data3.Refresh End If Frame11.Height = Frame11.Height - 163 End Sub Private Sub UserControl11\_Click() Unload Me

End Sub

## **Kode Program Form Pencarian Data Siswa**

Private Sub Form\_Load() AniGif1.LoadFile App.Path & "\Gambar\web1.gif", True Skin1.LoadSkin App.Path + "\Skin\TopSecret.skn" Skin1.ApplySkin hWnd Data1.DatabaseName = App.Path & "\Database\Biodata SIswa.mdb" Data1.Visible = False

Frame2.Visible = False Combo1.AddItem ("Nama") Combo1.AddItem ("NIS") Combo1.AddItem ("Jns\_Beasiswa") Combo1.AddItem ("SD")  $Combo1.ListIndex = 0$ DBGrid1.AllowAddNew = False DBGrid1.AllowDelete = False DBGrid1.AllowUpdate = False Text1.locked = True Text2.locked = True  $Text3.locked = True$ Text4.locked = True Text5.locked = True  $Text6. locked = True$  $Text7.locked = True$ Text8.locked = True  $Text9.locked = True$ End Sub Private Sub cmdCari\_Click() DBGrid1.Visible = True SkinLabel17.Visible = True If  $Combo1.Text = Empty Or Combo2.Text = Empty Then$ Pesan = MsgBox("Masukkan Kriteria dan Kunci Pencarian...", \_ 0, "Konfirmasi") ElseIf Combo1.Text = "SD" Then Data1.RecordSource = "SELECT NIS, Nama, Kelamin, Jns Beasiswa,Alamat FROM Data\_Siswa WHERE " \_ & Combo1.Text & " ='" & Combo2.Text & "' and Kelas='" & Combo3.Text & "'" Data1.Refresh Else Data1.RecordSource = "SELECT NIS, Nama, Kelamin, Jns\_Beasiswa, SD, Kelas, Alamat FROM Data\_Siswa WHERE " \_ & Combo1.Text & " ='" & Combo2.Text & "'" Data1.Refresh With Data1.Recordset If Data1.Recordset.EOF Then Pesan = MsgBox("Data Tidak Di Temukan...!!", 0, "Informasi") Data1.RecordSource = "SELECT NIS, Nama, Kelamin, Jns\_Beasiswa, SD, Kelas, Alamat FROM Data\_Siswa" Data1.Refresh 'Else 'Tampilkan End If End With End If End Sub

```
Private Sub cmdView_Click() 
SkinLabel17.Visible = True 
If Combo1.Text = Empty Or Combo2.Text = Empty Then 
Pesan = MsgBox("Masukkan Kriteria dan Kunci Pencarian...", _ 
         0, "Konfirmasi") 
ElseIf Combo1.Text = "SD" Then 
Data1.RecordSource = "SELECT NIS, Nama, Kelamin, Jns_Beasiswa,Alamat FROM 
Data_Siswa WHERE " _ 
       & Combo1.Text & " = "" & Combo2.Text & "' and Kelas="" & Combo3.Text & "'"
Data1.Refresh 
Else 
Data1.RecordSource = "SELECT NIS, Nama, Kelamin, Jns_Beasiswa, SD, Kelas, Alamat 
FROM Data Siswa WHERE "
       & Combo1.Text & " = "" & Combo2.Text & "'"
Data1.Refresh 
With Data1.Recordset 
If Data1.Recordset.EOF Then 
Pesan = MsgBox("Data Tidak Di Temukan...!!", 0, "Informasi") 
Data1.RecordSource = "SELECT NIS, Nama, Kelamin, Jns_Beasiswa, SD, Kelas, Alamat 
FROM Data_Siswa" 
Data1.Refresh 
End If 
End With 
End If 
Frame2.Visible = False 
DBGrid1.Visible = True 
End Sub 
Private Sub Combo1_Click() 
If Combo1.Text = "Nama" Then 
Comb<sub>0</sub>3.Visible = FalseSkinLabel1.Visible = FalseCombo3.Clear 
Combo2.Clear 
ElseIf Combo1.Text = "NIS" Then 
Comb<sub>0</sub>3.Visible = FalseSkinLabel1.Visible = False 
Combo3.Clear 
Combo2.Clear 
ElseIf Combo1.Text = "Jns_Beasiswa" Then 
Comb<sub>0</sub>3.Visible = FalseSkinLabel1.Visible = False 
Combo3.Clear 
Combo2.Clear 
Combo2.AddItem ("Wali Kota") 
Combo2.AddItem ("BKM") 
Combo2.AddItem ("Tidak Dapat")
```
 $Comb_2$ . ListIndex = 0 ElseIf Combo1.Text = "SD" Then Combo2.Clear Combo3.Clear  $Comb<sub>0</sub>3.Visible = True$ SkinLabel1.Visible = True Combo2.AddItem ("01") Combo2.AddItem ("02") Combo2.AddItem ("03") Combo2.AddItem ("04")  $Comb_2.ListIndex = 0$ Combo3.AddItem ("I") Combo3.AddItem ("II") Combo3.AddItem ("III") Combo3.AddItem ("IV") Combo3.AddItem ("V") Combo3.AddItem ("VI")  $Comb<sub>0</sub>3.ListIndex = 0$ End If End Sub Private Sub Combo2\_KeyPress(KeyAscii As Integer) If KeyAscii  $= 13$  Then cmdCari\_Click End If End Sub Private Sub DBGrid1\_DblClick() SkinLabel17.Visible = False  $Frame2.Visible = True$ Data1.RecordSource = "SELECT \* FROM Data\_Siswa where NIS ='" & DBGrid1.Text & "' " Data1.Refresh Tampilkan DBGrid1.Visible = False End Sub Private Sub cmdTutup\_Click() Unload Me End Sub Private Sub Tampilkan() BukaKoneksi With Data1.Recordset  $Text1 = !NIS$  $Text2 = !Nama$  $Text3 = !kelamin$  $Text4 = 'Tanggal_Lhr$ 

 $Text5 = 'Template_1hr$  $Text6 = ! \text{Agama}$  $Text7 = !Jns$  Beasiswa  $Text8 = !Kelas$  $Text9 = ISD$  $Text10 = !Anak$  Ke  $Text11 = !Jml$  Saudara  $Text12 = !Berat_Bdn$  $Text13 = 'Tinggi_Bdn$  $Text14 = !$ Alamat End With With RSAyah .Index = "NISDex" .Seek "=", Text1.Text  $Text15 = !Nama_Ayah$ Text16 = !Pekerjaan End With With RSIbu  $Index = "NISDex"$ .Seek "=", Text1.Text  $Text17 = ! \nName Ibu$ Text18 = !Pekerjaan End With Data1.Refresh End Sub

Private Sub Timer1\_Timer() If Frame2. Visible  $=$  True Then AniGif1.NextFrame ElseIf Frame2.Visible = False Then AniGif1.StopAnimate True, True End If End Sub

## **Kode Program Form Pencarian Data Guru dan Karyawan**

Private Sub Command1\_Click() SkinLabel17.Visible = True  $Frame3.Visible = False$ DBGrid2.Visible = True DBGrid1.Visible = False  $Frame2. Visible = False$ Data2.RecordSource = "SELECT Pegawai.Nama,Pangkat.NIP,Pangkat.Gol\_Ruang,Pangkat.Jabatan,Pangkat.Masa\_Kerja,Pang

```
kat.MasaKerja_Gol,Pangkat.Gaji_Pokok FROM Pegawai,Pangkat WHERE Pegawai.NIP = 
Pangkat.NIP And " _ 
    & Combo1.Text & " =" & Combo2.Text & ""
Data2.Refresh 
End Sub 
Private Sub DBGrid2_DblClick() 
   SkinLabel17.Visible = False 
   Frame3.Visible = True 
   Tampilkan2 
  If Text9 = Empty Then GoTo baru
  DBGrid2.Visible = False DBGrid1.Visible = False 
  Frame2. Visible = False Exit Sub 
baru: 
DBGrid1.Visible = False 
DBGrid2.Visible = TrueFrame3. Visible = FalseFrame2.Visible = False 
If Combo2. Text = Empty Then Data2.RecordSource = "SELECT 
Pegawai.Nama,Pangkat.NIP,Pangkat.Gol_Ruang,Pangkat.Jabatan,Pangkat.Masa_Kerja,Pang
kat.MasaKerja_Gol,Pangkat.Gaji_Pokok FROM Pegawai,Pangkat" 
   Data2.Refresh 
Else 
   Data2.RecordSource = "SELECT 
Pegawai.Nama,Pangkat.NIP,Pangkat.Gol_Ruang,Pangkat.Jabatan,Pangkat.Masa_Kerja,Pang
kat.MasaKerja Gol,Pangkat.Gaji Pokok FROM Pegawai,Pangkat WHERE Pegawai.NIP =
Pangkat.NIP And " _ 
    & Combo1.Text & " =" & Combo2.Text & ""
   Data2.Refresh 
End If 
End Sub 
Private Sub Form_Load() 
Skin1.LoadSkin App.Path + "\Skin\B-Studio.skn" 
Skin1.ApplySkin hWnd 
Data1.Visible = False 
Data1.DatabaseName = App.Path & "\Database\Data Pegawai.mdb" 
Data2.DatabaseName = App.Path & "\Database\Data Pegawai.mdb"
'If Combo1.Text = Empty Or Combo2.Text = Empty Then
'Pesan = MsgBox("Masukkan Kriteria dan Kunci Pencarian...", _ 
         '0, "Konfirmasi") 
'Else 
If Combo2. Text = Empty ThenData1.RecordSource = "SELECT Nama,NIP,SD,Kelamin,Status,Alamat FROM Pegawai " 
Data1.Refresh
```
Else Data1.RecordSource = "SELECT Nama,NIP,SD,Kelamin,Status,Alamat FROM Pegawai WHERE " & Combo1.Text & " ='" & Combo2.Text & "'" Data1.Refresh With Data1.Recordset If Data1.Recordset.EOF Then Pesan = MsgBox("Data Tidak Di Temukan...!!", 0, "Informasi") Data1.RecordSource = "SELECT \* FROM Pegawai" Data1.Refresh Else Data1.RecordSource = "SELECT Nama,NIP,SD,Kelamin,Status,Alamat FROM Pegawai WHERE " & Combo1.Text & " ='" & Combo2.Text & "'" Data1.Refresh End If End With End If DBGrid1.Refresh Frame2.Visible = False If Combo1.Text = "NIP" Or Combo1.Text = "nama" Or Combo1.Text = "status" Or Combo1.Text = "kelamin" Or Combo1.Text = "SD" Then  $DBGrid1.Visible = True$  $DBGrid2.Visible = False$  Frame2.Visible = False  $Frame3.Visible = False$ ElseIf Combo1.Text = "Gol\_ruang" Or Combo1.Text = "Jabatan" Or Combo1.Text = "Masa Kerja" Or Combo1.Text = "MasaKerja Gol" Then DBGrid1.Visible = False DBGrid2.Visible = True End If Combo1.AddItem ("NIP") Combo1.AddItem ("nama") Combo1.AddItem ("kelamin") Combo1.AddItem ("status") Combo1.AddItem ("SD") Combo1.AddItem ("Gol\_ruang") Combo1.AddItem ("Jabatan") Combo1.AddItem ("Masa\_Kerja") Combo1.AddItem ("MasaKerja\_Gol")  $Combol.ListIndex = 0$ DBGrid1.AllowAddNew = False DBGrid1.AllowDelete = False DBGrid1.AllowUpdate = False DBGrid2.AllowAddNew = False DBGrid2.AllowDelete = False DBGrid2.AllowUpdate = False End Sub

```
Private Sub cmdCari_Click() 
If Combo1.Text = Empty Or Combo2.Text = Empty Then Pesan = MsgBox("Masukkan Kriteria dan Kunci Pencarian...", _ 
           0, "Konfirmasi") 
ElseIf Combo1.Text = "NIP" Or Combo1.Text = "nama" Or Combo1.Text = "status" Or 
Combo1.Text = "kelamin" Or Combo1.Text = "SD" Then 
  DBGrid1.Visible = TrueFrame2.Visible = FalseDBGrid2.Visible = False Data1.RecordSource = "SELECT Nama,NIP,SD,Kelamin,Status,Alamat FROM Pegawai 
WHERE "
         & Combo1.Text & " ="" & Combo2.Text & ""
   Data1.Refresh 
   With Data1.Recordset 
     If Data1.Recordset.EOF Then 
        Pesan = MsgBox("Data Tidak Di Temukan...!!", 0, "Informasi") 
       Data1.RecordSource = "SELECT * FROM Pegawai" 
       Data1.Refresh 
     Else 
       Data1.RecordSource = "SELECT Nama,NIP,SD,Kelamin,Status,Alamat FROM 
Pegawai WHERE " _ 
              & Combo1.Text & " ='" & Combo2.Text & "'" 
       Data1.Refresh 
     End If 
   End With 
ElseIf Combo1.Text = "Gol_ruang" Or Combo1.Text = "Jabatan" Or Combo1.Text = 
"Masa Kerja" Or Combo1.Text = "MasaKerja Gol" Then
   DBGrid1.Visible = False 
   DBGrid2.Visible = True 
   Frame2.Visible = False 
   Data2.RecordSource = "SELECT 
Pegawai.Nama,Pangkat.NIP,Pangkat.Gol_Ruang,Pangkat.Jabatan,Pangkat.Masa_Kerja,Pang
kat.MasaKerja_Gol,Pangkat.Gaji_Pokok FROM Pegawai,Pangkat WHERE Pegawai.NIP = 
Pangkat.NIP And " _ 
         & Combo1.Text & " = " & Combo2.Text & ""
   Data2.Refresh 
   With Data2.Recordset 
     If Data2.Recordset.EOF Then 
       Pesan = MsgBox("Data Tidak Di Temukan...!!", 0, "Informasi") 
        Data2.RecordSource = "SELECT 
Pegawai.Nama,Pangkat.NIP,Pangkat.Gol_Ruang,Pangkat.Jabatan,Pangkat.Masa_Kerja,Pang
kat.MasaKerja_Gol,Pangkat.Gaji_Pokok FROM Pegawai,Pangkat WHERE Pegawai.NIP = 
Pangkat.NIP And " _ 
         & Combo1.Text & " = " & Combo2.Text & ""
       Data2.Refresh 
     Else
```

```
 Data2.RecordSource = "SELECT 
Pegawai.Nama,Pangkat.NIP,Pangkat.Gol_Ruang,Pangkat.Jabatan,Pangkat.Masa_Kerja,Pang
kat.MasaKerja_Gol,Pangkat.Gaji_Pokok FROM Pegawai,Pangkat WHERE Pegawai.NIP = 
Pangkat.NIP And " _ 
         & Combo1.Text & " =" & Combo2.Text & ""
        Data2.Refresh 
     End If 
   End With 
End If 
End Sub 
Private Sub cmdView_Click() 
SkinLabel17.Visible = True 
Frame2. Visible = FalseDBGrid1.Visible = TrueIf Combo2. Text = Empty Then Data1.RecordSource = "SELECT Nama,NIP,SD,Kelamin,Status,Alamat FROM Pegawai " 
   Data1.Refresh 
Else 
   Data1.RecordSource = "SELECT SD,NIP,Nama,Kelamin,Status,Alamat FROM Pegawai 
WHERE " _ 
        & Combo1.Text & " ='" & Combo2.Text & "'" 
   Data1.Refresh 
End If 
End Sub 
Private Sub Combo1_Click() 
If Combo1.Text = "nama" Then Combo2.Clear 
ElseIf Combo1.Text = "kelamin" Then 
   Combo2.Clear 
   Combo2.AddItem ("Laki - laki") 
   Combo2.AddItem ("Perempuan") 
  Comb_2. ListIndex = 0
ElseIf Combo1.Text = "status" Then 
   Combo2.Clear 
   Combo2.AddItem ("Nikah") 
   Combo2.AddItem ("Belum") 
   Combo2.AddItem ("Duda") 
   Combo2.AddItem ("Janda") 
  Comb_2.ListIndex = 0ElseIf Combo1.Text = "NIP" Then 
   Combo2.Clear 
ElseIf Combo1.Text = "SD" Then 
   Combo2.Clear 
   Combo2.AddItem ("SD Karanganyar Gunung 01") 
   Combo2.AddItem ("SD Karanganyar Gunung 02") 
   Combo2.AddItem ("SD Karanganyar Gunung 03")
```
 Combo2.AddItem ("SD Karanganyar Gunung 04")  $Comb_2.ListIndex = 0$ ElseIf Combo1.Text = "Gol\_ruang" Then Combo2.Clear Combo2.AddItem ("II/a") Combo2.AddItem ("II/b") Combo2.AddItem ("II/c") Combo2.AddItem ("II/d") Combo2.AddItem ("III/a") Combo2.AddItem ("III/b") Combo2.AddItem ("III/c") Combo2.AddItem ("III/d") Combo2.AddItem ("IV/a") Combo2.AddItem ("IV/b")  $Comb_2$ . ListIndex = 0 ElseIf Combo1.Text = "Jabatan" Then Combo2.Clear Combo2.AddItem ("Kepala Sekolah") Combo2.AddItem ("Guru Kelas")  $Comb_2.ListIndex = 0$ ElseIf Combo1.Text = "Masa\_Kerja" Then Combo2.Clear ElseIf Combo1.Text = "MasaKerja\_Gol" Then Combo2.Clear End If End Sub Private Sub Combo2\_KeyPress(KeyAscii As Integer) If KeyAscii  $= 13$  Then cmdCari\_Click End If End Sub

Private Sub DBGrid1\_DblClick() SkinLabel17.Visible = False Frame2.Visible = True Tampilkan DBGrid1.Visible = False  $DBGrid2.Visible = False$ Frame3.Visible = False If  $Text1 = Empty$  Then GoTo baru Exit Sub baru: DBGrid1.Visible = True  $DBGrid2.Visible = False$  $Frame3.Visible = False$ Frame2.Visible = False If  $Combo2. Text = Empty Then$ 

```
 Data1.RecordSource = "SELECT Nama,NIP,SD,Kelamin,Status,Alamat FROM Pegawai " 
   Data1.Refresh 
Else 
   Data1.RecordSource = "SELECT SD,NIP,Nama,Kelamin,Status,Alamat FROM Pegawai 
WHERE "
        & Combo1.Text & " ='" & Combo2.Text & "'" 
   Data1.Refresh 
End If 
End Sub 
Private Sub cmdTutup_Click() 
Unload Me 
End Sub 
Private Sub Tampilkan() 
Dim Pesan As String 
On Error GoTo Salah 
Data1.RecordSource = "SELECT * FROM Pegawai WHERE NIP = '" & DBGrid1.Text & "'" 
   Data1.Refresh 
   With Data1.Recordset 
  Text1 = !NIPText2 = !NamaText3 = !kelaminText4 = !tgl_Lahir + "/" + !Bulan_Lahir + "/" + !Tahun_Lahir
  Text5 = 'Template_lahirText6 = ! \text{Agama}Text7 = !statusText8 = !Alamat
   End With 
   Data1.Refresh 
   Exit Sub 
Salah: 
   Pesan = MsgBox("Klik 2x Pada Kolom NIP", vbOKOnly, "Pesan") 
  If Err. Number = 53 Then
     Resume Next 
   End If 
End Sub 
Private Sub Tampilkan2() 
BukaKoneksi 
   Dim Pesan As String 
   On Error GoTo Salah 
   Data2.RecordSource = "SELECT 
Pangkat.NIP,Pangkat.Gol_Ruang,Pangkat.Jabatan,Pangkat.Masa_Kerja,Pangkat.MasaKerja_
Gol,Pangkat.Gaji_Pokok FROM Pangkat WHERE Pangkat.NIP='" & DBGrid2.Text & "' 
And " \_& Combo1.Text & " = " & Combo2.Text & ""
   Data2.Refresh
```
 Data1.RecordSource = "SELECT \* FROM Pegawai WHERE NIP = '" & DBGrid2.Text &  $"''"$  Data1.Refresh With RSPangkat Text9 = Data1.Recordset!Nama  $Text10 = !NIP$  $Text11 = !Gol_ruang$  $Text12 = !Jabatan$  Text13 = !masa\_kerja Text14 = !MasaKerja\_gol End With Data1.Refresh Data2.Refresh Exit Sub Salah: Pesan = MsgBox("Klik 2x Pada Kolom NIP", vbOKOnly, "Pesan") If Pesan = vbOK Then Command1.Value = True End If If Err.Number  $= 53$  Then Resume Next End If DBGrid2.Refresh DBGrid2.Visible = True End Sub